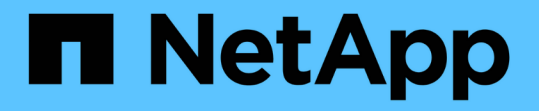

## **Azure**クラウド NetApp Solutions

NetApp May 03, 2024

This PDF was generated from https://docs.netapp.com/ja-jp/netappsolutions/databases/azure\_ora\_anf\_inc\_merge.html on May 03, 2024. Always check docs.netapp.com for the latest.

# 目次

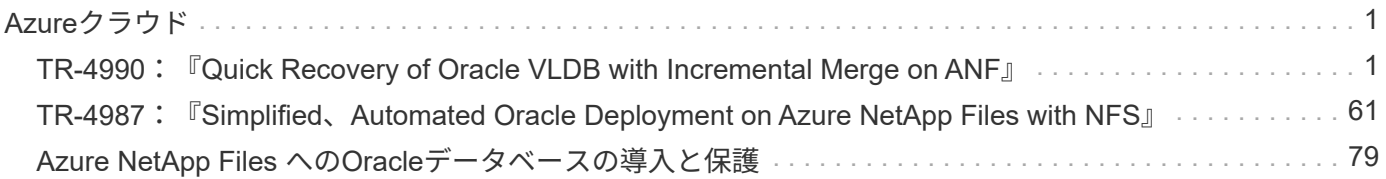

## <span id="page-2-0"></span>**Azure**クラウド

## <span id="page-2-1"></span>**TR-4990**:『**Quick Recovery of Oracle VLDB with Incremental Merge on ANF**』

ネットアップ、Niyaz Mohamed、Allen Cao氏

#### 目的

Oracle Recovery Manager (RMAN) バックアップツールを使用したOracleでのVLDB (Very Large Database )のリカバリは、非常に困難な作業です。障害発生時にバックアップメディアからデータベースをリストアす るプロセスには時間がかかるため、データベースのリカバリが遅れ、サービスレベルアグリーメント(SLA) に大きな影響を与える可能性があります。ただし、バージョン10g以降では、Oracleデータベース・データ・ ファイルのステージング・イメージ・コピーを、DBサーバ・ホスト上の追加のディスク・ストレージに作成 できるRMAN機能が導入されています。これらのイメージコピーは、RMANを使用して毎日段階的に更新でき ます。障害が発生した場合、データベース管理者(DBA)は、障害が発生したメディアからイメージコピー にOracleデータベースを迅速に切り替えることができるため、データベースメディアを完全にリストアする必 要がありません。その結果、SLAが大幅に改善されますが、必要なデータベースストレージは2倍になりま す。

VLDBのSLAに関心があり、OracleデータベースをAzureなどのパブリッククラウドに移動することを検討して いる場合は、Microsoft Azure NetApp Files(ANF)などのリソースを使用して同様のデータベース保護構造を セットアップし、スタンバイデータベースイメージコピーをステージングできます。このドキュメントで は、ANF容量プールからNFSファイルシステムをプロビジョニングおよびエクスポートしてOracleデータベー スサーバにマウントし、プライマリストレージに障害が発生した場合に迅速にリカバリできるようにスタンバ イデータベースコピーをステージングする方法を説明します。

この解決策 は、次のユースケースに対応します。

- Microsoft ANF容量プールストレージのNFSマウントポイント上のRMANを使用したOracle VLDBイメージ コピーの差分マージ。
- 同じAzureデータベースサーバVMで障害が発生した場合のOracle VLDBのクイックリカバリ。
- スタンバイAzureデータベースサーバVMで障害が発生した場合のOracle VLDBの迅速なリカバリ。

#### 対象者

この解決策 は、次のユーザーを対象としています。

- データベースのリカバリを高速化するために、AzureのRMANを介してOracle VLDBイメージコピーの差 分マージを設定するDBA。
- AzureパブリッククラウドでOracleワークロードをテストするデータベース解決策アーキテクト。
- ANF容量プールストレージに導入されたOracleデータベースを管理するストレージ管理者。
- Azureクラウド環境でOracleデータベースを立ち上げることを希望するアプリケーション所有者。

解決策 のテストおよび検証環境

この解決策のテストと検証は、最終的な導入環境とは異なる可能性があるMicrosoft ANF容量プールストレー

ジとAzure VMコンピューティング環境で実行しました。詳細については、を参照してください [Key Factors for Deployment Consideration]。

アーキテクチャ

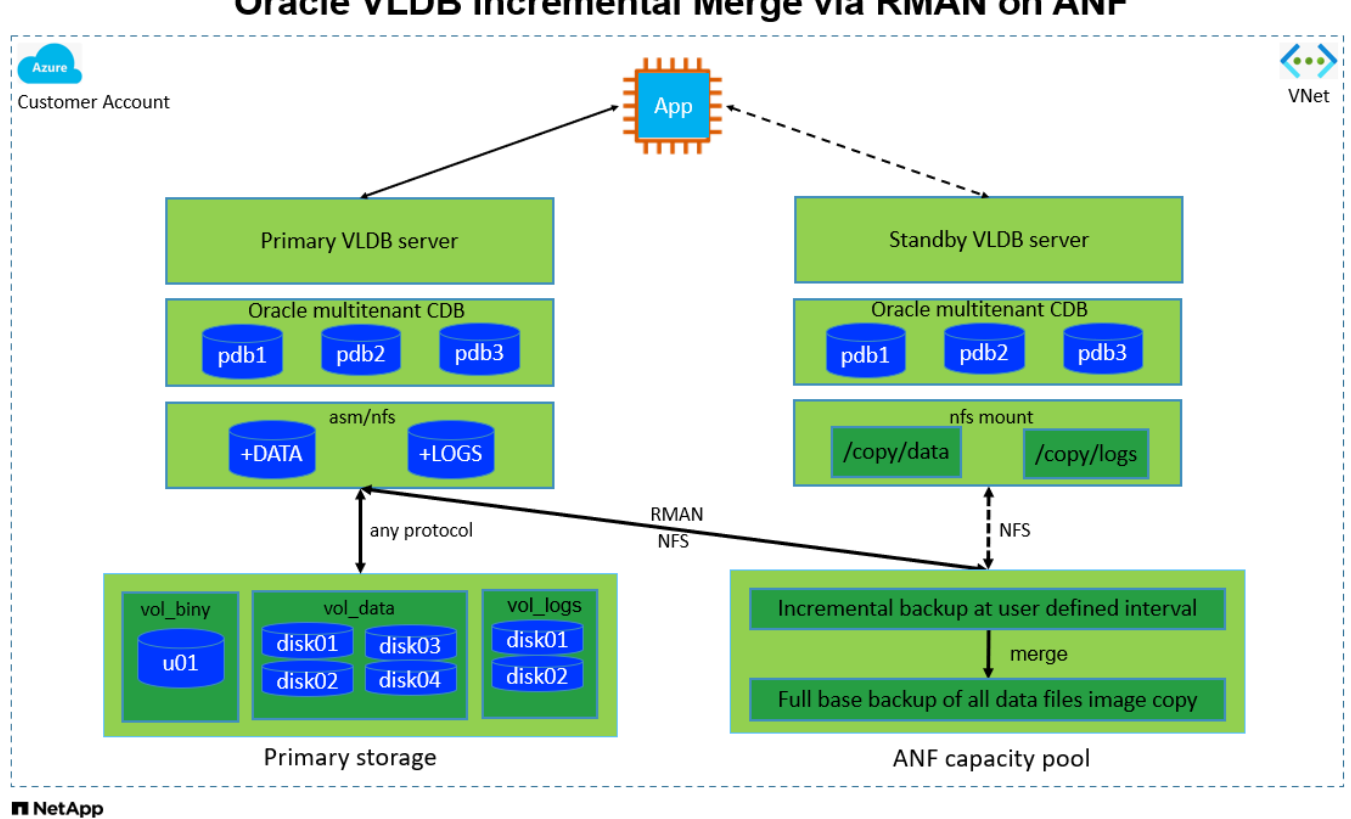

Oracle VLDB Incremental Merge via RMAN on ANF

ハードウェアおよびソフトウェアコンポーネント

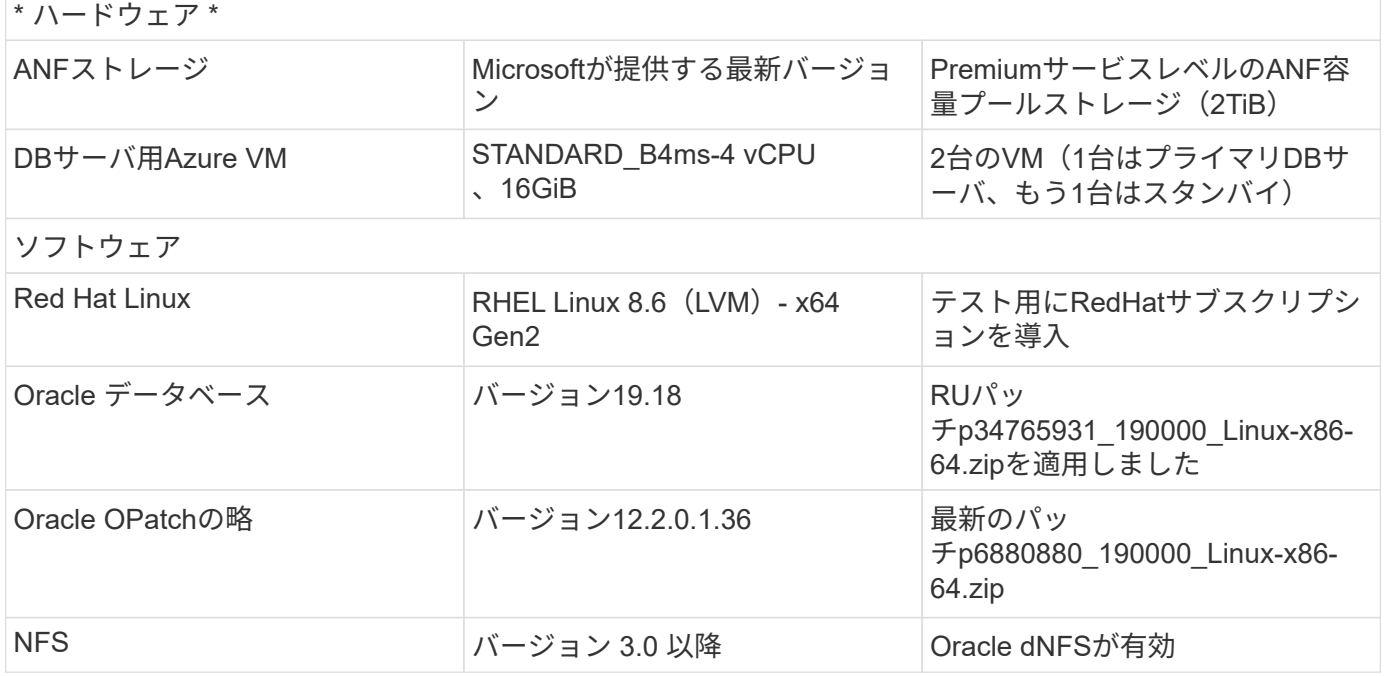

- \* RMANインクリメンタルマージ用のOracle VLDBストレージレイアウト。\*テストと検証では、Oracleイ ンクリメンタルバックアップおよびマージ用のNFSボリュームを1つのANF容量プールから割り当てま す。ANF容量プールはボリュームあたり100TiBで、合計容量の上限は1000TiBです。しきい値を超えて導 入する場合は、複数のボリュームとANF容量プールを複数のNFSマウントポイントと並行して連結して、 より多くの容量を提供できます。
- **RMAN**インクリメンタル・マージを使用した**Oracle**のリカバリ性 RMANインクリメンタル・バックアップ およびマージは'通常'RTOとRPOの目標に基づいてユーザーが定義した頻度で実行されますプライマリデ ータストレージやアーカイブログが完全に失われると、データが失われる可能性があります。Oracleデー タベースは、ANFデータベースのバックアップイメージコピーから利用可能な最後の増分バックアップま でリカバリできます。データ損失を最小限に抑えるために、Oracleフラッシュリカバリ領域をANF NFSマ ウントポイントに設定し、アーカイブログをデータベースイメージのコピーとともにANF NFSマウントに バックアップします。
- \* ANF NFSファイルシステムでOracle VLDBを実行\*データベースバックアップ用の他のバルクストレージ とは異なり、Microsoft ANFはクラウド対応の本番用ストレージであり、高度なパフォーマンスとストレー ジ効率を提供します。Oracle VLDBがプライマリストレージからANF NFSファイルシステム上のイメージ コピーにスイッチオーバーすると、プライマリストレージの障害に対処しながら、データベースのパフォ ーマンスを高いレベルで維持できます。プライマリストレージの障害によってユーザアプリケーションの エクスペリエンスが低下することはありません。
- \* Azureコンピューティングインスタンス。\*今回のテストと検証では、Standard\_B4ms Azure VM をOracleデータベースサーバとして使用しました。他にも、データベースワークロードに最適化され、よ り適したAzure VMがあります。また、実際のワークロード要件に基づいて、vCPUの数とRAMの容量に合 わせてAzure VMのサイズを適切に設定する必要があります。
- \* ANF容量プールサービスレベル。\* ANF容量プールには、Standard、Premium、Ultraの3つのサービスレ ベルが用意されています。デフォルトでは、自動QoS環境は容量プール内に作成されたボリュームで、ボ リュームのスループットが制限されます。ボリュームのスループットは、容量プールのサイズとサービス レベルに基づいて手動で調整できます。
- \* dNFS構成。\* dNFSはOracleカーネルに組み込まれており、OracleをNFSストレージに導入する と、Oracleデータベースのパフォーマンスが大幅に向上することが知られています。DNFSはOracleバイ ナリにパッケージ化されていますが、デフォルトではオンになっていません。NFS上にOracleデータベー スを導入する場合は、このオプションをオンにする必要があります。VLDBに複数のANF容量プールを導 入する場合は、別のANF容量プールストレージへのdNFSマルチパスを適切に設定する必要があります。

#### 解決策 の導入

ここでは、VNet内のAzureクラウド環境にOracle VLDBがすでに導入されていることを前提としていま す。AzureへのOracleの導入についてサポートが必要な場合は、次のテクニカルレポートを参照してくださ い。

- ["NFS](https://docs.netapp.com/us-en/netapp-solutions/databases/automation_ora_anf_nfs.html)[を使用した](https://docs.netapp.com/us-en/netapp-solutions/databases/automation_ora_anf_nfs.html)[Azure NetApp Files](https://docs.netapp.com/us-en/netapp-solutions/databases/automation_ora_anf_nfs.html)[へ](https://docs.netapp.com/us-en/netapp-solutions/databases/automation_ora_anf_nfs.html)[の](https://docs.netapp.com/us-en/netapp-solutions/databases/automation_ora_anf_nfs.html)[Oracle](https://docs.netapp.com/us-en/netapp-solutions/databases/automation_ora_anf_nfs.html)[の導入を](https://docs.netapp.com/us-en/netapp-solutions/databases/automation_ora_anf_nfs.html)[簡易](https://docs.netapp.com/us-en/netapp-solutions/databases/automation_ora_anf_nfs.html)[化、](https://docs.netapp.com/us-en/netapp-solutions/databases/automation_ora_anf_nfs.html)[自](https://docs.netapp.com/us-en/netapp-solutions/databases/automation_ora_anf_nfs.html)[動化](https://docs.netapp.com/us-en/netapp-solutions/databases/automation_ora_anf_nfs.html)["](https://docs.netapp.com/us-en/netapp-solutions/databases/automation_ora_anf_nfs.html)
- ["Azure NetApp Files](https://docs.netapp.com/us-en/netapp-solutions/databases/azure_ora_nfile_usecase.html#overview) [へ](https://docs.netapp.com/us-en/netapp-solutions/databases/azure_ora_nfile_usecase.html#overview)[の](https://docs.netapp.com/us-en/netapp-solutions/databases/azure_ora_nfile_usecase.html#overview)[Oracle](https://docs.netapp.com/us-en/netapp-solutions/databases/azure_ora_nfile_usecase.html#overview)[データベースの導入と保護](https://docs.netapp.com/us-en/netapp-solutions/databases/azure_ora_nfile_usecase.html#overview)["](https://docs.netapp.com/us-en/netapp-solutions/databases/azure_ora_nfile_usecase.html#overview)

Oracle VLDBは、ANFストレージまたはAzureクラウドエコシステム内の任意のストレージで実行できます。 次のセクションでは、ANFストレージのNFSマウントでステージングされているOracle VLDBのイメージコピ ーへのRMANインクリメンタルマージを設定するための、段階的な導入手順を示します。

導入の前提条件

導入には、次の前提条件が必要です。

- 1. Azureアカウントがセットアップされ、必要なAzure VNetセグメントとネットワークセグメント がAzureアカウント内に作成されている。
- 2. Azureポータルコンソールから、プライマリOracle DBサーバおよびオプションのスタンバイDBサー バとして、2つのAzure VMインスタンスを導入する必要があります。環境セットアップの詳細につい ては、前のセクションのアーキテクチャ図を参照してください。また、も参照してください ["Azure](https://azure.microsoft.com/en-us/pricing/details/virtual-machines/series/) [Virtual Machine](https://azure.microsoft.com/en-us/pricing/details/virtual-machines/series/)[シリー](https://azure.microsoft.com/en-us/pricing/details/virtual-machines/series/)[ズ](https://azure.microsoft.com/en-us/pricing/details/virtual-machines/series/)["](https://azure.microsoft.com/en-us/pricing/details/virtual-machines/series/) を参照してください。
- 3. Azureポータルコンソールで、Oracleデータベースのスタンバイイメージコピーを格納するNFSボリ ュームをホストするANFストレージを導入します。ANFの導入方法について詳しくは、次のドキュメ ントを参照してください。 ["](https://learn.microsoft.com/en-us/azure/azure-netapp-files/azure-netapp-files-quickstart-set-up-account-create-volumes?tabs=azure-portal)[クイックスタート:](https://learn.microsoft.com/en-us/azure/azure-netapp-files/azure-netapp-files-quickstart-set-up-account-create-volumes?tabs=azure-portal) [Azure NetApp Files](https://learn.microsoft.com/en-us/azure/azure-netapp-files/azure-netapp-files-quickstart-set-up-account-create-volumes?tabs=azure-portal) [をセットアップし、](https://learn.microsoft.com/en-us/azure/azure-netapp-files/azure-netapp-files-quickstart-set-up-account-create-volumes?tabs=azure-portal) [NFS](https://learn.microsoft.com/en-us/azure/azure-netapp-files/azure-netapp-files-quickstart-set-up-account-create-volumes?tabs=azure-portal) [ボ](https://learn.microsoft.com/en-us/azure/azure-netapp-files/azure-netapp-files-quickstart-set-up-account-create-volumes?tabs=azure-portal)[リ](https://learn.microsoft.com/en-us/azure/azure-netapp-files/azure-netapp-files-quickstart-set-up-account-create-volumes?tabs=azure-portal) [ュームを作成します](https://learn.microsoft.com/en-us/azure/azure-netapp-files/azure-netapp-files-quickstart-set-up-account-create-volumes?tabs=azure-portal)["](https://learn.microsoft.com/en-us/azure/azure-netapp-files/azure-netapp-files-quickstart-set-up-account-create-volumes?tabs=azure-portal) を参照してください。

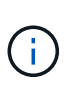

Oracleインストールファイルをステージングするための十分なスペースを確保するため に、Azure VMのルートボリュームに少なくとも128Gが割り当てられていることを確認し てください。

プライマリ**Oracle VLDB**サーバにマウントする**NFS**ボリュームのプロビジョニングとエクスポート

このセクションでは、Azureポータルコンソールを使用してANF容量プールからNFSボリュームをプロビ ジョニングする方法を説明します。データベースのサイズに対応するように複数のANF容量プールが設 定されている場合は、他のANF容量プールについても同じ手順を繰り返します。

1. まず、Azureポータルコンソールから、Oracle VLDBイメージコピーのステージングに使用するANF 容量プールに移動します。

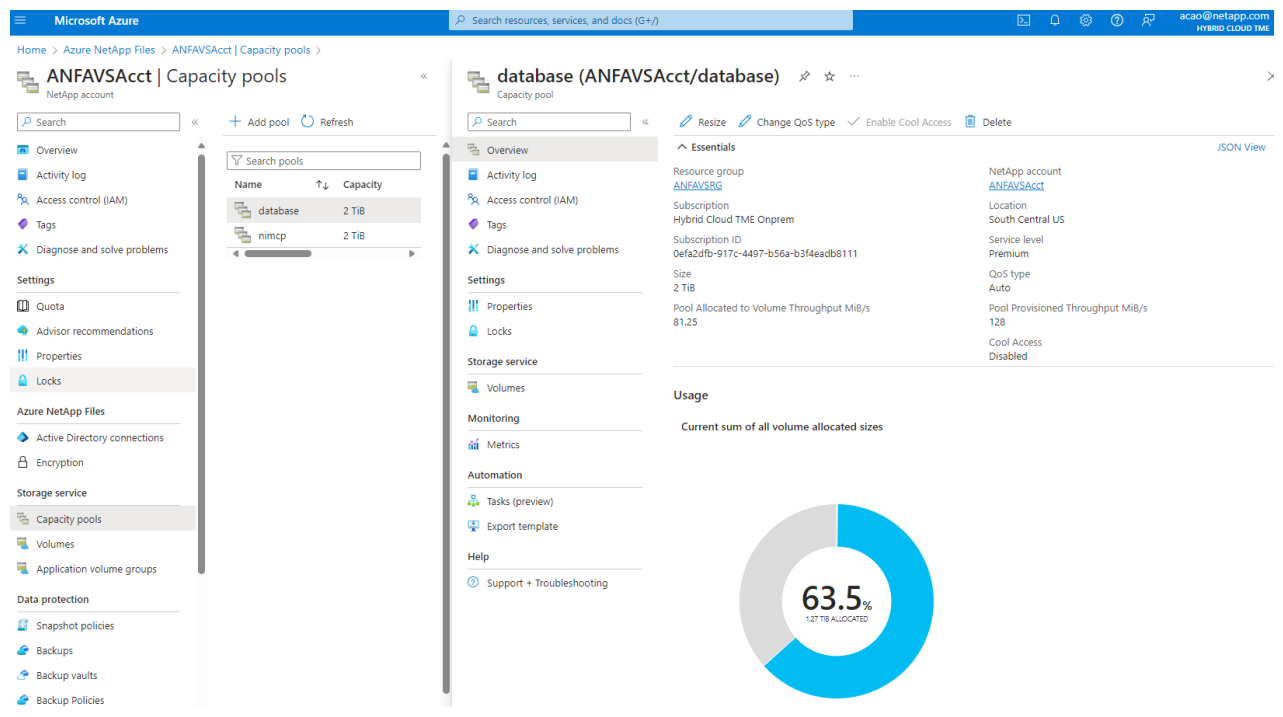

2. 選択した容量プールから- database`をクリックします。 `Volumes 次に、 Add volume をクリ ックして、add-volumeワークフローを起動します。

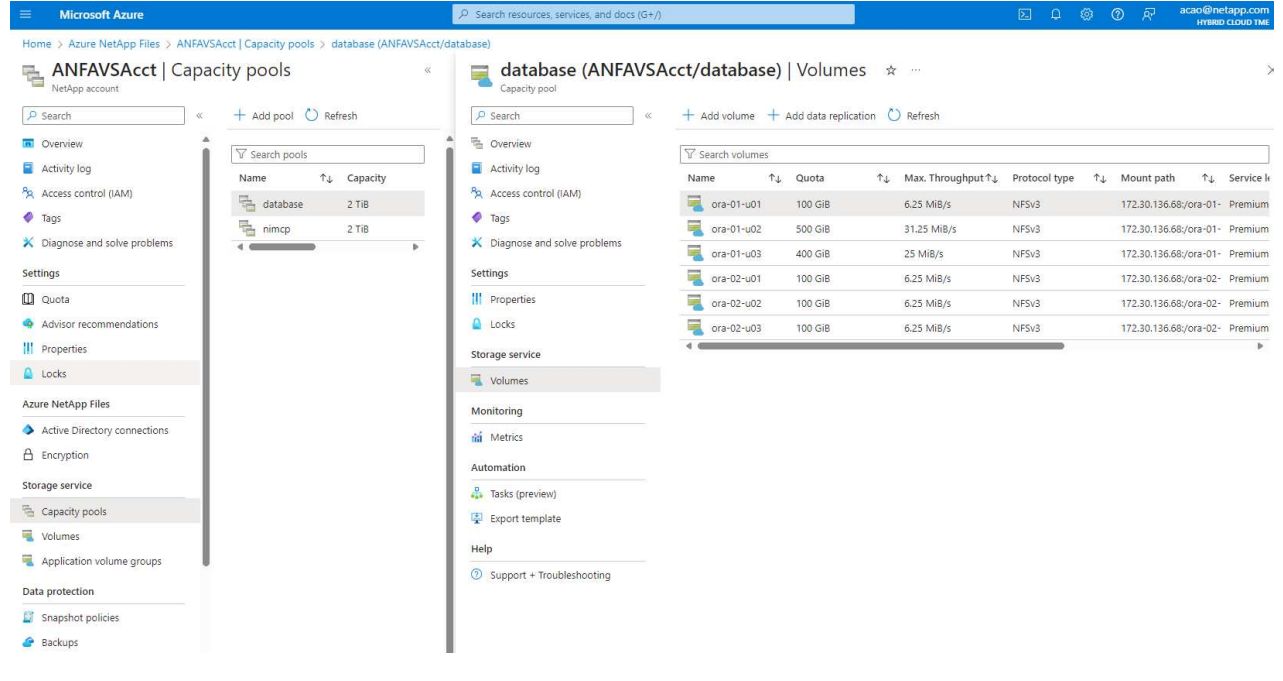

3. 入力 Volume name、 Quota、 Virtual network`および `Delegated subnet 移動先 Protocol ページ

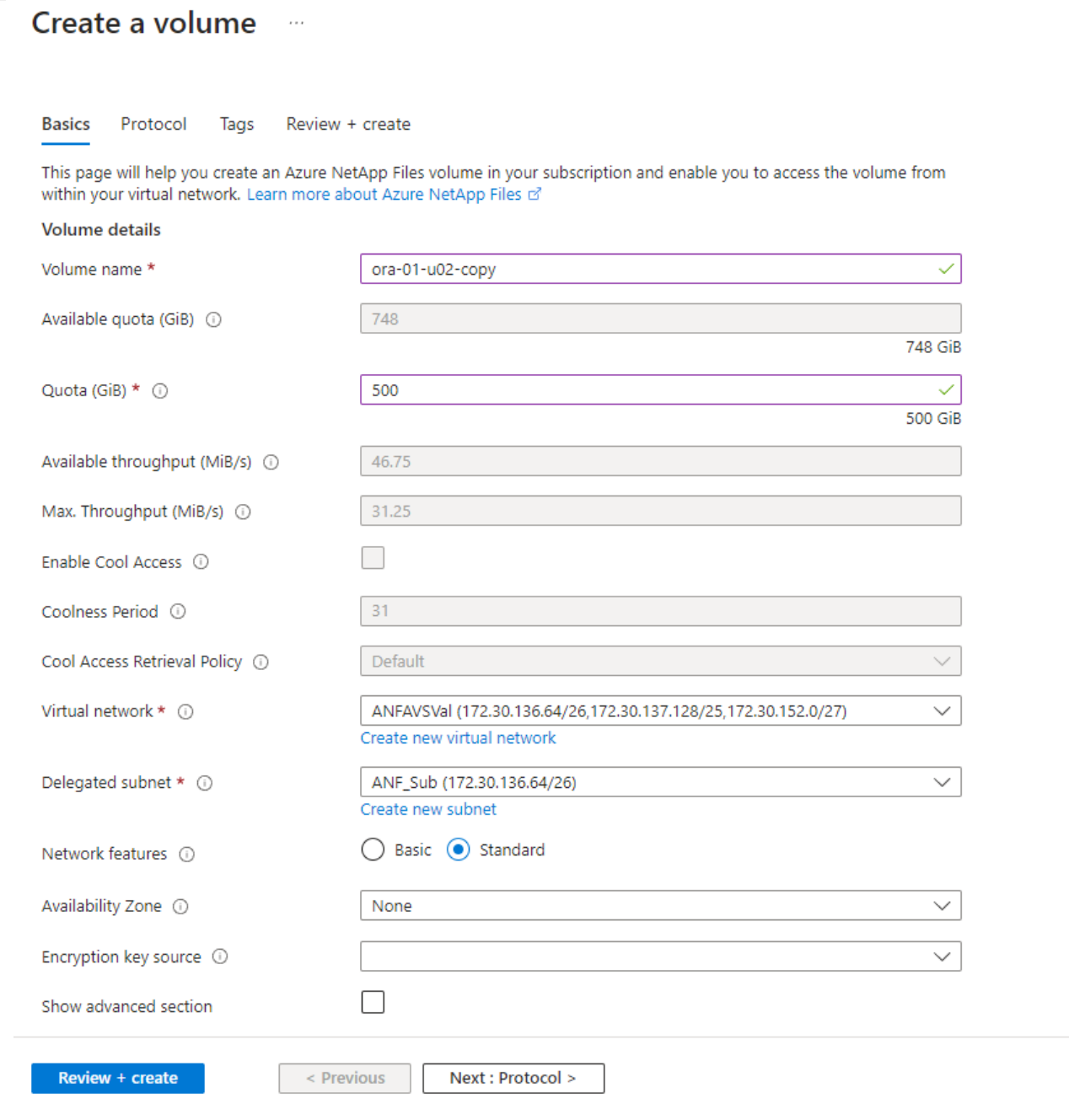

4. ファイルパスをメモし、許可されるクライアントのCIDR範囲を入力して、 Root Access をクリッ クします。

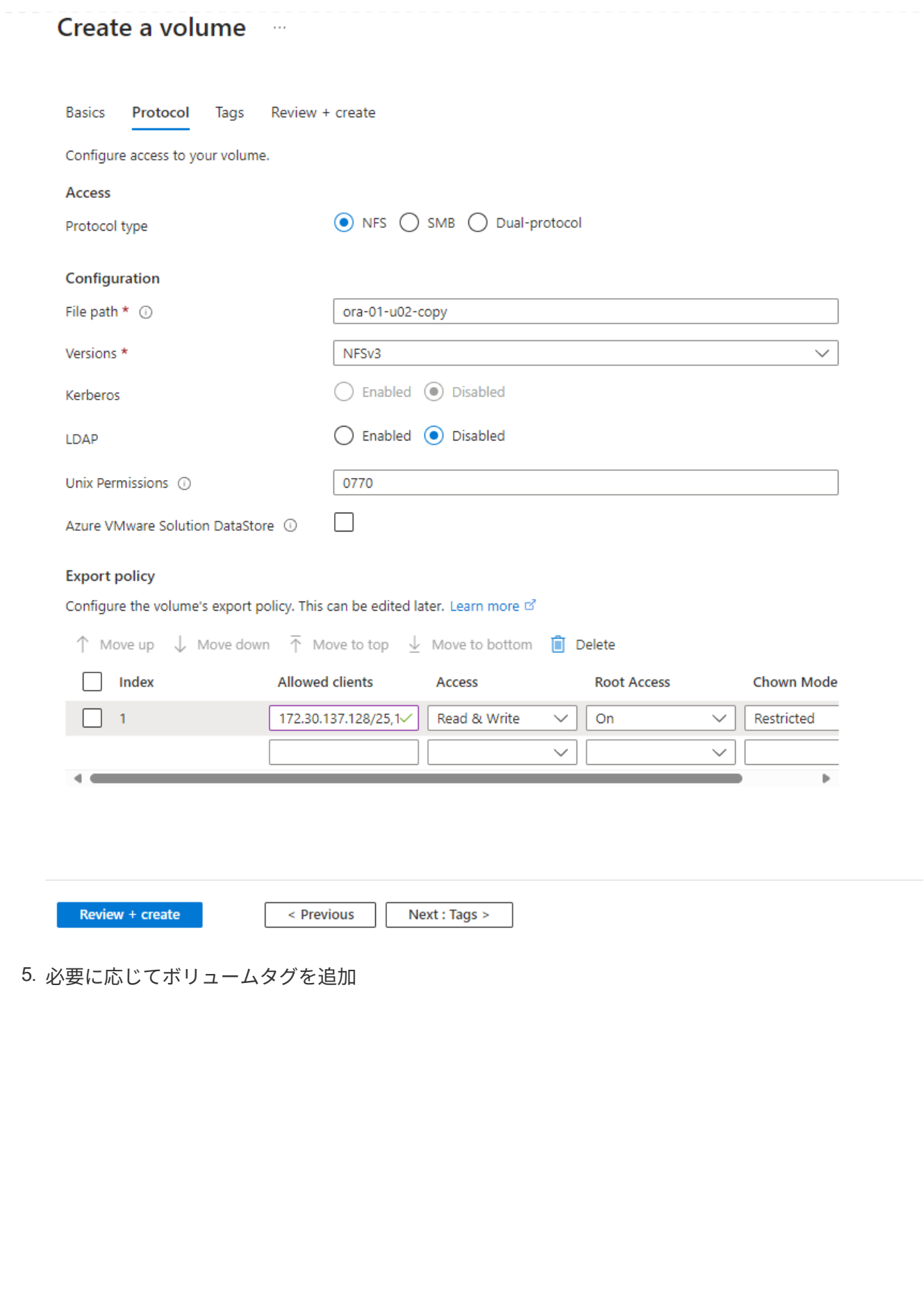

#### Create a volume  $\cdots$ **Basics** Protocol **Tags** Review + create Tags are name/value pairs that enable you to categorize resources and view consolidated billing by applying the same tag to multiple resources and resource groups. Learn more about tags of Note that if you create tags and then change resource settings on other tabs, your tags will be automatically updated. Name  $\odot$ Value  $\odot$ database ÷ oracle Û ÷

Review + create

< Previous

Next : Review + create >

6. ボリュームを確認して作成します。

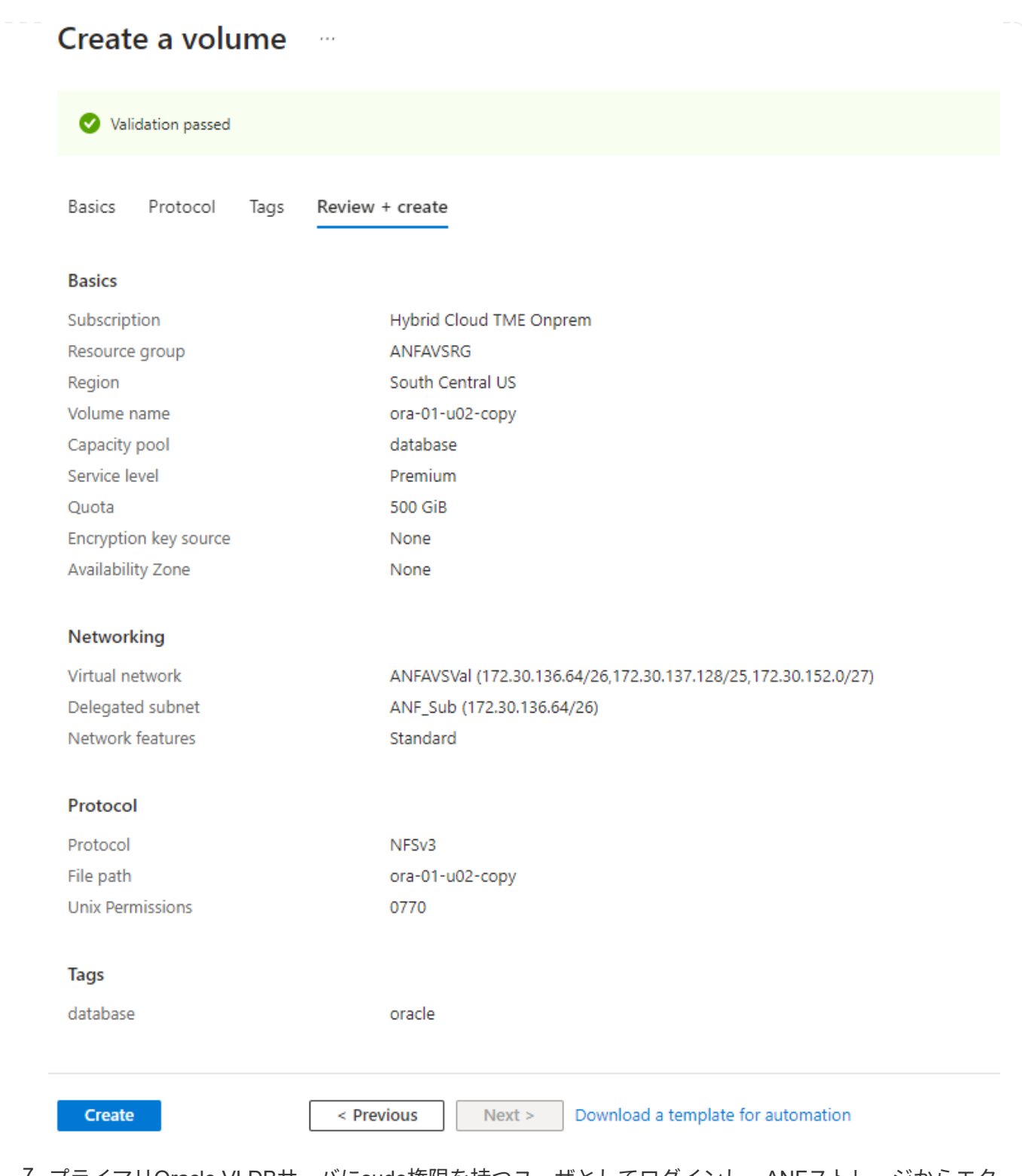

7. プライマリOracle VLDBサーバにsudo権限を持つユーザとしてログインし、ANFストレージからエク スポートしたNFSボリュームをマウントします。必要に応じて、ANF NFSサーバのIPアドレスとフ ァイルパスを変更します。ANF NFSサーバのIPアドレスは、ANFボリュームのコンソールページか ら取得できます。

sudo mkdir /nfsanf

```
sudo mount 172.30.136.68:/ora-01-u02-copy /nfsanf -o
rw,bg,hard,vers=3,proto=tcp,timeo=600,rsize=262144,wsize=262144,noin
tr
```
8. マウントポイントの所有権をoracle: oisntallに変更し、必要に応じてOracleユーザ名とプライマリグ ループを変更します。

sudo chown oracle:oinstall /nfsanf

**ANF**上のイメージコピーへの**Oracle RMAN**インクリメンタルマージの設定

RMANインクリメンタルマージは、増分バックアップ/マージ間隔ごとに、ステージングデータベースデ ータファイルのイメージコピーを継続的に更新します。データベースバックアップのイメージコピー は、増分バックアップ/マージを実行する頻度と同じように最新の状態になります。そのため、RMANの 増分バックアップとマージの頻度を決定する際には、データベースのパフォーマンス、RTO、RPOの目 標を考慮してください。

- 1. プライマリOracle VLDBサーバにOracleユーザとしてログインします。
- 2. マウントポイント/nfsanfの下にoracopyディレクトリを作成し、Oracleデータファイルのイメージコ ピーとOracleフラッシュリカバリ領域用のarchlogディレクトリを格納します。

mkdir /nfsanf/oracopy

mkdir /nfsanf/archlog

3. sqlplusを使用してOracleデータベースにログインし、ブロック変更追跡を有効にして増分バックアッ プを高速化し、Oracleフラッシュリカバリ領域が現在プライマリストレージにある場合はANF NFS マウントに変更します。これにより、RMANのデフォルトの制御ファイル/ spfileの自動バックアップ およびアーカイブログを、リカバリ用にANF NFSマウントにバックアップできます。

sqlplus / as sysdba

sqlplusプロンプトで、次のコマンドを実行します。

alter database enable block change tracking using file '/nfsanf/oracopy/bct\_ntap1.ctf'

alter system set db recovery file dest='/nfsanf/archlog/' scope=both;

想定される出力:

```
[oracle@ora-01 ~]$ sqlplus / as sysdba
SQL*Plus: Release 19.0.0.0.0 - Production on Wed Mar 20 16:44:21
2024
Version 19.18.0.0.0
Copyright (c) 1982, 2022, Oracle. All rights reserved.
Connected to:
Oracle Database 19c Enterprise Edition Release 19.0.0.0.0 -
Production
Version 19.18.0.0.0
SQL> alter database enable block change tracking using file
'/nfsanf/oracopy/bct_ntap1.ctf';
Database altered.
SQL> alter system set db_recovery_file_dest='/nfsanf/archlog/'
scope=both;
System altered.
SQL>
```
4. RMANバックアップおよび増分マージスクリプトを作成します。スクリプトは、並列RMANバックア ップおよびマージ用に複数のチャネルを割り当てます。最初に実行すると、最初の完全なベースライ ンイメージコピーが生成されます。完全な実行では、ステージング領域をクリーンに保つために、保 持期間外の古いバックアップが最初に削除されます。その後、マージとバックアップの前に現在のロ グファイルを切り替えます。増分バックアップはマージ後に実行されるため、データベースイメージ コピーは現在のデータベース状態を1回のバックアップ/マージサイクルごとに追跡されます。マージ とバックアップの順序を逆にして、ユーザーの好みに合わせて迅速にリカバリすることができま す。RMANスクリプトは'プライマリDBサーバのcrontabから実行する単純なシェルスクリプトに統合 できます制御ファイルの自動バックアップがRMAN設定でオンになっていることを確認します。

```
vi /home/oracle/rman_bkup_merge.cmd
Add following lines:
RUN
{
    allocate channel c1 device type disk format '/nfsanf/oracopy/%U';
    allocate channel c2 device type disk format '/nfsanf/oracopy/%U';
    allocate channel c3 device type disk format '/nfsanf/oracopy/%U';
    allocate channel c4 device type disk format '/nfsanf/oracopy/%U';
    delete obsolete;
  sql 'alter system archive log current';
    recover copy of database with tag 'OraCopyBKUPonANF_level_0';
   backup incremental level 1 copies=1 for recover of copy with tag
'OraCopyBKUPonANF level 0' database;
}
```
5. プライマリOracle VLDBサーバで、RMANカタログの有無にかかわらず、OracleユーザとしてRMAN にローカルにログインします。このデモでは、RMANカタログには接続しません。

```
rman target / nocatalog;
output:
[oracle@ora-01 ~]$ rman target / nocatalog
Recovery Manager: Release 19.0.0.0.0 - Production on Wed Mar 20
16:54:24 2024
Version 19.18.0.0.0
Copyright (c) 1982, 2019, Oracle and/or its affiliates. All rights
reserved.
connected to target database: NTAP1 (DBID=2441823937)
using target database control file instead of recovery catalog
```
6. RMANプロンプトで、スクリプトを実行します。最初の実行でベースラインデータベースイメージコ ピーが作成され、以降の実行ではベースラインイメージコピーがマージおよび更新されます。スクリ プトの実行方法と一般的な出力を次に示します。ホストのCPUコアに一致するチャネル数を設定し ます。

RMAN> @/home/oracle/rman bkup merge.cmd

RMAN> RUN

```
2 > \{3> allocate channel c1 device type disk format
'/nfsanf/oracopy/%U';
4> allocate channel c2 device type disk format
'/nfsanf/oracopy/%U';
5> allocate channel c3 device type disk format
'/nfsanf/oracopy/%U';
6> allocate channel c4 device type disk format
'/nfsanf/oracopy/%U';
7> delete obsolete;
8> sql 'alter system archive log current';
9> recover copy of database with tag 'OraCopyBKUPonANF level 0';
10> backup incremental level 1 copies=1 for recover of copy with
tag 'OraCopyBKUPonANF_level_0' database;
11> }
allocated channel: c1
channel c1: SID=142 device type=DISK
allocated channel: c2
channel c2: SID=277 device type=DISK
allocated channel: c3
channel c3: SID=414 device type=DISK
allocated channel: c4
channel c4: SID=28 device type=DISK
RMAN retention policy will be applied to the command
RMAN retention policy is set to redundancy 1
Deleting the following obsolete backups and copies:
Type Key Completion Time Filename/Handle
-------------------- ------ ------------------ --------------------
Backup Set 1 18-MAR-24
 Backup Piece 1 18-MAR-24
/u03/orareco/NTAP1/autobackup/2024_03_18/o1_mf_s_1163958359__04h19dg
r_.bkp
Backup Set 2 18-MAR-24
   Backup Piece 2 18-MAR-24
/u03/orareco/NTAP1/autobackup/2024_03_18/o1_mf_s_1163961675__07l1m2l
g_.bkp
Backup Set 3 18-MAR-24
   Backup Piece 3 18-MAR-24
/u03/orareco/NTAP1/autobackup/2024_03_18/o1_mf_s_1163962888__08p6y7l
x_.bkp
Backup Set 4 18-MAR-24
 Backup Piece 4 18-MAR-24
```
/u03/orareco/NTAP1/autobackup/2024\_03\_18/o1\_mf\_s\_1163963796\_\_09k8g1m 4\_.bkp Backup Set 5 18-MAR-24 Backup Piece 5 18-MAR-24 /u03/orareco/NTAP1/autobackup/2024\_03\_18/o1\_mf\_s\_1163964697\_\_0bd3tqg 3\_.bkp Backup Set 6 18-MAR-24 Backup Piece 6 18-MAR-24 /u03/orareco/NTAP1/autobackup/2024\_03\_18/o1\_mf\_s\_1163965895\_\_0chx6mz t\_.bkp Backup Set 7 18-MAR-24 Backup Piece 7 18-MAR-24 /u03/orareco/NTAP1/autobackup/2024\_03\_18/o1\_mf\_s\_1163966806\_\_0dbyx34 4\_.bkp Backup Set 8 18-MAR-24 Backup Piece 8 18-MAR-24 /u03/orareco/NTAP1/autobackup/2024\_03\_18/o1\_mf\_s\_1163968012\_\_0fgvg80 5\_.bkp Backup Set 9 18-MAR-24 Backup Piece 9 18-MAR-24 /u03/orareco/NTAP1/autobackup/2024\_03\_18/o1\_mf\_s\_1163968919\_\_0g9x5t1 v\_.bkp Backup Set 10 18-MAR-24 Backup Piece 10 18-MAR-24 /u03/orareco/NTAP1/autobackup/2024\_03\_18/o1\_mf\_s\_1163969821\_\_0h4rfdz j\_.bkp Backup Set 11 18-MAR-24 Backup Piece 11 18-MAR-24 /u03/orareco/NTAP1/autobackup/2024\_03\_18/o1\_mf\_s\_1163971026\_\_0j8o4wk 8\_.bkp Backup Set 12 18-MAR-24 Backup Piece 12 18-MAR-24 /u03/orareco/NTAP1/autobackup/2024\_03\_18/o1\_mf\_s\_1163971931\_\_0k3pnn2 o\_.bkp Backup Set 13 18-MAR-24 Backup Piece 13 18-MAR-24 /u03/orareco/NTAP1/autobackup/2024\_03\_18/o1\_mf\_s\_1163972835\_\_0kyg92t 1\_.bkp deleted backup piece backup piece handle=/u03/orareco/NTAP1/autobackup/2024 03 18/o1 mf s 1163963796 09k8g1m4\_.bkp RECID=4 STAMP=1163963804 deleted backup piece backup piece handle=/u03/orareco/NTAP1/autobackup/2024\_03\_18/o1\_mf\_s\_1163962888 08p6y7lx\_.bkp RECID=3 STAMP=1163962897

deleted backup piece backup piece handle=/u03/orareco/NTAP1/autobackup/2024\_03\_18/o1\_mf\_s\_1163961675 07l1m2lg\_.bkp RECID=2 STAMP=1163961683 deleted backup piece backup piece handle=/u03/orareco/NTAP1/autobackup/2024\_03\_18/o1\_mf\_s\_1163958359 04h19dgr\_.bkp RECID=1 STAMP=1163958361 deleted backup piece backup piece handle=/u03/orareco/NTAP1/autobackup/2024\_03\_18/o1\_mf\_s\_1163964697 0bd3tqg3\_.bkp RECID=5 STAMP=1163964705 deleted backup piece backup piece handle=/u03/orareco/NTAP1/autobackup/2024\_03\_18/o1\_mf\_s\_1163965895 0chx6mzt.bkp RECID=6 STAMP=1163965906 deleted backup piece backup piece handle=/u03/orareco/NTAP1/autobackup/2024\_03\_18/o1\_mf\_s\_1163966806 0dbyx344\_.bkp RECID=7 STAMP=1163966814 deleted backup piece backup piece handle=/u03/orareco/NTAP1/autobackup/2024 03 18/o1 mf s 1163968012 0fgvg805\_.bkp RECID=8 STAMP=1163968018 deleted backup piece backup piece handle=/u03/orareco/NTAP1/autobackup/2024\_03\_18/o1\_mf\_s\_1163968919 0g9x5t1v\_.bkp RECID=9 STAMP=1163968926 deleted backup piece backup piece handle=/u03/orareco/NTAP1/autobackup/2024\_03\_18/o1\_mf\_s\_1163969821 0h4rfdzj\_.bkp RECID=10 STAMP=1163969827 Deleted 3 objects deleted backup piece backup piece handle=/u03/orareco/NTAP1/autobackup/2024\_03\_18/o1\_mf\_s\_1163971026 0j8o4wk8\_.bkp RECID=11 STAMP=1163971032 Deleted 3 objects deleted backup piece backup piece handle=/u03/orareco/NTAP1/autobackup/2024\_03\_18/o1\_mf\_s\_1163971931 0k3pnn2o\_.bkp RECID=12 STAMP=1163971938 Deleted 3 objects

```
deleted backup piece
backup piece
handle=/u03/orareco/NTAP1/autobackup/2024 03 18/o1 mf s 1163972835
0kyg92t1_.bkp RECID=13 STAMP=1163972837
Deleted 4 objects
sql statement: alter system archive log current
Starting recover at 20-MAR-24
no copy of datafile 1 found to recover
no copy of datafile 3 found to recover
no copy of datafile 4 found to recover
.
.
no copy of datafile 31 found to recover
no copy of datafile 32 found to recover
Finished recover at 20-MAR-24
Starting backup at 20-MAR-24
no parent backup or copy of datafile 1 found
no parent backup or copy of datafile 3 found
no parent backup or copy of datafile 4 found
.
.
no parent backup or copy of datafile 19 found
no parent backup or copy of datafile 20 found
channel c1: starting datafile copy
input datafile file number=00021
name=/u02/oradata/NTAP1/NTAP1_pdb1/soe_01.dbf
channel c2: starting datafile copy
input datafile file number=00022
name=/u02/oradata/NTAP1/NTAP1_pdb1/soe_02.dbf
channel c3: starting datafile copy
input datafile file number=00023
name=/u02/oradata/NTAP1/NTAP1_pdb1/soe_03.dbf
channel c4: starting datafile copy
input datafile file number=00024
name=/u02/oradata/NTAP1/NTAP1_pdb1/soe_04.dbf
output file name=/nfsanf/oracopy/data_D-NTAP1_I-2441823937_TS-
SOE_FNO-22_0g2m6brl tag=ORACOPYBKUPONANF_LEVEL_0 RECID=4
STAMP=1164132108
channel c2: datafile copy complete, elapsed time: 01:06:39
channel c2: starting datafile copy
input datafile file number=00025
name=/u02/oradata/NTAP1/NTAP1_pdb1/soe_05.dbf
```
output file name=/nfsanf/oracopy/data\_D-NTAP1\_I-2441823937\_TS-SOE\_FNO-24\_0i2m6brl tag=ORACOPYBKUPONANF\_LEVEL\_0 RECID=5 STAMP=1164132121 channel c4: datafile copy complete, elapsed time: 01:06:45 channel c4: starting datafile copy input datafile file number=00026 name=/u02/oradata/NTAP1/NTAP1\_pdb1/soe\_06.dbf output file name=/nfsanf/oracopy/data\_D-NTAP1\_I-2441823937\_TS-SOE\_FNO-23\_0h2m6brl tag=ORACOPYBKUPONANF\_LEVEL\_0 RECID=6 STAMP=1164132198 channel c3: datafile copy complete, elapsed time: 01:08:05 channel c3: starting datafile copy input datafile file number=00027 name=/u02/oradata/NTAP1/NTAP1\_pdb1/soe\_07.dbf output file name=/nfsanf/oracopy/data\_D-NTAP1\_I-2441823937\_TS-SOE\_FNO-21\_0f2m6brl tag=ORACOPYBKUPONANF\_LEVEL\_0 RECID=7 STAMP=1164132248 channel c1: datafile copy complete, elapsed time: 01:08:57 channel c1: starting datafile copy input datafile file number=00028 name=/u02/oradata/NTAP1/NTAP1\_pdb1/soe\_08.dbf output file name=/nfsanf/oracopy/data\_D-NTAP1\_I-2441823937\_TS-SOE\_FNO-25\_0j2m6fol tag=ORACOPYBKUPONANF\_LEVEL\_0 RECID=9 STAMP=1164136123 channel c2: datafile copy complete, elapsed time: 01:06:46 channel c2: starting datafile copy input datafile file number=00029 name=/u02/oradata/NTAP1/NTAP1\_pdb1/soe\_09.dbf output file name=/nfsanf/oracopy/data\_D-NTAP1\_I-2441823937\_TS-SOE\_FNO-26\_0k2m6fot tag=ORACOPYBKUPONANF\_LEVEL\_0 RECID=8 STAMP=1164136113 channel c4: datafile copy complete, elapsed time: 01:06:36 channel c4: starting datafile copy input datafile file number=00030 name=/u02/oradata/NTAP1/NTAP1\_pdb1/soe\_10.dbf output file name=/nfsanf/oracopy/data\_D-NTAP1\_I-2441823937\_TS-SOE\_FNO-27\_0l2m6frc tag=ORACOPYBKUPONANF\_LEVEL\_0 RECID=10 STAMP=1164136293 channel c3: datafile copy complete, elapsed time: 01:08:10 channel c3: starting datafile copy input datafile file number=00031 name=/u02/oradata/NTAP1/NTAP1\_pdb1/soe\_11.dbf output file name=/nfsanf/oracopy/data\_D-NTAP1\_I-2441823937\_TS-SOE\_FNO-28\_0m2m6fsu tag=ORACOPYBKUPONANF\_LEVEL\_0 RECID=11 STAMP=1164136333 channel c1: datafile copy complete, elapsed time: 01:07:52

channel c1: starting datafile copy input datafile file number=00032 name=/u02/oradata/NTAP1/NTAP1\_pdb1/soe\_12.dbf output file name=/nfsanf/oracopy/data\_D-NTAP1\_I-2441823937\_TS-SOE FNO-29 0n2m6jlr tag=ORACOPYBKUPONANF LEVEL 0 RECID=12 STAMP=1164140082 channel c2: datafile copy complete, elapsed time: 01:06:01 channel c2: starting datafile copy input datafile file number=00001 name=/u02/oradata/NTAP1/system01.dbf output file name=/nfsanf/oracopy/data\_D-NTAP1\_I-2441823937\_TS-SOE FNO-30 0o2m6jlr tag=ORACOPYBKUPONANF LEVEL 0 RECID=13 STAMP=1164140190 channel c4: datafile copy complete, elapsed time: 01:07:49 channel c4: starting datafile copy input datafile file number=00003 name=/u02/oradata/NTAP1/sysaux01.dbf output file name=/nfsanf/oracopy/data\_D-NTAP1\_I-2441823937\_TS-SYSTEM\_FNO-1\_0r2m6nhk tag=ORACOPYBKUPONANF\_LEVEL\_0 RECID=14 STAMP=1164140240 channel c2: datafile copy complete, elapsed time: 00:02:38 channel c2: starting datafile copy input datafile file number=00004 name=/u02/oradata/NTAP1/undotbs01.dbf output file name=/nfsanf/oracopy/data\_D-NTAP1\_I-2441823937\_TS-UNDOTBS1\_FNO-4\_0t2m6nml tag=ORACOPYBKUPONANF\_LEVEL\_0 RECID=15 STAMP=1164140372 channel c2: datafile copy complete, elapsed time: 00:02:15 channel c2: starting datafile copy input datafile file number=00011 name=/u02/oradata/NTAP1/NTAP1\_pdb1/undotbs01.dbf output file name=/nfsanf/oracopy/data\_D-NTAP1\_I-2441823937\_TS-SYSAUX\_FNO-3\_0s2m6nl1 tag=ORACOPYBKUPONANF\_LEVEL\_0 RECID=16 STAMP=1164140377 channel c4: datafile copy complete, elapsed time: 00:03:01 channel c4: starting datafile copy input datafile file number=00010 name=/u02/oradata/NTAP1/NTAP1\_pdb1/sysaux01.dbf output file name=/nfsanf/oracopy/data\_D-NTAP1\_I-2441823937\_TS-SOE\_FNO-32\_0q2m6jsi tag=ORACOPYBKUPONANF\_LEVEL\_0 RECID=17 STAMP=1164140385 channel c1: datafile copy complete, elapsed time: 01:07:29 channel c1: starting datafile copy input datafile file number=00014 name=/u02/oradata/NTAP1/NTAP1\_pdb2/sysaux01.dbf output file name=/nfsanf/oracopy/data\_D-NTAP1\_I-2441823937\_TS-

SOE\_FNO-31\_0p2m6jrb tag=ORACOPYBKUPONANF\_LEVEL\_0 RECID=18 STAMP=1164140406 channel c3: datafile copy complete, elapsed time: 01:08:31 channel c3: starting datafile copy input datafile file number=00018 name=/u02/oradata/NTAP1/NTAP1\_pdb3/sysaux01.dbf output file name=/nfsanf/oracopy/data\_D-NTAP1\_I-2441823937\_TS-SYSAUX\_FNO-10\_0v2m6nqs\_tag=ORACOPYBKUPONANF\_LEVEL\_0 RECID=19 STAMP=1164140459 channel c4: datafile copy complete, elapsed time: 00:01:26 channel c4: starting datafile copy input datafile file number=00006 name=/u02/oradata/NTAP1/pdbseed/sysaux01.dbf output file name=/nfsanf/oracopy/data\_D-NTAP1\_I-2441823937\_TS-SYSAUX\_FNO-14\_102m6nr3\_tag=ORACOPYBKUPONANF\_LEVEL\_0 RECID=20 STAMP=1164140468 channel c1: datafile copy complete, elapsed time: 00:01:22 channel c1: starting datafile copy input datafile file number=00009 name=/u02/oradata/NTAP1/NTAP1\_pdb1/system01.dbf output file name=/nfsanf/oracopy/data\_D-NTAP1\_I-2441823937\_TS-UNDOTBS1\_FNO-11\_0u2m6nqs tag=ORACOPYBKUPONANF\_LEVEL\_0 RECID=21 STAMP=1164140471 channel c2: datafile copy complete, elapsed time: 00:01:33 channel c2: starting datafile copy input datafile file number=00013 name=/u02/oradata/NTAP1/NTAP1\_pdb2/system01.dbf output file name=/nfsanf/oracopy/data\_D-NTAP1\_I-2441823937\_TS-SYSAUX\_FNO-18\_112m6nrt tag=ORACOPYBKUPONANF\_LEVEL\_0 RECID=22 STAMP=1164140476 channel c3: datafile copy complete, elapsed time: 00:00:57 channel c3: starting datafile copy input datafile file number=00017 name=/u02/oradata/NTAP1/NTAP1\_pdb3/system01.dbf output file name=/nfsanf/oracopy/data\_D-NTAP1\_I-2441823937\_TS-SYSAUX FNO-6 122m6nti tag=ORACOPYBKUPONANF LEVEL 0 RECID=23 STAMP=1164140488 channel c4: datafile copy complete, elapsed time: 00:00:25 channel c4: starting datafile copy input datafile file number=00005 name=/u02/oradata/NTAP1/pdbseed/system01.dbf output file name=/nfsanf/oracopy/data\_D-NTAP1\_I-2441823937\_TS-SYSTEM FNO-13 142m6ntp tag=ORACOPYBKUPONANF LEVEL 0 RECID=24 STAMP=1164140532 channel c2: datafile copy complete, elapsed time: 00:01:06 channel c2: starting datafile copy

input datafile file number=00008 name=/u02/oradata/NTAP1/pdbseed/undotbs01.dbf output file name=/nfsanf/oracopy/data\_D-NTAP1\_I-2441823937\_TS-SYSTEM\_FNO-17\_152m6nts tag=ORACOPYBKUPONANF\_LEVEL\_0 RECID=25 STAMP=1164140539 channel c3: datafile copy complete, elapsed time: 00:01:03 channel c3: starting datafile copy input datafile file number=00015 name=/u02/oradata/NTAP1/NTAP1\_pdb2/undotbs01.dbf output file name=/nfsanf/oracopy/data\_D-NTAP1\_I-2441823937\_TS-SYSTEM\_FNO-9\_132m6ntm tag=ORACOPYBKUPONANF\_LEVEL\_0 RECID=26 STAMP=1164140541 channel c1: datafile copy complete, elapsed time: 00:01:13 channel c1: starting datafile copy input datafile file number=00019 name=/u02/oradata/NTAP1/NTAP1\_pdb3/undotbs01.dbf output file name=/nfsanf/oracopy/data\_D-NTAP1\_I-2441823937\_TS-SYSTEM\_FNO-5\_162m6nuc tag=ORACOPYBKUPONANF\_LEVEL\_0 RECID=27 STAMP=1164140541 channel c4: datafile copy complete, elapsed time: 00:00:41 channel c4: starting datafile copy input datafile file number=00007 name=/u02/oradata/NTAP1/users01.dbf output file name=/nfsanf/oracopy/data\_D-NTAP1\_I-2441823937\_TS-UNDOTBS1\_FNO-8\_172m6nvr tag=ORACOPYBKUPONANF\_LEVEL\_0 RECID=28 STAMP=1164140552 channel c2: datafile copy complete, elapsed time: 00:00:16 channel c2: starting datafile copy input datafile file number=00012 name=/u02/oradata/NTAP1/NTAP1\_pdb1/users01.dbf output file name=/nfsanf/oracopy/data\_D-NTAP1\_I-2441823937\_TS-UNDOTBS1\_FNO-15\_182m6nvs tag=ORACOPYBKUPONANF\_LEVEL\_0 RECID=30 STAMP=1164140561 channel c3: datafile copy complete, elapsed time: 00:00:24 channel c3: starting datafile copy input datafile file number=00016 name=/u02/oradata/NTAP1/NTAP1\_pdb2/users01.dbf output file name=/nfsanf/oracopy/data\_D-NTAP1\_I-2441823937\_TS-USERS FNO-7 1a2m6o01 tag=ORACOPYBKUPONANF LEVEL 0 RECID=29 STAMP=1164140560 channel c4: datafile copy complete, elapsed time: 00:00:16 channel c4: starting datafile copy input datafile file number=00020 name=/u02/oradata/NTAP1/NTAP1\_pdb3/users01.dbf output file name=/nfsanf/oracopy/data\_D-NTAP1\_I-2441823937\_TS-UNDOTBS1\_FNO-19\_192m6nvv tag=ORACOPYBKUPONANF\_LEVEL\_0 RECID=31 STAMP=1164140564

```
channel c1: datafile copy complete, elapsed time: 00:00:21
output file name=/nfsanf/oracopy/data_D-NTAP1_I-2441823937_TS-
USERS FNO-12 1b2m6o0e tag=ORACOPYBKUPONANF LEVEL 0 RECID=32
STAMP=1164140564
channel c2: datafile copy complete, elapsed time: 00:00:02
output file name=/nfsanf/oracopy/data_D-NTAP1_I-2441823937_TS-
USERS FNO-16 1c2m6o0k tag=ORACOPYBKUPONANF LEVEL 0 RECID=34
STAMP=1164140565
channel c3: datafile copy complete, elapsed time: 00:00:01
output file name=/nfsanf/oracopy/data_D-NTAP1_I-2441823937_TS-
USERS FNO-20 1d2m6o0k tag=ORACOPYBKUPONANF LEVEL 0 RECID=33
STAMP=1164140565
channel c4: datafile copy complete, elapsed time: 00:00:01
Finished backup at 20-MAR-24
Starting Control File and SPFILE Autobackup at 20-MAR-24
piece
handle=/nfsanf/archlog/NTAP1/autobackup/2024_03_20/o1_mf_s_116414056
5__5g56ypks_.bkp comment=NONE
Finished Control File and SPFILE Autobackup at 20-MAR-24
released channel: c1
released channel: c2
released channel: c3
released channel: c4
RMAN> **end-of-file**
```

```
RMAN>
```
7. バックアップ後のデータベースイメージのコピーをリストして、ANF NFSマウントポイントにデー タベースイメージのコピーが作成されたことを確認します。

```
RMAN> list copy of database tag 'OraCopyBKUPonANF level 0';
List of Datafile Copies
=======================
Key File S Completion Time Ckp SCN Ckp Time Sparse
------- ---- - --------------- ---------- --------------- ------
14 1 A 20-MAR-24 4161498 20-MAR-24 NO
       Name: /nfsanf/oracopy/data D-NTAP1 I-2441823937 TS-
SYSTEM_FNO-1_0r2m6nhk
       Tag: ORACOPYBKUPONANF LEVEL 0
16 3 A 20-MAR-24 4161568 20-MAR-24 NO
       Name: /nfsanf/oracopy/data D-NTAP1 I-2441823937 TS-
```
SYSAUX\_FNO-3\_0s2m6nl1 Tag: ORACOPYBKUPONANF\_LEVEL\_0 15 4 A 20-MAR-24 4161589 20-MAR-24 NO Name: /nfsanf/oracopy/data D-NTAP1 I-2441823937 TS-UNDOTBS1\_FNO-4\_0t2m6nml Tag: ORACOPYBKUPONANF LEVEL 0 27 5 A 20-MAR-24 2379694 18-MAR-24 NO Name: /nfsanf/oracopy/data D-NTAP1 I-2441823937 TS-SYSTEM\_FNO-5\_162m6nuc Tag: ORACOPYBKUPONANF LEVEL 0 Container ID: 2, PDB Name: PDB\$SEED 23 6 A 20-MAR-24 2379694 18-MAR-24 NO Name: /nfsanf/oracopy/data D-NTAP1 I-2441823937 TS-SYSAUX\_FNO-6\_122m6nti Tag: ORACOPYBKUPONANF LEVEL 0 Container ID: 2, PDB Name: PDB\$SEED 29 7 A 20-MAR-24 4161872 20-MAR-24 NO Name: /nfsanf/oracopy/data D-NTAP1 I-2441823937 TS-USERS\_FNO-7\_1a2m6o01 Tag: ORACOPYBKUPONANF LEVEL 0 28 8 A 20-MAR-24 2379694 18-MAR-24 NO Name: /nfsanf/oracopy/data D-NTAP1 I-2441823937 TS-UNDOTBS1\_FNO-8\_172m6nvr Tag: ORACOPYBKUPONANF LEVEL 0 Container ID: 2, PDB Name: PDB\$SEED 26 9 A 20-MAR-24 4161835 20-MAR-24 NO Name: /nfsanf/oracopy/data D-NTAP1 I-2441823937 TS-SYSTEM\_FNO-9\_132m6ntm Tag: ORACOPYBKUPONANF LEVEL 0 Container ID: 3, PDB Name: NTAP1\_PDB1 19 10 A 20-MAR-24 4161784 20-MAR-24 NO Name: /nfsanf/oracopy/data D-NTAP1 I-2441823937 TS-SYSAUX\_FNO-10\_0v2m6nqs Tag: ORACOPYBKUPONANF LEVEL 0 Container ID: 3, PDB Name: NTAP1\_PDB1 21 11 A 20-MAR-24 4161780 20-MAR-24 NO Name: /nfsanf/oracopy/data\_D-NTAP1\_I-2441823937\_TS-UNDOTBS1\_FNO-11\_0u2m6nqs

Tag: ORACOPYBKUPONANF LEVEL 0 Container ID: 3, PDB Name: NTAP1\_PDB1 32 12 A 20-MAR-24 4161880 20-MAR-24 NO Name: /nfsanf/oracopy/data D-NTAP1 I-2441823937 TS-USERS\_FNO-12\_1b2m6o0e Tag: ORACOPYBKUPONANF LEVEL 0 Container ID: 3, PDB Name: NTAP1\_PDB1 24 13 A 20-MAR-24 4161838 20-MAR-24 NO Name: /nfsanf/oracopy/data D-NTAP1 I-2441823937 TS-SYSTEM FNO-13 142m6ntp Tag: ORACOPYBKUPONANF LEVEL 0 Container ID: 4, PDB Name: NTAP1\_PDB2 20 14 A 20-MAR-24 4161785 20-MAR-24 NO Name: /nfsanf/oracopy/data D-NTAP1 I-2441823937 TS-SYSAUX\_FNO-14\_102m6nr3 Tag: ORACOPYBKUPONANF LEVEL 0 Container ID: 4, PDB Name: NTAP1\_PDB2 30 15 A 20-MAR-24 4161863 20-MAR-24 NO Name: /nfsanf/oracopy/data D-NTAP1 I-2441823937 TS-UNDOTBS1\_FNO-15\_182m6nvs Tag: ORACOPYBKUPONANF LEVEL 0 Container ID: 4, PDB Name: NTAP1\_PDB2 34 16 A 20-MAR-24 4161884 20-MAR-24 NO Name: /nfsanf/oracopy/data D-NTAP1 I-2441823937 TS-USERS\_FNO-16\_1c2m6o0k Tag: ORACOPYBKUPONANF\_LEVEL\_0 Container ID: 4, PDB Name: NTAP1\_PDB2 25 17 A 20-MAR-24 4161841 20-MAR-24 NO Name: /nfsanf/oracopy/data D-NTAP1 I-2441823937 TS-SYSTEM FNO-17 152m6nts Tag: ORACOPYBKUPONANF LEVEL 0 Container ID: 5, PDB Name: NTAP1\_PDB3 22 18 A 20-MAR-24 4161810 20-MAR-24 NO Name: /nfsanf/oracopy/data D-NTAP1 I-2441823937 TS-SYSAUX\_FNO-18\_112m6nrt Tag: ORACOPYBKUPONANF LEVEL 0 Container ID: 5, PDB Name: NTAP1\_PDB3 31 19 A 20-MAR-24 4161869 20-MAR-24 NO

Name: /nfsanf/oracopy/data D-NTAP1 I-2441823937 TS-UNDOTBS1\_FNO-19\_192m6nvv Tag: ORACOPYBKUPONANF\_LEVEL\_0 Container ID: 5, PDB Name: NTAP1\_PDB3 33 20 A 20-MAR-24 4161887 20-MAR-24 NO Name: /nfsanf/oracopy/data D-NTAP1 I-2441823937 TS-USERS\_FNO-20\_1d2m6o0k Tag: ORACOPYBKUPONANF LEVEL 0 Container ID: 5, PDB Name: NTAP1\_PDB3 7 21 A 20-MAR-24 4152514 20-MAR-24 NO Name: /nfsanf/oracopy/data D-NTAP1 I-2441823937 TS-SOE FNO-21\_0f2m6brl Tag: ORACOPYBKUPONANF LEVEL 0 Container ID: 3, PDB Name: NTAP1\_PDB1 4 22 A 20-MAR-24 4152518 20-MAR-24 NO Name: /nfsanf/oracopy/data D-NTAP1 I-2441823937 TS-SOE FNO-22\_0g2m6brl Tag: ORACOPYBKUPONANF LEVEL 0 Container ID: 3, PDB Name: NTAP1\_PDB1 6 23 A 20-MAR-24 4152522 20-MAR-24 NO Name: /nfsanf/oracopy/data D-NTAP1 I-2441823937 TS-SOE FNO-23\_0h2m6brl Tag: ORACOPYBKUPONANF LEVEL 0 Container ID: 3, PDB Name: NTAP1\_PDB1 5 24 A 20-MAR-24 4152529 20-MAR-24 NO Name: /nfsanf/oracopy/data D-NTAP1 I-2441823937 TS-SOE FNO-24\_0i2m6brl Tag: ORACOPYBKUPONANF LEVEL 0 Container ID: 3, PDB Name: NTAP1\_PDB1 9 25 A 20-MAR-24 4156120 20-MAR-24 NO Name: /nfsanf/oracopy/data D-NTAP1 I-2441823937 TS-SOE FNO-25\_0j2m6fol Tag: ORACOPYBKUPONANF LEVEL 0 Container ID: 3, PDB Name: NTAP1\_PDB1 8 26 A 20-MAR-24 4156130 20-MAR-24 NO Name: /nfsanf/oracopy/data D-NTAP1 I-2441823937 TS-SOE FNO-26\_0k2m6fot Tag: ORACOPYBKUPONANF LEVEL 0 Container ID: 3, PDB Name: NTAP1\_PDB1

10 27 A 20-MAR-24 4156159 20-MAR-24 NO Name: /nfsanf/oracopy/data D-NTAP1 I-2441823937 TS-SOE FNO-27\_0l2m6frc Tag: ORACOPYBKUPONANF LEVEL 0 Container ID: 3, PDB Name: NTAP1\_PDB1 11 28 A 20-MAR-24 4156183 20-MAR-24 NO Name: /nfsanf/oracopy/data D-NTAP1 I-2441823937 TS-SOE FNO-28\_0m2m6fsu Tag: ORACOPYBKUPONANF LEVEL 0 Container ID: 3, PDB Name: NTAP1\_PDB1 12 29 A 20-MAR-24 4158795 20-MAR-24 NO Name: /nfsanf/oracopy/data D-NTAP1 I-2441823937 TS-SOE FNO-29\_0n2m6jlr Tag: ORACOPYBKUPONANF LEVEL 0 Container ID: 3, PDB Name: NTAP1\_PDB1 13 30 A 20-MAR-24 4158803 20-MAR-24 NO Name: /nfsanf/oracopy/data D-NTAP1 I-2441823937 TS-SOE FNO-30\_0o2m6jlr Tag: ORACOPYBKUPONANF LEVEL 0 Container ID: 3, PDB Name: NTAP1\_PDB1 18 31 A 20-MAR-24 4158871 20-MAR-24 NO Name: /nfsanf/oracopy/data D-NTAP1 I-2441823937 TS-SOE FNO-31\_0p2m6jrb Tag: ORACOPYBKUPONANF LEVEL 0 Container ID: 3, PDB Name: NTAP1\_PDB1 17 32 A 20-MAR-24 4158886 20-MAR-24 NO Name: /nfsanf/oracopy/data\_D-NTAP1\_I-2441823937\_TS-SOE\_FNO-32\_0q2m6jsi Tag: ORACOPYBKUPONANF LEVEL 0 Container ID: 3, PDB Name: NTAP1\_PDB1

8. Oracle RMANコマンド・プロンプトからスキーマをレポートし、現在のVLDBデータ・ファイルがプ ライマリ・ストレージにあることを確認します。

RMAN> report schema; Report of database schema for database with db unique name NTAP1 List of Permanent Datafiles =========================== File Size(MB) Tablespace RB segs Datafile Name

1 1060 SYSTEM YES /u02/oradata/NTAP1/system01.dbf 3 1000 SYSAUX NO /u02/oradata/NTAP1/sysaux01.dbf 4 695 UNDOTBS1 YES /u02/oradata/NTAP1/undotbs01.dbf 5 400 PDB\$SEED:SYSTEM NO /u02/oradata/NTAP1/pdbseed/system01.dbf 6 440 PDB\$SEED:SYSAUX NO /u02/oradata/NTAP1/pdbseed/sysaux01.dbf 7 5 USERS NO /u02/oradata/NTAP1/users01.dbf 8 235 PDB\$SEED:UNDOTBS1 NO /u02/oradata/NTAP1/pdbseed/undotbs01.dbf 9 410 NTAP1 PDB1:SYSTEM YES /u02/oradata/NTAP1/NTAP1\_pdb1/system01.dbf 10 520 NTAP1\_PDB1:SYSAUX NO /u02/oradata/NTAP1/NTAP1\_pdb1/sysaux01.dbf 11 580 NTAP1\_PDB1:UNDOTBS1 YES /u02/oradata/NTAP1/NTAP1\_pdb1/undotbs01.dbf 12 5 NTAP1 PDB1:USERS NO /u02/oradata/NTAP1/NTAP1\_pdb1/users01.dbf 13 410 NTAP1\_PDB2:SYSTEM YES /u02/oradata/NTAP1/NTAP1\_pdb2/system01.dbf 14 500 NTAP1\_PDB2:SYSAUX NO /u02/oradata/NTAP1/NTAP1\_pdb2/sysaux01.dbf 15 235 NTAP1\_PDB2:UNDOTBS1 YES /u02/oradata/NTAP1/NTAP1\_pdb2/undotbs01.dbf 16 5 NTAP1 PDB2:USERS NO /u02/oradata/NTAP1/NTAP1\_pdb2/users01.dbf 17 410 NTAP1 PDB3:SYSTEM YES /u02/oradata/NTAP1/NTAP1\_pdb3/system01.dbf 18 500 NTAP1\_PDB3:SYSAUX NO /u02/oradata/NTAP1/NTAP1\_pdb3/sysaux01.dbf 19 235 NTAP1\_PDB3:UNDOTBS1 YES /u02/oradata/NTAP1/NTAP1\_pdb3/undotbs01.dbf 20 5 NTAP1 PDB3:USERS NO /u02/oradata/NTAP1/NTAP1\_pdb3/users01.dbf 21 31744 NTAP1\_PDB1:SOE NO /u02/oradata/NTAP1/NTAP1\_pdb1/soe\_01.dbf 22 31744 NTAP1\_PDB1:SOE NO /u02/oradata/NTAP1/NTAP1\_pdb1/soe\_02.dbf 23 31744 NTAP1\_PDB1:SOE NO /u02/oradata/NTAP1/NTAP1\_pdb1/soe\_03.dbf 24 31744 NTAP1\_PDB1:SOE NO

---- -------- --------------------

```
/u02/oradata/NTAP1/NTAP1_pdb1/soe_04.dbf
25 31744 NTAP1_PDB1:SOE NO
/u02/oradata/NTAP1/NTAP1_pdb1/soe_05.dbf
26 31744 NTAP1_PDB1:SOE NO
/u02/oradata/NTAP1/NTAP1_pdb1/soe_06.dbf
27 31744 NTAP1_PDB1:SOE NO
/u02/oradata/NTAP1/NTAP1_pdb1/soe_07.dbf
28 31744 NTAP1_PDB1:SOE NO
/u02/oradata/NTAP1/NTAP1_pdb1/soe_08.dbf
29 31744 NTAP1_PDB1:SOE NO
/u02/oradata/NTAP1/NTAP1_pdb1/soe_09.dbf
30 31744 NTAP1_PDB1:SOE NO
/u02/oradata/NTAP1/NTAP1_pdb1/soe_10.dbf
31 31744 NTAP1_PDB1:SOE NO
/u02/oradata/NTAP1/NTAP1_pdb1/soe_11.dbf
32 31744 NTAP1_PDB1:SOE NO
/u02/oradata/NTAP1/NTAP1_pdb1/soe_12.dbf
List of Temporary Files
=======================
File Size(MB) Tablespace Maxsize(MB) Tempfile Name
---- -------- -------------------- ----------- --------------------
1 123 TEMP 32767
/u02/oradata/NTAP1/temp01.dbf
2 123 PDB$SEED:TEMP 32767
/u02/oradata/NTAP1/pdbseed/temp012024-03-18_16-07-32-463-PM.dbf
3 31744 NTAP1_PDB1:TEMP 32767
/u02/oradata/NTAP1/NTAP1_pdb1/temp01.dbf
4 123 NTAP1_PDB2:TEMP 32767
/u02/oradata/NTAP1/NTAP1_pdb2/temp01.dbf
5 123 NTAP1_PDB3:TEMP 32767
/u02/oradata/NTAP1/NTAP1_pdb3/temp01.dbf
6 31744 NTAP1_PDB1:TEMP 31744
/u02/oradata/NTAP1/NTAP1_pdb1/temp02.dbf
```
RMAN>

9. OS NFSマウントポイントからのデータベースイメージコピーを検証します。

```
[oracle@ora-01 ~]$ ls -l /nfsanf/oracopy
total 399482176
-rw-r----- 1 oracle oinstall  11600384 Mar 20 21:44 bct ntap1.ctf
-rw-r----- 1 oracle oinstall 33286004736 Mar 20 18:03 data_D-
NTAP1_I-2441823937_TS-SOE_FNO-21_0f2m6brl
-rw-r----- 1 oracle oinstall 33286004736 Mar 20 18:01 data_D-
```
NTAP1\_I-2441823937\_TS-SOE\_FNO-22\_0g2m6brl -rw-r----- 1 oracle oinstall 33286004736 Mar 20 18:03 data\_D-NTAP1 I-2441823937 TS-SOE FNO-23 0h2m6brl -rw-r----- 1 oracle oinstall 33286004736 Mar 20 18:02 data\_D-NTAP1\_I-2441823937\_TS-SOE\_FNO-24\_0i2m6brl -rw-r----- 1 oracle oinstall 33286004736 Mar 20 19:08 data\_D-NTAP1 I-2441823937 TS-SOE FNO-25 0j2m6fol -rw-r----- 1 oracle oinstall 33286004736 Mar 20 19:08 data\_D-NTAP1 I-2441823937 TS-SOE FNO-26 0k2m6fot -rw-r----- 1 oracle oinstall 33286004736 Mar 20 19:11 data\_D-NTAP1 I-2441823937 TS-SOE FNO-27 012m6frc -rw-r----- 1 oracle oinstall 33286004736 Mar 20 19:12 data\_D-NTAP1 I-2441823937 TS-SOE FNO-28 0m2m6fsu -rw-r----- 1 oracle oinstall 33286004736 Mar 20 20:14 data\_D-NTAP1\_I-2441823937\_TS-SOE\_FNO-29\_0n2m6jlr -rw-r----- 1 oracle oinstall 33286004736 Mar 20 20:16 data\_D-NTAP1 I-2441823937 TS-SOE FNO-30 0o2m6jlr -rw-r----- 1 oracle oinstall 33286004736 Mar 20 20:20 data\_D-NTAP1\_I-2441823937\_TS-SOE\_FNO-31\_0p2m6jrb -rw-r----- 1 oracle oinstall 33286004736 Mar 20 20:19 data\_D-NTAP1 I-2441823937 TS-SOE FNO-32 0q2m6jsi -rw-r----- 1 oracle oinstall 545267712 Mar 20 20:20 data\_D-NTAP1 I-2441823937 TS-SYSAUX FNO-10 0v2m6nqs -rw-r----- 1 oracle oinstall 524296192 Mar 20 20:21 data\_D-NTAP1 I-2441823937 TS-SYSAUX FNO-14 102m6nr3 -rw-r----- 1 oracle oinstall 524296192 Mar 20 20:21 data\_D-NTAP1\_I-2441823937\_TS-SYSAUX\_FNO-18\_112m6nrt -rw-r----- 1 oracle oinstall 1048584192 Mar 20 20:19 data\_D-NTAP1 I-2441823937 TS-SYSAUX FNO-3 0s2m6nl1 -rw-r----- 1 oracle oinstall 461381632 Mar 20 20:21 data\_D-NTAP1 I-2441823937 TS-SYSAUX FNO-6 122m6nti -rw-r----- 1 oracle oinstall 1111498752 Mar 20 20:17 data\_D-NTAP1 I-2441823937 TS-SYSTEM FNO-1 0r2m6nhk -rw-r----- 1 oracle oinstall 429924352 Mar 20 20:22 data\_D-NTAP1 I-2441823937 TS-SYSTEM FNO-13 142m6ntp -rw-r----- 1 oracle oinstall 429924352 Mar 20 20:22 data\_D-NTAP1 I-2441823937 TS-SYSTEM FNO-17 152m6nts -rw-r----- 1 oracle oinstall 419438592 Mar 20 20:22 data\_D-NTAP1 I-2441823937 TS-SYSTEM FNO-5 162m6nuc -rw-r----- 1 oracle oinstall 429924352 Mar 20 20:22 data\_D-NTAP1 I-2441823937 TS-SYSTEM FNO-9 132m6ntm -rw-r----- 1 oracle oinstall 608182272 Mar 20 20:21 data\_D-NTAP1 I-2441823937 TS-UNDOTBS1 FNO-11 0u2m6nqs -rw-r----- 1 oracle oinstall 246423552 Mar 20 20:22 data\_D-NTAP1 I-2441823937 TS-UNDOTBS1 FNO-15 182m6nvs -rw-r----- 1 oracle oinstall 246423552 Mar 20 20:22 data\_D-

NTAP1\_I-2441823937\_TS-UNDOTBS1\_FNO-19\_192m6nvv -rw-r----- 1 oracle oinstall 728768512 Mar 20 20:19 data\_D-NTAP1 I-2441823937 TS-UNDOTBS1 FNO-4 0t2m6nml -rw-r----- 1 oracle oinstall 246423552 Mar 20 20:22 data\_D-NTAP1\_I-2441823937\_TS-UNDOTBS1\_FNO-8\_172m6nvr -rw-r----- 1 oracle oinstall 5251072 Mar 20 20:22 data\_D-NTAP1 I-2441823937 TS-USERS FNO-12 1b2m6o0e -rw-r----- 1 oracle oinstall 5251072 Mar 20 20:22 data D-NTAP1 I-2441823937 TS-USERS FNO-16 1c2m6o0k -rw-r----- 1 oracle oinstall 5251072 Mar 20 20:22 data\_D-NTAP1\_I-2441823937\_TS-USERS\_FNO-20\_1d2m6o0k -rw-r----- 1 oracle oinstall 5251072 Mar 20 20:22 data D-NTAP1\_I-2441823937\_TS-USERS\_FNO-7\_1a2m6o01 [oracle@ora-01 ~]\$

これで、Oracle VLDBスタンバイイメージコピーのバックアップおよびマージのセットアップは完了で す。

**Oracle VLDB**をイメージコピーに切り替えて迅速なリカバリを実現

プライマリストレージの問題で障害(データの損失や破損など)が発生した場合、データベースをANF NFSマウント上のイメージコピーにすばやく切り替えて、データベースをリストアすることなく現在の 状態にリカバリできます。メディア・リストアを排除することで'VLDBのデータベース・リカバリが大 幅に高速化されますこのユースケースでは、Oracle VLDB DBサーバに問題がなく、データベース制御フ ァイル、アーカイブログ、および現在のログがすべてリカバリに使用可能であることを前提としていま す。

1. AzureプライマリVLDBサーバホストにOracleユーザとしてログインし、スイッチオーバー前にテス トテーブルを作成します。

[oracle@ora-01 ~]\$ sqlplus / as sysdba SQL\*Plus: Release 19.0.0.0.0 - Production on Thu Mar 21 15:13:52 2024 Version 19.18.0.0.0 Copyright (c) 1982, 2022, Oracle. All rights reserved. Connected to: Oracle Database 19c Enterprise Edition Release 19.0.0.0.0 - Production Version 19.18.0.0.0 SQL> show pdbs CON\_ID CON\_NAME  $\qquad$  OPEN MODE RESTRICTED ---------- ------------------------------ ---------- ---------- 2 PDB\$SEED READ ONLY NO 3 NTAP1 PDB1 READ WRITE NO 4 NTAP1 PDB2 READ WRITE NO 5 NTAP1 PDB3 READ WRITE NO SQL> alter session set container=ntap1 pdb1; Session altered. SQL> create table test (id integer, dt timestamp, event varchar $(100)$ ); Table created. SQL> insert into test values(1, sysdate, 'test oracle incremental merge switch to copy'); 1 row created. SQL> commit;

```
Commit complete.
SQL> select * from test;
          ID
----------
DT
--------------------------------------------------------------------
-------
EVENT
--------------------------------------------------------------------
------------
  1
21-MAR-24 03.15.03.000000 PM
test oracle incremental merge switch to copy
```
2. データベースをシャットダウンして障害をシミュレートし、マウント段階でOracleを起動します。

```
SQL> shutdown abort;
ORACLE instance shut down.
SQL> startup mount;
ORACLE instance started.
Total System Global Area 6442449688 bytes
Fixed Size 9177880 bytes
Variable Size 1325400064 bytes
Database Buffers 5100273664 bytes
Redo Buffers 7598080 bytes
Database mounted.
SQL> exit
```
3. Oracleユーザとして、RMAN経由でOracleデータベースに接続し、データベースをコピーに切り替え ます。

```
[oracle@ora-01 ~]$ rman target / nocatalog
Recovery Manager: Release 19.0.0.0.0 - Production on Thu Mar 21
15:20:58 2024
Version 19.18.0.0.0
Copyright (c) 1982, 2019, Oracle and/or its affiliates. All rights
reserved.
```
connected to target database: NTAP1 (DBID=2441823937, not open)

using target database control file instead of recovery catalog RMAN> switch database to copy; datafile 1 switched to datafile copy "/nfsanf/oracopy/data\_D-NTAP1 I-2441823937 TS-SYSTEM FNO-1 0r2m6nhk" datafile 3 switched to datafile copy "/nfsanf/oracopy/data\_D-NTAP1 I-2441823937 TS-SYSAUX FNO-3 0s2m6nl1" datafile 4 switched to datafile copy "/nfsanf/oracopy/data\_D-NTAP1 I-2441823937 TS-UNDOTBS1 FNO-4 0t2m6nml" datafile 5 switched to datafile copy "/nfsanf/oracopy/data\_D-NTAP1 I-2441823937 TS-SYSTEM FNO-5 162m6nuc" datafile 6 switched to datafile copy "/nfsanf/oracopy/data\_D-NTAP1 I-2441823937 TS-SYSAUX FNO-6 122m6nti" datafile 7 switched to datafile copy "/nfsanf/oracopy/data\_D-NTAP1 I-2441823937 TS-USERS FNO-7 1a2m6o01" datafile 8 switched to datafile copy "/nfsanf/oracopy/data\_D-NTAP1 I-2441823937 TS-UNDOTBS1 FNO-8 172m6nvr" datafile 9 switched to datafile copy "/nfsanf/oracopy/data\_D-NTAP1 I-2441823937 TS-SYSTEM FNO-9 132m6ntm" datafile 10 switched to datafile copy "/nfsanf/oracopy/data\_D-NTAP1 I-2441823937 TS-SYSAUX FNO-10 0v2m6nqs" datafile 11 switched to datafile copy "/nfsanf/oracopy/data\_D-NTAP1 I-2441823937 TS-UNDOTBS1 FNO-11 0u2m6nqs" datafile 12 switched to datafile copy "/nfsanf/oracopy/data\_D-NTAP1 I-2441823937 TS-USERS FNO-12 1b2m6o0e" datafile 13 switched to datafile copy "/nfsanf/oracopy/data\_D-NTAP1 I-2441823937 TS-SYSTEM FNO-13 142m6ntp" datafile 14 switched to datafile copy "/nfsanf/oracopy/data\_D-NTAP1\_I-2441823937\_TS-SYSAUX\_FNO-14\_102m6nr3" datafile 15 switched to datafile copy "/nfsanf/oracopy/data\_D-NTAP1\_I-2441823937\_TS-UNDOTBS1\_FNO-15\_182m6nvs" datafile 16 switched to datafile copy "/nfsanf/oracopy/data\_D-NTAP1\_I-2441823937\_TS-USERS\_FNO-16\_1c2m6o0k" datafile 17 switched to datafile copy "/nfsanf/oracopy/data\_D-NTAP1 I-2441823937 TS-SYSTEM FNO-17 152m6nts" datafile 18 switched to datafile copy "/nfsanf/oracopy/data\_D-NTAP1 I-2441823937 TS-SYSAUX FNO-18 112m6nrt" datafile 19 switched to datafile copy "/nfsanf/oracopy/data\_D-NTAP1 I-2441823937 TS-UNDOTBS1 FNO-19 192m6nvv" datafile 20 switched to datafile copy "/nfsanf/oracopy/data\_D-NTAP1 I-2441823937 TS-USERS FNO-20 1d2m6o0k" datafile 21 switched to datafile copy "/nfsanf/oracopy/data\_D-NTAP1 I-2441823937 TS-SOE FNO-21 0f2m6brl" datafile 22 switched to datafile copy "/nfsanf/oracopy/data\_D-NTAP1\_I-2441823937\_TS-SOE\_FNO-22\_0g2m6brl"

datafile 23 switched to datafile copy "/nfsanf/oracopy/data\_D-NTAP1\_I-2441823937\_TS-SOE\_FNO-23\_0h2m6brl" datafile 24 switched to datafile copy "/nfsanf/oracopy/data\_D-NTAP1 I-2441823937 TS-SOE FNO-24 0i2m6brl" datafile 25 switched to datafile copy "/nfsanf/oracopy/data\_D-NTAP1 I-2441823937 TS-SOE FNO-25 0j2m6fol" datafile 26 switched to datafile copy "/nfsanf/oracopy/data\_D-NTAP1 I-2441823937 TS-SOE FNO-26 0k2m6fot" datafile 27 switched to datafile copy "/nfsanf/oracopy/data\_D-NTAP1 I-2441823937 TS-SOE FNO-27 012m6frc" datafile 28 switched to datafile copy "/nfsanf/oracopy/data\_D-NTAP1 I-2441823937 TS-SOE FNO-28 0m2m6fsu" datafile 29 switched to datafile copy "/nfsanf/oracopy/data\_D-NTAP1 I-2441823937 TS-SOE FNO-29 0n2m6jlr" datafile 30 switched to datafile copy "/nfsanf/oracopy/data\_D-NTAP1\_I-2441823937\_TS-SOE\_FNO-30\_0o2m6jlr" datafile 31 switched to datafile copy "/nfsanf/oracopy/data\_D-NTAP1 I-2441823937 TS-SOE FNO-31 0p2m6jrb" datafile 32 switched to datafile copy "/nfsanf/oracopy/data\_D-NTAP1\_I-2441823937\_TS-SOE\_FNO-32\_0q2m6jsi"

4. データベースをリカバリして開き、最後の増分バックアップから最新の状態に戻します。

```
RMAN> recover database;
Starting recover at 21-MAR-24
allocated channel: ORA_DISK_1
channel ORA DISK 1: SID=392 device type=DISK
channel ORA_DISK_1: starting incremental datafile backup set restore
channel ORA DISK 1: specifying datafile(s) to restore from backup
set
destination for restore of datafile 00009: /nfsanf/oracopy/data_D-
NTAP1_I-2441823937_TS-SYSTEM_FNO-9_0q1sd7cm
destination for restore of datafile 00023: /nfsanf/oracopy/data_D-
NTAP1_I-2441823937_TS-SOE_FNO-23_041sd6s5
destination for restore of datafile 00027: /nfsanf/oracopy/data_D-
NTAP1_I-2441823937_TS-SOE_FNO-27_081sd70i
destination for restore of datafile 00031: /nfsanf/oracopy/data_D-
NTAP1_I-2441823937_TS-SOE_FNO-31_0c1sd74u
destination for restore of datafile 00034: /nfsanf/oracopy/data_D-
NTAP1_I-2441823937_TS-SOE_FNO-34_0f1sd788
channel ORA_DISK_1: reading from backup piece
/nfsanf/oracopy/321sfous_98_1_1
channel ORA_DISK_1: piece handle=/nfsanf/oracopy/321sfous_98_1_1
tag=ORACOPYBKUPONANF_LEVEL_0
```
```
channel ORA DISK 1: restored backup piece 1
channel ORA_DISK_1: restore complete, elapsed time: 00:00:01
channel ORA DISK 1: starting incremental datafile backup set restore
channel ORA DISK 1: specifying datafile(s) to restore from backup
set
destination for restore of datafile 00010: /nfsanf/oracopy/data_D-
NTAP1_I-2441823937_TS-SYSAUX_FNO-10_0k1sd7bb
destination for restore of datafile 00021: /nfsanf/oracopy/data_D-
NTAP1_I-2441823937_TS-SOE_FNO-21_021sd6pv
destination for restore of datafile 00025: /nfsanf/oracopy/data_D-
NTAP1 I-2441823937 TS-SOE FNO-25 061sd6uc
.
.
.
channel ORA_DISK_1: starting incremental datafile backup set restore
channel ORA DISK 1: specifying datafile(s) to restore from backup
set
destination for restore of datafile 00016: /nfsanf/oracopy/data_D-
NTAP1_I-2441823937_TS-USERS_FNO-16_121sd7dn
channel ORA_DISK_1: reading from backup piece
/nfsanf/oracopy/3i1sfov0_114_1_1
channel ORA DISK 1: piece handle=/nfsanf/oracopy/3i1sfov0_114_1_1
tag=ORACOPYBKUPONANF_LEVEL_0
channel ORA DISK 1: restored backup piece 1
channel ORA_DISK_1: restore complete, elapsed time: 00:00:01
channel ORA_DISK_1: starting incremental datafile backup set restore
channel ORA DISK 1: specifying datafile(s) to restore from backup
set
destination for restore of datafile 00020: /nfsanf/oracopy/data_D-
NTAP1_I-2441823937_TS-USERS_FNO-20_131sd7do
channel ORA_DISK_1: reading from backup piece
/nfsanf/oracopy/3j1sfov0_115_1_1
channel ORA DISK 1: piece handle=/nfsanf/oracopy/3j1sfov0 115 1 1
tag=ORACOPYBKUPONANF_LEVEL_0
channel ORA DISK 1: restored backup piece 1
channel ORA_DISK_1: restore complete, elapsed time: 00:00:01
starting media recovery
media recovery complete, elapsed time: 00:00:01
Finished recover at 21-MAR-24
RMAN> alter database open;
Statement processed
```
5. リカバリ後にsqlplusからデータベース構造をチェックし、制御ファイル、一時ファイル、および現 在のログファイルを除くすべてのVLDBデータファイルがANF NFSファイルシステム上のコピーに切 り替えられたことを確認します。

```
SQL> select name from v$datafile
    2 union
    3 select name from v$tempfile
    4 union
    5 select name from v$controlfile
    6 union
    7* select member from v$logfile
SQL> /
NAME
--------------------------------------------------------------------
------------
/nfsanf/oracopy/data_D-NTAP1_I-2441823937_TS-SOE_FNO-21_0f2m6brl
/nfsanf/oracopy/data_D-NTAP1_I-2441823937_TS-SOE_FNO-22_0g2m6brl
/nfsanf/oracopy/data_D-NTAP1_I-2441823937_TS-SOE_FNO-23_0h2m6brl
/nfsanf/oracopy/data_D-NTAP1_I-2441823937_TS-SOE_FNO-24_0i2m6brl
/nfsanf/oracopy/data_D-NTAP1_I-2441823937_TS-SOE_FNO-25_0j2m6fol
/nfsanf/oracopy/data_D-NTAP1_I-2441823937_TS-SOE_FNO-26_0k2m6fot
/nfsanf/oracopy/data_D-NTAP1_I-2441823937_TS-SOE_FNO-27_0l2m6frc
/nfsanf/oracopy/data_D-NTAP1_I-2441823937_TS-SOE_FNO-28_0m2m6fsu
/nfsanf/oracopy/data_D-NTAP1_I-2441823937_TS-SOE_FNO-29_0n2m6jlr
/nfsanf/oracopy/data_D-NTAP1_I-2441823937_TS-SOE_FNO-30_0o2m6jlr
/nfsanf/oracopy/data_D-NTAP1_I-2441823937_TS-SOE_FNO-31_0p2m6jrb
NAME
--------------------------------------------------------------------
------------
/nfsanf/oracopy/data_D-NTAP1_I-2441823937_TS-SOE_FNO-32_0q2m6jsi
/nfsanf/oracopy/data_D-NTAP1_I-2441823937_TS-SYSAUX_FNO-10_0v2m6nqs
/nfsanf/oracopy/data_D-NTAP1_I-2441823937_TS-SYSAUX_FNO-14_102m6nr3
/nfsanf/oracopy/data_D-NTAP1_I-2441823937_TS-SYSAUX_FNO-18_112m6nrt
/nfsanf/oracopy/data_D-NTAP1_I-2441823937_TS-SYSAUX_FNO-3_0s2m6nl1
/nfsanf/oracopy/data_D-NTAP1_I-2441823937_TS-SYSAUX_FNO-6_122m6nti
/nfsanf/oracopy/data_D-NTAP1_I-2441823937_TS-SYSTEM_FNO-13_142m6ntp
/nfsanf/oracopy/data_D-NTAP1_I-2441823937_TS-SYSTEM_FNO-17_152m6nts
/nfsanf/oracopy/data_D-NTAP1_I-2441823937_TS-SYSTEM_FNO-1_0r2m6nhk
/nfsanf/oracopy/data_D-NTAP1_I-2441823937_TS-SYSTEM_FNO-5_162m6nuc
/nfsanf/oracopy/data_D-NTAP1_I-2441823937_TS-SYSTEM_FNO-9_132m6ntm
```
NAME

```
--------------------------------------------------------------------
------------
/nfsanf/oracopy/data_D-NTAP1_I-2441823937_TS-UNDOTBS1_FNO-
11_0u2m6nqs
/nfsanf/oracopy/data_D-NTAP1_I-2441823937_TS-UNDOTBS1_FNO-
15_182m6nvs
/nfsanf/oracopy/data_D-NTAP1_I-2441823937_TS-UNDOTBS1_FNO-
19_192m6nvv
/nfsanf/oracopy/data_D-NTAP1_I-2441823937_TS-UNDOTBS1_FNO-4_0t2m6nml
/nfsanf/oracopy/data_D-NTAP1_I-2441823937_TS-UNDOTBS1_FNO-8_172m6nvr
/nfsanf/oracopy/data_D-NTAP1_I-2441823937_TS-USERS_FNO-12_1b2m6o0e
/nfsanf/oracopy/data_D-NTAP1_I-2441823937_TS-USERS_FNO-16_1c2m6o0k
/nfsanf/oracopy/data_D-NTAP1_I-2441823937_TS-USERS_FNO-20_1d2m6o0k
/nfsanf/oracopy/data_D-NTAP1_I-2441823937_TS-USERS_FNO-7_1a2m6o01
/u02/oradata/NTAP1/NTAP1_pdb1/temp01.dbf
/u02/oradata/NTAP1/NTAP1_pdb1/temp02.dbf
NAME
--------------------------------------------------------------------
------------
/u02/oradata/NTAP1/NTAP1_pdb2/temp01.dbf
/u02/oradata/NTAP1/NTAP1_pdb3/temp01.dbf
/u02/oradata/NTAP1/control01.ctl
/u02/oradata/NTAP1/pdbseed/temp012024-03-18_16-07-32-463-PM.dbf
/u02/oradata/NTAP1/temp01.dbf
/u03/orareco/NTAP1/control02.ctl
/u03/orareco/NTAP1/onlinelog/redo01.log
/u03/orareco/NTAP1/onlinelog/redo02.log
```
/u03/orareco/NTAP1/onlinelog/redo03.log

42 rows selected.

6. SQL PLUSから、コピーに切り替える前に挿入したテストテーブルの内容を確認します。

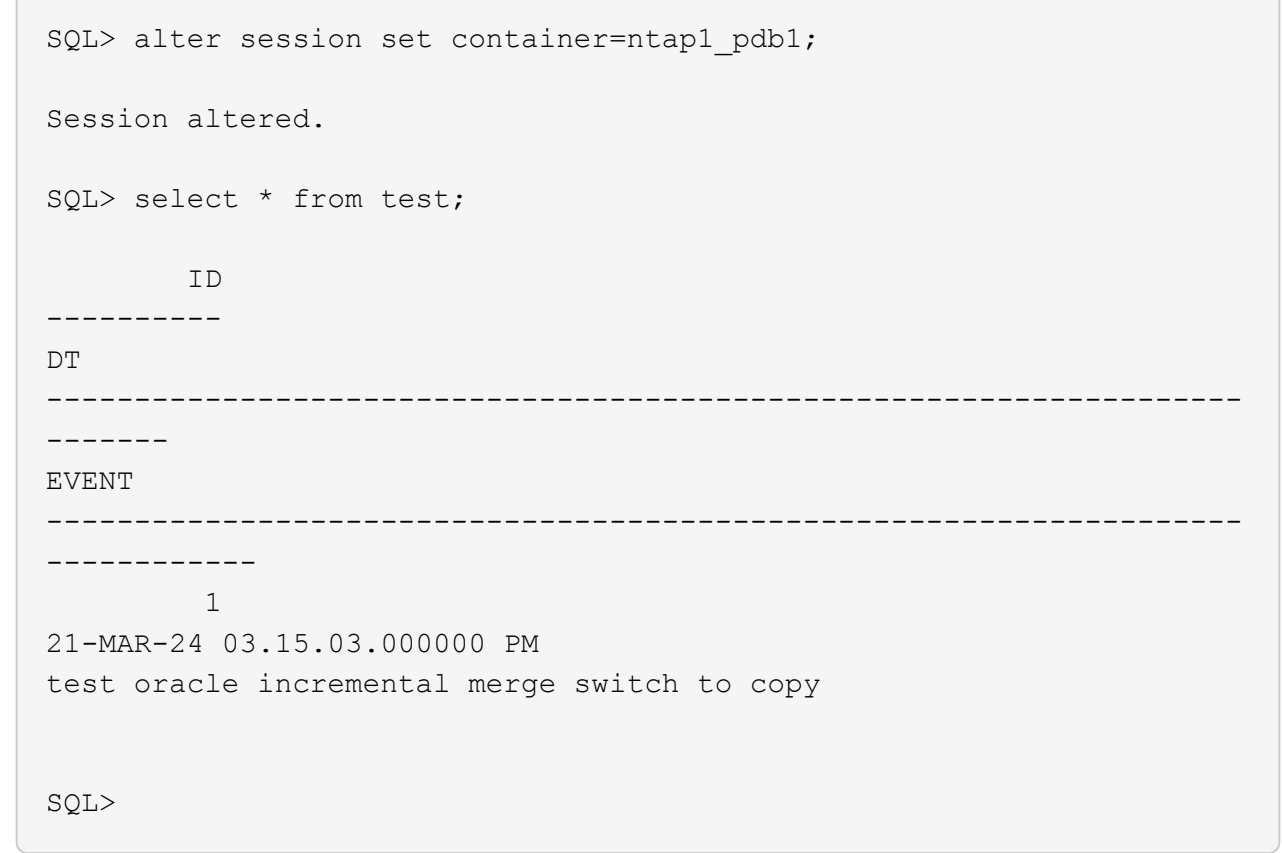

7. 想定されるパフォーマンスレベルを維持しながら、ANF NFSマウントでOracle VLDBを長時間実行 できます。プライマリストレージの問題が固定されている場合は、最小限のダウンタイムで増分バッ クアップマージプロセスを反転することで、プライマリストレージのに戻すことができます。

イメージコピーからスタンバイ**DB**サーバへの**Oracle VLDB**リカバリ

プライマリストレージとプライマリDBサーバホストの両方が失われた場合、元のサーバからリカバリを 実行できません。ただし、ANF NFSファイルシステムにあるOracleデータベースのバックアップイメー ジのコピーが便利です。使用可能なスタンバイDBサーバがあれば、バックアップイメージのコピーを使 用して、プライマリデータベースを迅速にリカバリできます。このセクションでは、このような回復の ためのステップバイステップの手順を説明します。

1. Oracle VLDBを代替ホスト検証にリストアするために以前に作成したテストテーブルの行を挿入しま す。

```
SQL> insert into test values(2, sysdate, 'test recovery on a new
Azure VM host with image copy on ANF');
1 row created.
SQL> commit;
Commit complete.
SQL> select * from test;
         ID
----------
DT
--------------------------------------------------------------------
-------
EVENT
--------------------------------------------------------------------
------------
           1
21-MAR-24 03.15.03.000000 PM
test oracle incremental merge switch to copy
  2
22-MAR-24 02.22.06.000000 PM
test recovery on a new Azure VM host with image copy on ANF
         ID
----------
DT
  --------------------------------------------------------------------
-------
EVENT
  --------------------------------------------------------------------
------------
SQL>
```
2. Oracleユーザとして、RMAN増分バックアップとマージを実行し、ANF NFSマウント上のバックア ップセットにトランザクションをフラッシュします。

```
[oracle@ip-172-30-15-99 ~]$ rman target / nocatalog
Recovery Manager: Release 19.0.0.0.0 - Production on Tue May 30
17:26:03 2023
Version 19.18.0.0.0
Copyright (c) 1982, 2019, Oracle and/or its affiliates. All rights
reserved.
connected to target database: NTAP1 (DBID=2441823937)
using target database control file instead of recovery catalog
RMAN> @rman_bkup_merge.cmd
```
- 3. プライマリVLDBサーバホストをシャットダウンして、ストレージとDBサーバホストの全体的な障害 をシミュレートします。
- 4. OSとバージョンが同じスタンバイDBサーバora-02では、OSカーネルにプライマリVLDBサーバホス トとしてパッチを適用する必要があります。また、ソフトウェアのみのオプションを備えたスタンバ イDBサーバには、Oracleと同じバージョンおよびパッチがインストールおよび設定されています。
- 5. Oracle環境を、oratabやoracle user.bash\_profileなどのプライマリVLDBサーバora\_01と同様に構成 します。 これらのファイルはANF NFSマウントポイントにバックアップすることを推奨します。
- 6. 次に、ANF NFSファイルシステム上のOracleデータベースバックアップイメージのコピーが、リカ バリのためにスタンバイDBサーバにマウントされます。次の手順では、プロセスの詳細を説明しま す。

azueruserとして、マウントポイントを作成します。

sudo mkdir /nfsanf

azureuserとして、Oracle VLDBバックアップイメージコピーを格納しているNFSボリュームをマウ ントします。

```
sudo mount 172.30.136.68:/ora-01-u02-copy /nfsanf -o
rw,bg,hard,vers=3,proto=tcp,timeo=600,rsize=262144,wsize=262144,noin
tr
```
7. ANF NFSマウントポイント上のOracleデータベースバックアップイメージコピーを検証します。

```
[oracle@ora-02 ~]$ ls -ltr /nfsanf/oracopy/
total 400452728
-rw-r-----. 1 oracle oinstall 461381632 Mar 21 23:47 data D-
NTAP1_I-2441823937_TS-SYSAUX_FNO-6_242m9oan
-rw-r-----. 1 oracle oinstall 419438592 Mar 21 23:49 data_D-
```
NTAP1 I-2441823937 TS-SYSTEM FNO-5 282m9oem -rw-r-----. 1 oracle oinstall 246423552 Mar 21 23:49 data D-NTAP1 I-2441823937 TS-UNDOTBS1 FNO-8 292m9oem -rw-r-----. 1 oracle oinstall 21438464 Mar 22 14:35 2h2mbccv\_81\_1\_1 -rw-r-----. 1 oracle oinstall 17956864 Mar 22 14:35 2i2mbcd0\_82\_1\_1 -rw-r-----. 1 oracle oinstall 17956864 Mar 22 14:35 2j2mbcd1\_83\_1\_1 -rw-r-----. 1 oracle oinstall 15245312 Mar 22 14:35 2k2mbcd3\_84\_1\_1 -rw-r-----. 1 oracle oinstall 1638400 Mar 22 14:35 2m2mbcdn\_86\_1\_1 -rw-r-----. 1 oracle oinstall 40042496 Mar 22 14:35 2l2mbcdn\_85\_1\_1 -rw-r-----. 1 oracle oinstall 21856256 Mar 22 14:35 2n2mbcdo\_87\_1\_1 -rw-r-----. 1 oracle oinstall 3710976 Mar 22 14:35 2o2mbcdv\_88\_1\_1 -rw-r-----. 1 oracle oinstall 3416064 Mar 22 14:35 2p2mbcdv\_89\_1\_1 -rw-r-----. 1 oracle oinstall 2596864 Mar 22 14:35 2r2mbce0\_91\_1\_1 -rw-r-----. 1 oracle oinstall 2531328 Mar 22 14:35 2s2mbce1\_92\_1\_1 -rw-r-----. 1 oracle oinstall 4718592 Mar 22 14:35 2v2mbce2\_95\_1\_1 -rw-r-----. 1 oracle oinstall 4243456 Mar 22 14:35 302mbce2\_96\_1\_1 -rw-r-----. 1 oracle oinstall 57344 Mar 22 14:35 312mbce3\_97\_1\_1 -rw-r-----. 1 oracle oinstall 57344 Mar 22 14:35 322mbce3\_98\_1\_1 -rw-r-----. 1 oracle oinstall 57344 Mar 22 14:35 332mbce3\_99\_1\_1 -rw-r-----. 1 oracle oinstall 608182272 Mar 22 15:31 data D-NTAP1\_I-2441823937\_TS-UNDOTBS1\_FNO-11\_202m9o22 -rw-r-----. 1 oracle oinstall 33286004736 Mar 22 15:31 data\_D-NTAP1\_I-2441823937\_TS-SOE\_FNO-30\_1q2m9k7a -rw-r-----. 1 oracle oinstall 555753472 Mar 22 15:31 data D-NTAP1\_I-2441823937\_TS-SYSAUX\_FNO-10\_212m9o52 -rw-r-----. 1 oracle oinstall 33286004736 Mar 22 15:31 data D-NTAP1\_I-2441823937\_TS-SOE\_FNO-26\_1m2m9g9j -rw-r-----. 1 oracle oinstall 33286004736 Mar 22 15:31 data\_D-NTAP1\_I-2441823937\_TS-SOE\_FNO-27\_1n2m9gcg -rw-r-----. 1 oracle oinstall 429924352 Mar 22 15:31 data\_D-

NTAP1\_I-2441823937\_TS-SYSTEM\_FNO-9\_252m9oc5 -rw-r-----. 1 oracle oinstall 33286004736 Mar 22 15:31 data\_D-NTAP1 I-2441823937 TS-SOE FNO-22 li2m9cap -rw-r-----. 1 oracle oinstall 33286004736 Mar 22 15:31 data D-NTAP1\_I-2441823937\_TS-SOE\_FNO-23\_1j2m9cap -rw-r-----. 1 oracle oinstall 5251072 Mar 22 15:31 data\_D-NTAP1 I-2441823937 TS-USERS FNO-12 2d2m9ofs -rw-r-----. 1 oracle oinstall 33286004736 Mar 22 15:31 data D-NTAP1\_I-2441823937\_TS-SOE\_FNO-28\_1o2m9gd4 -rw-r-----. 1 oracle oinstall 33286004736 Mar 22 15:31 data\_D-NTAP1\_I-2441823937\_TS-SOE\_FNO-31\_1r2m9kfk -rw-r-----. 1 oracle oinstall 33286004736 Mar 22 15:31 data D-NTAP1\_I-2441823937\_TS-SOE\_FNO-29\_1p2m9ju6 -rw-r-----. 1 oracle oinstall 33286004736 Mar 22 15:31 data\_D-NTAP1\_I-2441823937\_TS-SOE\_FNO-32\_1s2m9kgg -rw-r-----. 1 oracle oinstall 33286004736 Mar 22 15:31 data\_D-NTAP1\_I-2441823937\_TS-SOE\_FNO-25\_1l2m9g3u -rw-r-----. 1 oracle oinstall 33286004736 Mar 22 15:31 data\_D-NTAP1 I-2441823937 TS-SOE FNO-24 1k2m9cap -rw-r-----. 1 oracle oinstall 33286004736 Mar 22 15:31 data\_D-NTAP1 I-2441823937 TS-SOE FNO-21 1h2m9cap -rw-r-----. 1 oracle oinstall 1121984512 Mar 22 15:31 data D-NTAP1 I-2441823937 TS-SYSTEM FNO-1 1t2m9nij -rw-r-----. 1 oracle oinstall 1142956032 Mar 22 15:31 data\_D-NTAP1 I-2441823937 TS-SYSAUX FNO-3 1u2m9nog -rw-r-----. 1 oracle oinstall 728768512 Mar 22 15:31 data D-NTAP1 I-2441823937 TS-UNDOTBS1 FNO-4 1v2m9nu6 -rw-r-----. 1 oracle oinstall 534781952 Mar 22 15:31 data D-NTAP1\_I-2441823937\_TS-SYSAUX\_FNO-14\_222m9o53 -rw-r-----. 1 oracle oinstall 534781952 Mar 22 15:31 data D-NTAP1\_I-2441823937\_TS-SYSAUX\_FNO-18\_232m9oa8 -rw-r-----. 1 oracle oinstall 429924352 Mar 22 15:31 data\_D-NTAP1 I-2441823937 TS-SYSTEM FNO-13 262m9oca -rw-r-----. 1 oracle oinstall 246423552 Mar 22 15:31 data D-NTAP1 I-2441823937 TS-UNDOTBS1 FNO-15 2a2m9of6 -rw-r-----. 1 oracle oinstall 429924352 Mar 22 15:31 data D-NTAP1\_I-2441823937\_TS-SYSTEM\_FNO-17\_272m9oel -rw-r-----. 1 oracle oinstall 5251072 Mar 22 15:31 data\_D-NTAP1 I-2441823937 TS-USERS FNO-7 2c2m9ofn -rw-r-----. 1 oracle oinstall 5251072 Mar 22 15:31 data D-NTAP1\_I-2441823937\_TS-USERS\_FNO-16\_2e2m9og8 -rw-r-----. 1 oracle oinstall 246423552 Mar 22 15:31 data\_D-NTAP1 I-2441823937 TS-UNDOTBS1 FNO-19 2b2m9ofn -rw-r-----. 1 oracle oinstall 5251072 Mar 22 15:32 data\_D-NTAP1\_I-2441823937\_TS-USERS\_FNO-20\_2f2m9og8 -rw-r-----. 1 oracle oinstall 76546048 Mar 22 15:37

362mbft5\_102\_1\_1 -rw-r-----. 1 oracle oinstall 14671872 Mar 22 15:37 392mbg1i\_105\_1\_1 -rw-r-----. 1 oracle oinstall 79462400 Mar 22 15:37 372mbftb\_103\_1\_1 -rw-r-----. 1 oracle oinstall 917504 Mar 22 15:37 3a2mbg23\_106\_1\_1 -rw-r-----. 1 oracle oinstall 428498944 Mar 22 15:37 352mbfst\_101\_1\_1 -rw-r-----. 1 oracle oinstall 88702976 Mar 22 15:37 382mbftm\_104\_1\_1 -rw-r-----. 1 oracle oinstall 5021696 Mar 22 15:37 3b2mbg2b\_107\_1\_1 -rw-r-----. 1 oracle oinstall 278528 Mar 22 15:38 3c2mbg2f\_108\_1\_1 -rw-r-----. 1 oracle oinstall 278528 Mar 22 15:38 3d2mbg2i\_109\_1\_1 -rw-r-----. 1 oracle oinstall 425984 Mar 22 15:38 3f2mbg2m\_111\_1\_1 -rw-r-----. 1 oracle oinstall 442368 Mar 22 15:38 3g2mbg2q\_112\_1\_1 -rw-r-----. 1 oracle oinstall 278528 Mar 22 15:38 3j2mbg37\_115\_1\_1 -rw-r-----. 1 oracle oinstall 270336 Mar 22 15:38 3k2mbg3a\_116\_1\_1 -rw-r-----. 1 oracle oinstall 57344 Mar 22 15:38 3l2mbg3f\_117\_1\_1 -rw-r-----. 1 oracle oinstall 57344 Mar 22 15:38 3n2mbg3k\_119\_1\_1 -rw-r-----. 1 oracle oinstall 57344 Mar 22 15:38 3m2mbg3g\_118\_1\_1 -rw-r-----. 1 oracle oinstall 11600384 Mar 22 15:52 bct\_ntap1.ctf [oracle@ora-02 ~]\$

8. リカバリに使用できるANF NFSマウント上のOracleアーカイブログを確認し、最後のログファイル のログシーケンス番号をメモします。この場合、10です。リカバリポイントはログシーケンス番 号11までです。

```
[oracle@ora-02 ~]$ ls -ltr
/nfsanf/archlog/NTAP1/archivelog/2024_03_22
total 1429548
-r--r-----. 1 oracle oinstall 176650752 Mar 22 12:00
o1 mf 1 2 9m198x6t .arc
-r--r-----. 1 oracle oinstall 17674752 Mar 22 14:34
o1 mf 1 3 9vn701r5.arc
-r--r-----. 1 oracle oinstall 188782080 Mar 22 15:20
o1 mf 1 4 9y6gn5co.arc
-r--r-----. 1 oracle oinstall 183638016 Mar 22 15:21
o1 mf 1 5 9y7p68s6 .arc
-r--r-----. 1 oracle oinstall 193106944 Mar 22 15:21
o1 mf 1 6 9y8ygtss_.arc
-r--r-----. 1 oracle oinstall 179439104 Mar 22 15:22
o1 mf 1 7 9ybjdp55.arc
-r--r-----. 1 oracle oinstall 198815232 Mar 22 15:23
o1 mf 1 8 9yctxjgy .arc
-r--r-----. 1 oracle oinstall 185494528 Mar 22 15:24
o1 mf 1 9 9yfrj0b1 .arc
-r--r-----. 1 oracle oinstall 134470144 Mar 22 15:29
o1 mf 1 10 9yomybbc.arc
[oracle@ora-02 ~]$
```
9. Oracleユーザとして、ORACLE\_HOME変数をスタンバイDBサーバORA-02上の現在のOracleインス トールに設定し、ORACLE\_SIDをプライマリOracleインスタンスSIDに設定します。この場合 はNTAP1です。

[oracle@ora-02 ~]\$ export ORACLE\_HOME=/u01/app/oracle/product/19.0.0/NTAP2 [oracle@ora-02 ~]\$ export ORACLE\_SID=NTAP1 [oracle@ora-02 ~]\$ export PATH=\$PATH:\$ORACLE\_HOME/bin

10. Oracleユーザとして、\$ORACLE\_HOME/dbsディレクトリに汎用のOracle initファイルを作成し、適 切な管理ディレクトリを設定します。最も重要なのはオラクルです flash recovery area プライ マリOracle VLDBサーバで定義されているANF NFSマウントパスを指定します。 flash recovery area 設定については、セクションを参照してください Setup Oracle RMAN incremental merge to image copy on ANF。Oracle制御ファイルをANF NFSファイルシステムに設定しま す。

vi \$ORACLE\_HOME/dbs/initNTAP1.ora

エントリの例を次に示します。

```
*.audit file dest='/u01/app/oracle/admin/NTAP1/adump'
*.audit_trail='db'
*.compatible='19.0.0'
*.control_files=('/nfsanf/oracopy/NTAP1.ctl')
*.db_block_size=8192
*.db_create_file_dest='/nfsanf/oracopy/'
*.db_domain='solutions.netapp.com'
*.db_name='NTAP1'
*.db_recovery_file_dest_size=85899345920
*.db_recovery_file_dest='/nfsanf/archlog/'
*.diagnostic_dest='/u01/app/oracle'
*.dispatchers='(PROTOCOL=TCP) (SERVICE=NTAP1XDB)'
*.enable_pluggable_database=true
*.local_listener='LISTENER'
*.nls_language='AMERICAN'
*.nls_territory='AMERICA'
*.open_cursors=300
*.pga_aggregate_target=1024m
*.processes=320
*.remote_login_passwordfile='EXCLUSIVE'
*.sga_target=10240m
*.undo_tablespace='UNDOTBS1'
```
不一致がある場合は、上記のinitファイルをプライマリOracle VLDBサーバからリストアされたバッ クアップinitファイルに置き換える必要があります。

11. Oracleユーザとして、RMANを起動して、スタンバイDBサーバホストでOracleリカバリを実行しま す。まず、Oracleインスタンスを nomount 状態。

```
[oracle@ora-02 ~]$ rman target / nocatalog
Recovery Manager: Release 19.0.0.0.0 - Production on Fri Mar 22
16:02:55 2024
Version 19.18.0.0.0
Copyright (c) 1982, 2019, Oracle and/or its affiliates. All rights
reserved.
connected to target database (not started)
RMAN> startup nomount;
Oracle instance started
Total System Global Area 10737418000 bytes
Fixed Size 9174800 bytes
Variable Size 1577058304 bytes
Database Buffers 9126805504 bytes
Redo Buffers 24379392 bytes
```
12. データベースIDを設定します。データベースIDは、ANF NFSマウントポイント上のイメージコピー のOracleファイル名から取得できます。

RMAN> set dbid = 2441823937;

executing command: SET DBID

13. 自動バックアップから制御ファイルをリストアします。Oracle制御ファイルおよびspfile自動バック アップが有効になっている場合は、増分バックアップおよびマージサイクルごとにバックアップされ ます。複数のコピーが使用可能な場合は、最新のバックアップがリストアされます。

```
RMAN> restore controlfile from autobackup;
Starting restore at 22-MAR-24
allocated channel: ORA_DISK_1
channel ORA DISK 1: SID=2 device type=DISK
recovery area destination: /nfsanf/archlog/
database name (or database unique name) used for search: NTAP1
channel ORA_DISK_1: AUTOBACKUP
/nfsanf/archlog/NTAP1/autobackup/2024_03_22/o1_mf_s_1164296325__9z77
zyxb .bkp found in the recovery area
channel ORA_DISK_1: looking for AUTOBACKUP on day: 20240322
channel ORA_DISK_1: restoring control file from AUTOBACKUP
/nfsanf/archlog/NTAP1/autobackup/2024_03_22/o1_mf_s_1164296325__9z77
zyxb_.bkp
channel ORA_DISK_1: control file restore from AUTOBACKUP complete
output file name=/nfsanf/oracopy/NTAP1.ctl
Finished restore at 22-MAR-24
```
14. initファイルをspfileから/tmpフォルダにリストアし、後でパラメータファイルをプライマリVLDBと 一致するように更新します。

RMAN> restore spfile to pfile '/tmp/archive/initNTAP1.ora' from autobackup;

Starting restore at 22-MAR-24 using channel ORA\_DISK\_1

recovery area destination: /nfsanf/archlog/ database name (or database unique name) used for search: NTAP1 channel ORA\_DISK\_1: AUTOBACKUP /nfsanf/archlog/NTAP1/autobackup/2024\_03\_22/o1\_mf\_s\_1164296325\_\_9z77 zyxb .bkp found in the recovery area channel ORA\_DISK\_1: looking for AUTOBACKUP on day: 20240322 channel ORA\_DISK\_1: restoring spfile from AUTOBACKUP /nfsanf/archlog/NTAP1/autobackup/2024\_03\_22/o1\_mf\_s\_1164296325\_\_9z77 zyxb\_.bkp channel ORA\_DISK\_1: SPFILE restore from AUTOBACKUP complete Finished restore at 22-MAR-24

15. 制御ファイルをマウントし、データベースバックアップイメージのコピーを検証します。

RMAN> alter database mount;

```
released channel: ORA_DISK_1
Statement processed
RMAN> list copy of database tag 'ORACOPYBKUPONANF LEVEL 0';
List of Datafile Copies
=======================
Key File S Completion Time Ckp SCN Ckp Time Sparse
  ------- ---- - --------------- ---------- --------------- ------
82 1 A 22-MAR-24 4598427 22-MAR-24 NO
      Name: /nfsanf/oracopy/data D-NTAP1 I-2441823937 TS-
SYSTEM FNO-1 1t2m9nij
       Tag: ORACOPYBKUPONANF LEVEL 0
83 3 A 22-MAR-24 4598423 22-MAR-24 NO
       Name: /nfsanf/oracopy/data D-NTAP1 I-2441823937 TS-
SYSAUX_FNO-3_1u2m9nog
       Tag: ORACOPYBKUPONANF LEVEL 0
84 4 A 22-MAR-24 4598431 22-MAR-24 NO
       Name: /nfsanf/oracopy/data D-NTAP1 I-2441823937 TS-
UNDOTBS1_FNO-4_1v2m9nu6
       Tag: ORACOPYBKUPONANF LEVEL 0
58 5 A 21-MAR-24 2379694 18-MAR-24 NO
       Name: /nfsanf/oracopy/data D-NTAP1 I-2441823937 TS-
SYSTEM_FNO-5_282m9oem
       Tag: ORACOPYBKUPONANF LEVEL 0
         Container ID: 2, PDB Name: PDB$SEED
52 6 A 21-MAR-24 2379694 18-MAR-24 NO
       Name: /nfsanf/oracopy/data D-NTAP1 I-2441823937 TS-
SYSAUX_FNO-6_242m9oan
       Tag: ORACOPYBKUPONANF LEVEL 0
         Container ID: 2, PDB Name: PDB$SEED
90 7 A 22-MAR-24 4598462 22-MAR-24 NO
       Name: /nfsanf/oracopy/data D-NTAP1 I-2441823937 TS-
USERS_FNO-7_2c2m9ofn
       Tag: ORACOPYBKUPONANF LEVEL 0
59 8 A 21-MAR-24 2379694 18-MAR-24 NO
         Name: /nfsanf/oracopy/data_D-NTAP1_I-2441823937_TS-
UNDOTBS1_FNO-8_292m9oem
       Tag: ORACOPYBKUPONANF LEVEL 0
```
 Container ID: 2, PDB Name: PDB\$SEED 71 9 A 22-MAR-24 4598313 22-MAR-24 NO Name: /nfsanf/oracopy/data D-NTAP1 I-2441823937 TS-SYSTEM\_FNO-9\_252m9oc5 Tag: ORACOPYBKUPONANF LEVEL 0 Container ID: 3, PDB Name: NTAP1\_PDB1 68 10 A 22-MAR-24 4598308 22-MAR-24 NO Name: /nfsanf/oracopy/data D-NTAP1 I-2441823937 TS-SYSAUX\_FNO-10\_212m9o52 Tag: ORACOPYBKUPONANF LEVEL 0 Container ID: 3, PDB Name: NTAP1\_PDB1 66 11 A 22-MAR-24 4598304 22-MAR-24 NO Name: /nfsanf/oracopy/data D-NTAP1 I-2441823937 TS-UNDOTBS1\_FNO-11\_202m9o22 Tag: ORACOPYBKUPONANF LEVEL 0 Container ID: 3, PDB Name: NTAP1\_PDB1 74 12 A 22-MAR-24 4598318 22-MAR-24 NO Name: /nfsanf/oracopy/data D-NTAP1 I-2441823937 TS-USERS\_FNO-12\_2d2m9ofs Tag: ORACOPYBKUPONANF LEVEL 0 Container ID: 3, PDB Name: NTAP1\_PDB1 86 13 A 22-MAR-24 4598445 22-MAR-24 NO Name: /nfsanf/oracopy/data D-NTAP1 I-2441823937 TS-SYSTEM\_FNO-13\_262m9oca Tag: ORACOPYBKUPONANF LEVEL 0 Container ID: 4, PDB Name: NTAP1\_PDB2 85 14 A 22-MAR-24 4598437 22-MAR-24 NO Name: /nfsanf/oracopy/data D-NTAP1 I-2441823937 TS-SYSAUX\_FNO-14\_222m9o53 Tag: ORACOPYBKUPONANF LEVEL 0 Container ID: 4, PDB Name: NTAP1\_PDB2 87 15 A 22-MAR-24 4598454 22-MAR-24 NO Name: /nfsanf/oracopy/data D-NTAP1 I-2441823937 TS-UNDOTBS1\_FNO-15\_2a2m9of6 Tag: ORACOPYBKUPONANF LEVEL 0 Container ID: 4, PDB Name: NTAP1\_PDB2 89 16 A 22-MAR-24 4598466 22-MAR-24 NO Name: /nfsanf/oracopy/data D-NTAP1 I-2441823937 TS-

USERS\_FNO-16\_2e2m9og8 Tag: ORACOPYBKUPONANF LEVEL 0 Container ID: 4, PDB Name: NTAP1\_PDB2 91 17 A 22-MAR-24 4598450 22-MAR-24 NO Name: /nfsanf/oracopy/data D-NTAP1 I-2441823937 TS-SYSTEM\_FNO-17\_272m9oel Tag: ORACOPYBKUPONANF LEVEL 0 Container ID: 5, PDB Name: NTAP1\_PDB3 88 18 A 22-MAR-24 4598441 22-MAR-24 NO Name: /nfsanf/oracopy/data D-NTAP1 I-2441823937 TS-SYSAUX\_FNO-18\_232m9oa8 Tag: ORACOPYBKUPONANF LEVEL 0 Container ID: 5, PDB Name: NTAP1\_PDB3 92 19 A 22-MAR-24 4598458 22-MAR-24 NO Name: /nfsanf/oracopy/data D-NTAP1 I-2441823937 TS-UNDOTBS1\_FNO-19\_2b2m9ofn Tag: ORACOPYBKUPONANF LEVEL 0 Container ID: 5, PDB Name: NTAP1\_PDB3 93 20 A 22-MAR-24 4598470 22-MAR-24 NO Name: /nfsanf/oracopy/data D-NTAP1 I-2441823937 TS-USERS\_FNO-20\_2f2m9og8 Tag: ORACOPYBKUPONANF LEVEL 0 Container ID: 5, PDB Name: NTAP1\_PDB3 81 21 A 22-MAR-24 4598318 22-MAR-24 NO Name: /nfsanf/oracopy/data D-NTAP1 I-2441823937 TS-SOE FNO-21\_1h2m9cap Tag: ORACOPYBKUPONANF LEVEL 0 Container ID: 3, PDB Name: NTAP1\_PDB1 72 22 A 22-MAR-24 4598304 22-MAR-24 NO Name: /nfsanf/oracopy/data D-NTAP1 I-2441823937 TS-SOE FNO-22\_1i2m9cap Tag: ORACOPYBKUPONANF LEVEL 0 Container ID: 3, PDB Name: NTAP1\_PDB1 73 23 A 22-MAR-24 4598308 22-MAR-24 NO Name: /nfsanf/oracopy/data D-NTAP1 I-2441823937 TS-SOE FNO-23\_1j2m9cap Tag: ORACOPYBKUPONANF LEVEL 0 Container ID: 3, PDB Name: NTAP1\_PDB1

80 24 A 22-MAR-24 4598313 22-MAR-24 NO Name: /nfsanf/oracopy/data D-NTAP1 I-2441823937 TS-SOE FNO-24\_1k2m9cap Tag: ORACOPYBKUPONANF LEVEL 0 Container ID: 3, PDB Name: NTAP1\_PDB1 79 25 A 22-MAR-24 4598318 22-MAR-24 NO Name: /nfsanf/oracopy/data D-NTAP1 I-2441823937 TS-SOE FNO-25\_1l2m9g3u Tag: ORACOPYBKUPONANF LEVEL 0 Container ID: 3, PDB Name: NTAP1\_PDB1 69 26 A 22-MAR-24 4598304 22-MAR-24 NO Name: /nfsanf/oracopy/data D-NTAP1 I-2441823937 TS-SOE FNO-26\_1m2m9g9j Tag: ORACOPYBKUPONANF LEVEL 0 Container ID: 3, PDB Name: NTAP1\_PDB1 70 27 A 22-MAR-24 4598308 22-MAR-24 NO Name: /nfsanf/oracopy/data D-NTAP1 I-2441823937 TS-SOE FNO-27\_1n2m9gcg Tag: ORACOPYBKUPONANF LEVEL 0 Container ID: 3, PDB Name: NTAP1\_PDB1 75 28 A 22-MAR-24 4598313 22-MAR-24 NO Name: /nfsanf/oracopy/data D-NTAP1 I-2441823937 TS-SOE FNO-28\_1o2m9gd4 Tag: ORACOPYBKUPONANF LEVEL 0 Container ID: 3, PDB Name: NTAP1\_PDB1 77 29 A 22-MAR-24 4598318 22-MAR-24 NO Name: /nfsanf/oracopy/data\_D-NTAP1\_I-2441823937\_TS-SOE\_FNO-29\_1p2m9ju6 Tag: ORACOPYBKUPONANF LEVEL 0 Container ID: 3, PDB Name: NTAP1\_PDB1 67 30 A 22-MAR-24 4598304 22-MAR-24 NO Name: /nfsanf/oracopy/data D-NTAP1 I-2441823937 TS-SOE FNO-30\_1q2m9k7a Tag: ORACOPYBKUPONANF LEVEL 0 Container ID: 3, PDB Name: NTAP1\_PDB1 76 31 A 22-MAR-24 4598308 22-MAR-24 NO Name: /nfsanf/oracopy/data D-NTAP1 I-2441823937 TS-SOE FNO-31\_1r2m9kfk Tag: ORACOPYBKUPONANF LEVEL 0

 Container ID: 3, PDB Name: NTAP1\_PDB1 78 32 A 22-MAR-24 4598313 22-MAR-24 NO Name: /nfsanf/oracopy/data D-NTAP1 I-2441823937 TS-SOE FNO-32\_1s2m9kgg Tag: ORACOPYBKUPONANF LEVEL 0 Container ID: 3, PDB Name: NTAP1\_PDB1

16. データベースをコピーに切り替えて、データベースをリストアせずにリカバリを実行します。

```
RMAN> switch database to copy;
Starting implicit crosscheck backup at 22-MAR-24
allocated channel: ORA_DISK_1
channel ORA DISK 1: SID=12 device type=DISK
Crosschecked 33 objects
Finished implicit crosscheck backup at 22-MAR-24
Starting implicit crosscheck copy at 22-MAR-24
using channel ORA_DISK_1
Crosschecked 31 objects
Finished implicit crosscheck copy at 22-MAR-24
searching for all files in the recovery area
cataloging files...
cataloging done
List of Cataloged Files
=======================
File Name:
/nfsanf/archlog/NTAP1/autobackup/2024_03_20/o1_mf_s_1164140565__5g56
ypks_.bkp
File Name:
/nfsanf/archlog/NTAP1/autobackup/2024_03_22/o1_mf_s_1164296325__9z77
zyxb_.bkp
datafile 1 switched to datafile copy "/nfsanf/oracopy/data_D-
NTAP1_I-2441823937_TS-SYSTEM_FNO-1_1t2m9nij"
datafile 3 switched to datafile copy "/nfsanf/oracopy/data_D-
NTAP1 I-2441823937 TS-SYSAUX FNO-3 1u2m9nog"
datafile 4 switched to datafile copy "/nfsanf/oracopy/data_D-
NTAP1_I-2441823937_TS-UNDOTBS1_FNO-4_1v2m9nu6"
datafile 5 switched to datafile copy "/nfsanf/oracopy/data_D-
NTAP1 I-2441823937 TS-SYSTEM FNO-5 282m9oem"
datafile 6 switched to datafile copy "/nfsanf/oracopy/data_D-
```
NTAP1 I-2441823937 TS-SYSAUX FNO-6 242m9oan" datafile 7 switched to datafile copy "/nfsanf/oracopy/data\_D-NTAP1\_I-2441823937\_TS-USERS\_FNO-7\_2c2m9ofn" datafile 8 switched to datafile copy "/nfsanf/oracopy/data\_D-NTAP1\_I-2441823937\_TS-UNDOTBS1\_FNO-8\_292m9oem" datafile 9 switched to datafile copy "/nfsanf/oracopy/data\_D-NTAP1 I-2441823937 TS-SYSTEM FNO-9 252m9oc5" datafile 10 switched to datafile copy "/nfsanf/oracopy/data\_D-NTAP1\_I-2441823937\_TS-SYSAUX\_FNO-10\_212m9o52" datafile 11 switched to datafile copy "/nfsanf/oracopy/data\_D-NTAP1 I-2441823937 TS-UNDOTBS1 FNO-11 202m9o22" datafile 12 switched to datafile copy "/nfsanf/oracopy/data\_D-NTAP1 I-2441823937 TS-USERS FNO-12 2d2m9ofs" datafile 13 switched to datafile copy "/nfsanf/oracopy/data\_D-NTAP1\_I-2441823937\_TS-SYSTEM\_FNO-13\_262m9oca" datafile 14 switched to datafile copy "/nfsanf/oracopy/data\_D-NTAP1\_I-2441823937\_TS-SYSAUX\_FNO-14\_222m9o53" datafile 15 switched to datafile copy "/nfsanf/oracopy/data\_D-NTAP1 I-2441823937 TS-UNDOTBS1 FNO-15 2a2m9of6" datafile 16 switched to datafile copy "/nfsanf/oracopy/data\_D-NTAP1\_I-2441823937\_TS-USERS\_FNO-16\_2e2m9og8" datafile 17 switched to datafile copy "/nfsanf/oracopy/data\_D-NTAP1\_I-2441823937\_TS-SYSTEM\_FNO-17\_272m9oel" datafile 18 switched to datafile copy "/nfsanf/oracopy/data\_D-NTAP1\_I-2441823937\_TS-SYSAUX\_FNO-18\_232m9oa8" datafile 19 switched to datafile copy "/nfsanf/oracopy/data\_D-NTAP1 I-2441823937 TS-UNDOTBS1 FNO-19 2b2m9ofn" datafile 20 switched to datafile copy "/nfsanf/oracopy/data\_D-NTAP1\_I-2441823937\_TS-USERS\_FNO-20\_2f2m9og8" datafile 21 switched to datafile copy "/nfsanf/oracopy/data\_D-NTAP1 I-2441823937 TS-SOE FNO-21 1h2m9cap" datafile 22 switched to datafile copy "/nfsanf/oracopy/data\_D-NTAP1 I-2441823937 TS-SOE FNO-22 li2m9cap" datafile 23 switched to datafile copy "/nfsanf/oracopy/data\_D-NTAP1 I-2441823937 TS-SOE FNO-23 1j2m9cap" datafile 24 switched to datafile copy "/nfsanf/oracopy/data\_D-NTAP1\_I-2441823937\_TS-SOE\_FNO-24\_1k2m9cap" datafile 25 switched to datafile copy "/nfsanf/oracopy/data\_D-NTAP1\_I-2441823937\_TS-SOE\_FNO-25\_1l2m9g3u" datafile 26 switched to datafile copy "/nfsanf/oracopy/data\_D-NTAP1\_I-2441823937\_TS-SOE\_FNO-26\_1m2m9g9j" datafile 27 switched to datafile copy "/nfsanf/oracopy/data\_D-NTAP1\_I-2441823937\_TS-SOE\_FNO-27\_1n2m9gcg" datafile 28 switched to datafile copy "/nfsanf/oracopy/data\_D-NTAP1\_I-2441823937\_TS-SOE\_FNO-28\_1o2m9gd4" datafile 29 switched to datafile copy "/nfsanf/oracopy/data\_D-

```
NTAP1_I-2441823937_TS-SOE_FNO-29_1p2m9ju6"
datafile 30 switched to datafile copy "/nfsanf/oracopy/data_D-
NTAP1_I-2441823937_TS-SOE_FNO-30_1q2m9k7a"
datafile 31 switched to datafile copy "/nfsanf/oracopy/data_D-
NTAP1 I-2441823937 TS-SOE FNO-31 1r2m9kfk"
datafile 32 switched to datafile copy "/nfsanf/oracopy/data_D-
NTAP1_I-2441823937_TS-SOE_FNO-32_1s2m9kgg"
```
17. フラッシュリカバリ領域で、使用可能な最後のアーカイブログまでのOracleリカバリを実行します。

```
RMAN> run {
2> set until sequence=11;
3> recover database;
4 > \{executing command: SET until clause
Starting recover at 22-MAR-24
using channel ORA_DISK_1
starting media recovery
archived log for thread 1 with sequence 4 is already on disk as file
/nfsanf/archlog/NTAP1/archivelog/2024_03_22/o1_mf_1_4__9y6gn5co_.arc
archived log for thread 1 with sequence 5 is already on disk as file
/nfsanf/archlog/NTAP1/archivelog/2024_03_22/o1_mf_1_5__9y7p68s6_.arc
archived log for thread 1 with sequence 6 is already on disk as file
/nfsanf/archlog/NTAP1/archivelog/2024_03_22/o1_mf_1_6__9y8ygtss_.arc
archived log for thread 1 with sequence 7 is already on disk as file
/nfsanf/archlog/NTAP1/archivelog/2024_03_22/o1_mf_1_7__9ybjdp55_.arc
archived log for thread 1 with sequence 8 is already on disk as file
/nfsanf/archlog/NTAP1/archivelog/2024_03_22/o1_mf_1_8__9yctxjgy_.arc
archived log for thread 1 with sequence 9 is already on disk as file
/nfsanf/archlog/NTAP1/archivelog/2024_03_22/o1_mf_1_9__9yfrj0b1_.arc
archived log for thread 1 with sequence 10 is already on disk as
file
/nfsanf/archlog/NTAP1/archivelog/2024_03_22/o1_mf_1_10__9yomybbc_.ar
c
archived log file
name=/nfsanf/archlog/NTAP1/archivelog/2024_03_22/o1_mf_1_4__9y6gn5co
.arc thread=1 sequence=4
archived log file
name=/nfsanf/archlog/NTAP1/archivelog/2024_03_22/o1_mf_1_5__9y7p68s6
.arc thread=1 sequence=5
archived log file
```
name=/nfsanf/archlog/NTAP1/archivelog/2024\_03\_22/o1\_mf\_1\_6\_\_9y8ygtss .arc thread=1 sequence=6 archived log file name=/nfsanf/archlog/NTAP1/archivelog/2024 03 22/o1 mf 1 7 9ybjdp55 .arc thread=1 sequence=7 archived log file name=/nfsanf/archlog/NTAP1/archivelog/2024\_03\_22/o1\_mf\_1\_8\_\_9yctxjgy .arc thread=1 sequence=8 archived log file name=/nfsanf/archlog/NTAP1/archivelog/2024\_03\_22/o1\_mf\_1\_9\_\_9yfrj0b1 .arc thread=1 sequence=9 archived log file name=/nfsanf/archlog/NTAP1/archivelog/2024\_03\_22/o1\_mf\_1\_10\_\_9yomybb c\_.arc thread=1 sequence=10 media recovery complete, elapsed time: 00:01:17 Finished recover at 22-MAR-24 RMAN> exit

Recovery Manager complete.

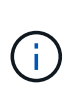

リカバリを高速化するには、recovery\_parallelismパラメータを使用して並列セッショ ンを有効にするか、データベースリカバリのリカバリコマンドで並列度を指定しま す。 RECOVER DATABASE PARALLEL (DEGREE d INSTANCES DEFAULT);。一般 に、並列処理の程度はホストのCPUコアの数と同じにする必要があります。

18. RMANを終了し、sqlplus経由でOracleユーザとしてOracleにログインしてデータベースを開き、不完 全リカバリ後にログをリセットします。

SQL> select name, open mode from v\$database; NAME OPEN\_MODE --------- -------------------- NTAP1 MOUNTED SQL> select instance name, host name from v\$instance; INSTANCE\_NAME ---------------- HOST\_NAME ---------------------------------------------------------------- NTAP1 ora-02

```
SQL>
SQL> select member from v$logfile;
MEMBER
--------------------------------------------------------------------
------------
/u03/orareco/NTAP1/onlinelog/redo03.log
/u03/orareco/NTAP1/onlinelog/redo02.log
/u03/orareco/NTAP1/onlinelog/redo01.log
SQL> alter database rename file
'/u03/orareco/NTAP1/onlinelog/redo01.log' to
'/nfsanf/oracopy/redo01.log';
Database altered.
SQL> alter database rename file
'/u03/orareco/NTAP1/onlinelog/redo02.log' to
'/nfsanf/oracopy/redo02.log';
Database altered.
SQL> alter database rename file
'/u03/orareco/NTAP1/onlinelog/redo03.log' to
'/nfsanf/oracopy/redo03.log';
Database altered.
SQL> alter database open resetlogs;
Database altered.
SQL> show pdbs
   CON ID CON NAME OPEN MODE RESTRICTED
                 ---------- ------------------------------ ---------- ----------
        2 PDB$SEED READ ONLY NO
          3 NTAP1_PDB1 READ WRITE NO
        4 NTAP1 PDB2 READ WRITE NO
        5 NTAP1 PDB3 READ WRITE NO
```
19. 新しいホストにリストアされたデータベース構造と、プライマリVLDBで障害が発生する前に挿入し たテスト行を検証します。

SQL> select name from v\$datafile;

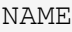

#### ------------

/nfsanf/oracopy/data\_D-NTAP1\_I-2441823937\_TS-SYSTEM\_FNO-1\_1t2m9nij /nfsanf/oracopy/data\_D-NTAP1\_I-2441823937\_TS-SYSAUX\_FNO-3\_1u2m9nog /nfsanf/oracopy/data\_D-NTAP1\_I-2441823937\_TS-UNDOTBS1\_FNO-4\_1v2m9nu6 /nfsanf/oracopy/data\_D-NTAP1\_I-2441823937\_TS-SYSTEM\_FNO-5\_282m9oem /nfsanf/oracopy/data\_D-NTAP1\_I-2441823937\_TS-SYSAUX\_FNO-6\_242m9oan /nfsanf/oracopy/data\_D-NTAP1\_I-2441823937\_TS-USERS\_FNO-7\_2c2m9ofn /nfsanf/oracopy/data\_D-NTAP1\_I-2441823937\_TS-UNDOTBS1\_FNO-8\_292m9oem /nfsanf/oracopy/data\_D-NTAP1\_I-2441823937\_TS-SYSTEM\_FNO-9\_252m9oc5 /nfsanf/oracopy/data\_D-NTAP1\_I-2441823937\_TS-SYSAUX\_FNO-10\_212m9o52 /nfsanf/oracopy/data\_D-NTAP1\_I-2441823937\_TS-UNDOTBS1\_FNO-11\_202m9o22 /nfsanf/oracopy/data\_D-NTAP1\_I-2441823937\_TS-USERS\_FNO-12\_2d2m9ofs

--------------------------------------------------------------------

NAME

--------------------------------------------------------------------

------------

/nfsanf/oracopy/data\_D-NTAP1\_I-2441823937\_TS-SYSTEM\_FNO-13\_262m9oca /nfsanf/oracopy/data\_D-NTAP1\_I-2441823937\_TS-SYSAUX\_FNO-14\_222m9o53 /nfsanf/oracopy/data\_D-NTAP1\_I-2441823937\_TS-UNDOTBS1\_FNO-15\_2a2m9of6 /nfsanf/oracopy/data\_D-NTAP1\_I-2441823937\_TS-USERS\_FNO-16\_2e2m9og8 /nfsanf/oracopy/data\_D-NTAP1\_I-2441823937\_TS-SYSTEM\_FNO-17\_272m9oel /nfsanf/oracopy/data\_D-NTAP1\_I-2441823937\_TS-SYSAUX\_FNO-18\_232m9oa8 /nfsanf/oracopy/data\_D-NTAP1\_I-2441823937\_TS-UNDOTBS1\_FNO-19\_2b2m9ofn /nfsanf/oracopy/data\_D-NTAP1\_I-2441823937\_TS-USERS\_FNO-20\_2f2m9og8 /nfsanf/oracopy/data\_D-NTAP1\_I-2441823937\_TS-SOE\_FNO-21\_1h2m9cap /nfsanf/oracopy/data\_D-NTAP1\_I-2441823937\_TS-SOE\_FNO-22\_1i2m9cap /nfsanf/oracopy/data\_D-NTAP1\_I-2441823937\_TS-SOE\_FNO-23\_1j2m9cap

NAME

------------

/nfsanf/oracopy/data\_D-NTAP1\_I-2441823937\_TS-SOE\_FNO-24\_1k2m9cap /nfsanf/oracopy/data\_D-NTAP1\_I-2441823937\_TS-SOE\_FNO-25\_1l2m9g3u /nfsanf/oracopy/data\_D-NTAP1\_I-2441823937\_TS-SOE\_FNO-26\_1m2m9g9j /nfsanf/oracopy/data\_D-NTAP1\_I-2441823937\_TS-SOE\_FNO-27\_1n2m9gcg /nfsanf/oracopy/data\_D-NTAP1\_I-2441823937\_TS-SOE\_FNO-28\_1o2m9gd4 /nfsanf/oracopy/data\_D-NTAP1\_I-2441823937\_TS-SOE\_FNO-29\_1p2m9ju6 /nfsanf/oracopy/data\_D-NTAP1\_I-2441823937\_TS-SOE\_FNO-30\_1q2m9k7a /nfsanf/oracopy/data\_D-NTAP1\_I-2441823937\_TS-SOE\_FNO-31\_1r2m9kfk

--------------------------------------------------------------------

```
/nfsanf/oracopy/data_D-NTAP1_I-2441823937_TS-SOE_FNO-32_1s2m9kgg
31 rows selected.
SQL> select member from v$logfile;
MEMBER
--------------------------------------------------------------------
------------
/nfsanf/oracopy/redo03.log
/nfsanf/oracopy/redo02.log
/nfsanf/oracopy/redo01.log
SQL> select name from v$controlfile;
NAME
           --------------------------------------------------------------------
------------
/nfsanf/oracopy/NTAP1.ctl
SQL> alter session set container=ntap1_pdb1;
Session altered.
SQL> select * from test;
          ID
----------
DT
--------------------------------------------------------------------
-------
EVENT
--------------------------------------------------------------------
------------
  1
21-MAR-24 03.15.03.000000 PM
test oracle incremental merge switch to copy
  2
22-MAR-24 02.22.06.000000 PM
test recovery on a new Azure VM host with image copy on ANF
```
20. 無効な一時ファイルを削除し、新しい一時ファイルを一時テーブルスペースに追加します。

SQL> select name from v\$tempfile;

```
NAME
--------------------------------------------------------------------
------------
/u02/oradata/NTAP1/NTAP1_pdb1/temp01.dbf
/u02/oradata/NTAP1/NTAP1_pdb1/temp02.dbf
SQL> alter tablespace temp add tempfile
'/nfsanf/oracopy/ntap1_pdb1_temp01.dbf' size 100M;
Tablespace altered.
SQL> select name from v$tempfile;
NAME
--------------------------------------------------------------------
------------
/u02/oradata/NTAP1/NTAP1_pdb1/temp01.dbf
/u02/oradata/NTAP1/NTAP1_pdb1/temp02.dbf
/nfsanf/oracopy/ntap1_pdb1_temp01.dbf
SQL> alter database tempfile
'/u02/oradata/NTAP1/NTAP1_pdb1/temp01.dbf' offline;
Database altered.
SQL> alter database tempfile
'/u02/oradata/NTAP1/NTAP1_pdb1/temp01.dbf' drop;
Database altered.
SQL> alter database tempfile
'/u02/oradata/NTAP1/NTAP1_pdb1/temp02.dbf' offline;
Database altered.
SQL> alter database tempfile
'/u02/oradata/NTAP1/NTAP1_pdb1/temp02.dbf' drop;
Database altered.
SQL> select name from v$tempfile;
NAME
--------------------------------------------------------------------
------------
/nfsanf/oracopy/ntap1_pdb1_temp01.dbf
```
SQL>

21. その他のリカバリ後のタスク

- Add ANF NFS mount to fstab so that the NFS file system will be mounted when DB server host rebooted.

As azureuser, sudo vi /etc/fstab and add following entry:

 172.30.136.68:/ora-01-u02-copy /nfsanf nfs rw,bg,hard,vers=3,proto=tcp,timeo=600,rsize=262144,wsize=262144,noin tr 0 0

- Update the Oracle init file from primary databse init file backup that is restored to /tmp/archive and create spfile as needed.

これで、ANF NFSファイルシステム上のバックアップイメージコピーからスタンバイDBサーバホストへ のOracle VLDBデータベースのリカバリは完了です。

## 追加情報の参照先

このドキュメントに記載されている情報の詳細については、以下のドキュメントや Web サイトを参照してく ださい。

• RMAN:マージされた増分バックアップ戦略(ドキュメントID 745798.1)

["https://support.oracle.com/knowledge/Oracle%20Database%20Products/745798\\_1.html"](https://support.oracle.com/knowledge/Oracle%20Database%20Products/745798_1.html)

• 『RMAN Backup and Recovery User's Guide』を参照してください

["https://docs.oracle.com/en/database/oracle/oracle-database/19/bradv/getting-started-rman.html"](https://docs.oracle.com/en/database/oracle/oracle-database/19/bradv/getting-started-rman.html)

• Azure NetApp Files の特長

["https://azure.microsoft.com/en-us/products/netapp"](https://azure.microsoft.com/en-us/products/netapp)

# **TR-4987**:『**Simplified**、**Automated Oracle Deployment on Azure NetApp Files with NFS**』

ネットアップ、Niyaz Mohamed、Allen Cao氏

目的

高度なパフォーマンスを必要とし、レイテンシの影響を受けやすいOracleワークロードをクラウドで実行する のは簡単なことではありません。Azure NetApp Files(ANF)を使用すると、企業の基幹業務(LOB)やスト レージのプロフェッショナルは、コードを変更することなく、要件の厳しいOracleワークロードを簡単に移行

して実行できます。Azure NetApp Filesは、Oracleデータベースの新規導入やオンプレミスからAzureへの 移行(移行と切り替え)など、さまざまなシナリオで共有ファイルストレージサービスの基盤として広く使用 されています。

このドキュメントでは、Ansibleによる自動化を使用したNFSマウントを使用したAzure NetApp Filesへ のOracleデータベースの導入の簡易化について説明します。Oracleデータベースは、Oracle dNFSプロトコル を有効にしたコンテナデータベース(CDB)およびプラガブルデータベース(PDB)構成に導入され、パフ ォーマンスが向上します。さらに、オンプレミスのOracleシングルインスタンスデータベース(PDB)を、サ ービスの中断を最小限に抑えながら、自動PDB再配置手法を使用して、Azureに新たに導入したコンテナデー タベースに移行できます。また、AzureクラウドのNetApp SnapCenter UIツールを使用した、Oracleデータベ ースの高速なバックアップ、リストア、クローニングに関する情報も提供します。

この解決策 は、次のユースケースに対応します。

- Azure NetApp FilesへのOracleコンテナデータベース導入の自動化
- オンプレミスとAzureクラウド間のOracleデータベース移行を自動化

# 対象者

この解決策 は、次のユーザーを対象としています。

- Azure NetApp Files上にOracleを導入したいと考えているデータベース管理者。
- データベース解決策アーキテクト。Azure NetApp FilesでOracleワークロードのテストを実施したいと考 えています。
- Azure NetApp Files上にOracleデータベースを導入して管理したいストレージ管理者。
- Azure NetApp Files上にOracleデータベースを構築するアプリケーション所有者。

解決策 のテストおよび検証環境

この解決策のテストと検証は、最終的な導入環境とは一致しない可能性があるラボ環境で実行しました。を参 照してください [Key Factors for Deployment Consideration] を参照してください。

アーキテクチャ

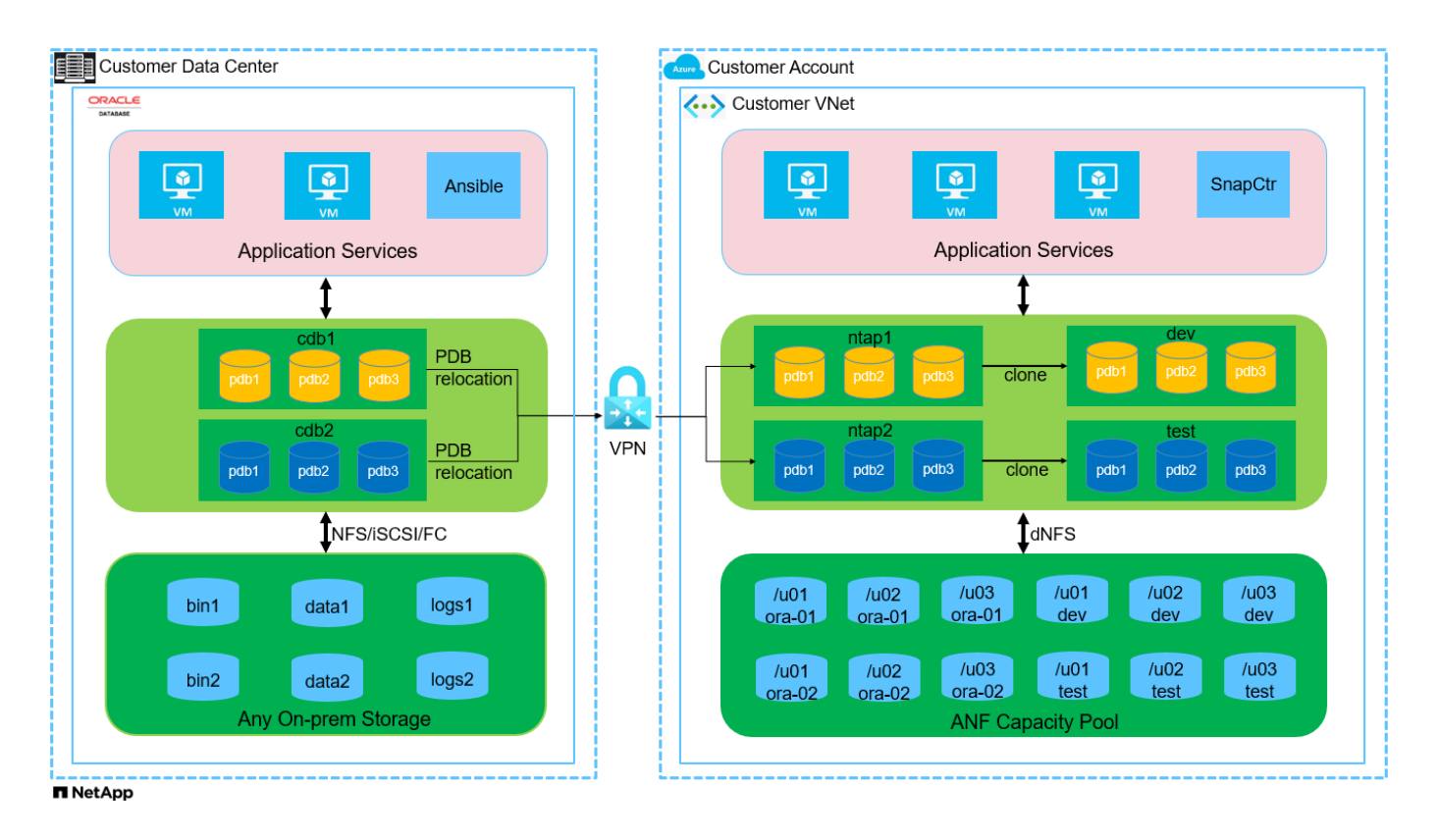

# ハードウェアおよびソフトウェアコンポーネント

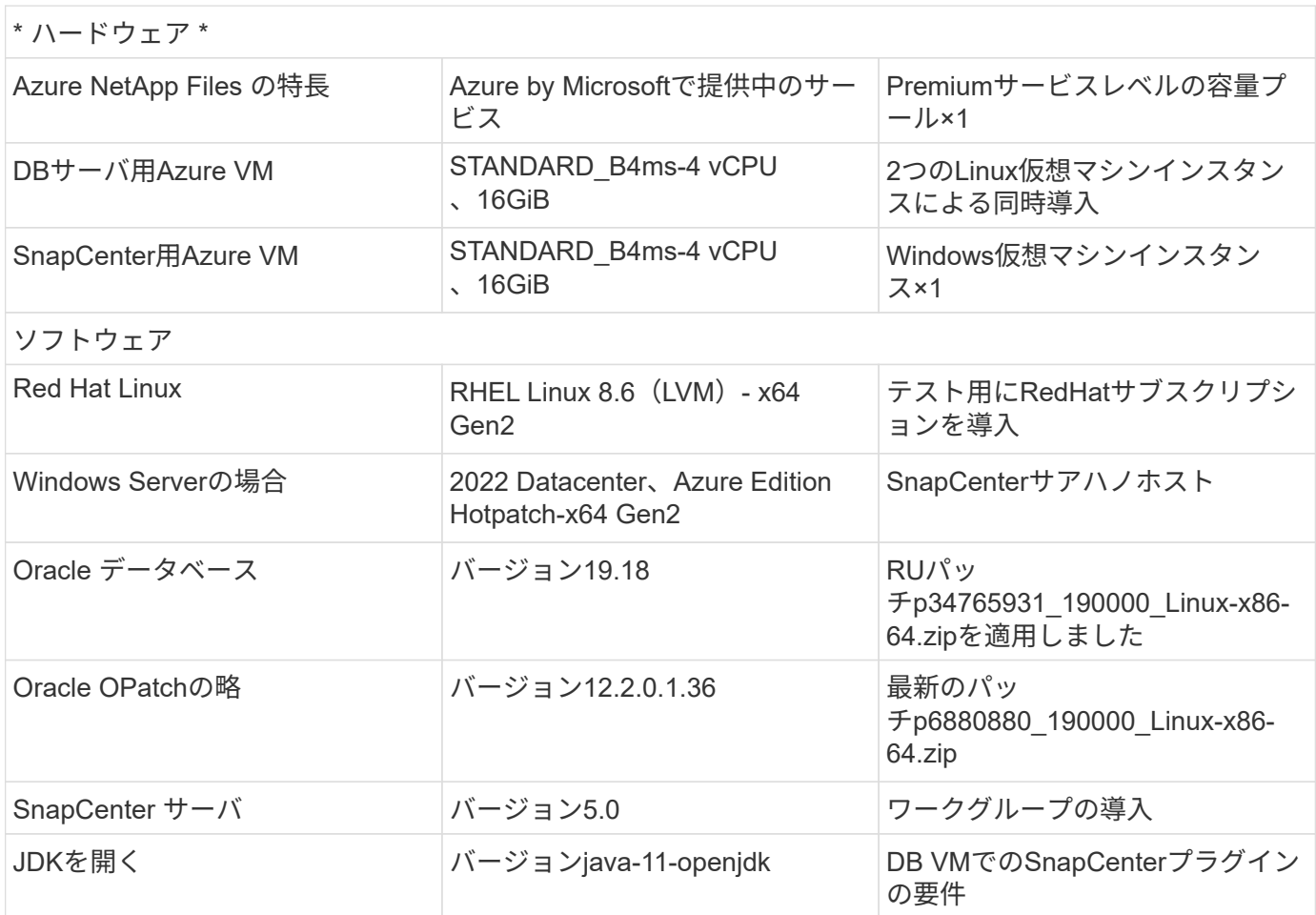

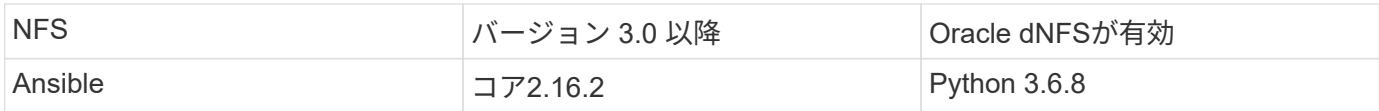

### ラボ環境での**Oracle**データベースの構成

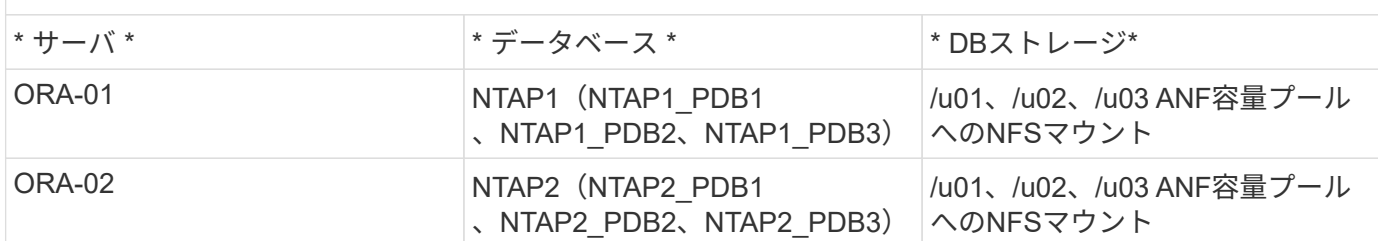

### 導入にあたって考慮すべき主な要因

- \* Oracleデータベースのストレージレイアウト。\*この自動化されたOracle導入では、Oracleのバイナリ、 データ、ログをホストするために、各データベースに3つのデータベースボリュームをデフォルトでプロ ビジョニングします。ボリュームは、NFS経由で/u01-binary、/u02-data、/u03-logsとしてOracle DBサー バにマウントされます。冗長性を確保するために、/u02と/u03のマウントポイントにデュアル制御ファイ ルが設定されています。
- \*複数のDBサーバの導入。\*自動化解決策では、1回のAnsibleプレイブック実行でOracleコンテナデータベ ースを複数のDBサーバに導入できます。DBサーバの数に関係なく、プレイブックの実行は変わりませ ん。複数のコンテナデータベースを1つのVMインスタンスに導入するには、別 々 のデータベースインス タンスID(Oracle SID)を使用して同じ環境を繰り返します。ただし、導入したデータベースをサポート するのに十分なメモリがホストにあることを確認してください。
- \* dNFS構成。\* dNFS(Oracle 11g以降で利用可能)を使用すると、Azure仮想マシンで実行されるOracle データベースは、ネイティブのNFSクライアントよりも大幅に多くのI/Oを処理できます。Oracleの自動導 入では、NFSv3にdNFSがデフォルトで設定されます。
- 導入時間を短縮するために、大きなサイズのボリュームを割り当てます。 ANFファイルシステムのIOスル ープットは、ボリュームのサイズに基づいて調整されます。初期導入では、大容量のボリュームを割り当 てることで導入時間を短縮できます。ボリュームのサイズを動的に縮小しても、アプリケーションに影響 はありません。
- データベースのバックアップ。 NetAppは、データベースのバックアップ、リストア、クローニングを実 行するためのSnapCenterソフトウェアスイートで、使いやすいUIインターフェイスを備えていま す。NetAppでは、このような管理ツールを実装して、高速(1分未満)のSnapshotバックアップ、高速( 数分)のデータベースリストア、データベースクローンを実現することを推奨しています。

### 解決策 の導入

以降のセクションでは、直接マウントされたデータベースボリュームを使用するAzure NetApp Filesへ のOracle 19Cの自動導入とデータベース移行の手順を、NFS経由でAzure VMに順を追って説明します。

導入の前提条件

導入には、次の前提条件が必要です。

- 1. Azureアカウントがセットアップされ、必要なVNetセグメントとネットワークセグメントがAzureア カウント内に作成されている。
- 2. Azureクラウドポータルから、Azure Linux VMをOracle DBサーバとして導入します。Oracleデータ ベース用のAzure NetApp Files容量プールとデータベースボリュームを作成します。azureuserか らDBサーバへのVM SSH秘密鍵/公開鍵認証を有効にします。環境のセットアップの詳細について は、前のセクションのアーキテクチャ図を参照してください。参照先 ["Azure VM](https://docs.netapp.com/us-en/netapp-solutions/databases/azure_ora_nfile_procedures.html)[および](https://docs.netapp.com/us-en/netapp-solutions/databases/azure_ora_nfile_procedures.html)[Azure](https://docs.netapp.com/us-en/netapp-solutions/databases/azure_ora_nfile_procedures.html) [NetApp Files](https://docs.netapp.com/us-en/netapp-solutions/databases/azure_ora_nfile_procedures.html) [へ](https://docs.netapp.com/us-en/netapp-solutions/databases/azure_ora_nfile_procedures.html)[の](https://docs.netapp.com/us-en/netapp-solutions/databases/azure_ora_nfile_procedures.html)[Oracle](https://docs.netapp.com/us-en/netapp-solutions/databases/azure_ora_nfile_procedures.html)[の導入](https://docs.netapp.com/us-en/netapp-solutions/databases/azure_ora_nfile_procedures.html)[手順](https://docs.netapp.com/us-en/netapp-solutions/databases/azure_ora_nfile_procedures.html)[を](https://docs.netapp.com/us-en/netapp-solutions/databases/azure_ora_nfile_procedures.html)[順](https://docs.netapp.com/us-en/netapp-solutions/databases/azure_ora_nfile_procedures.html)[を追って説明します](https://docs.netapp.com/us-en/netapp-solutions/databases/azure_ora_nfile_procedures.html)["](https://docs.netapp.com/us-en/netapp-solutions/databases/azure_ora_nfile_procedures.html) を参照してください。

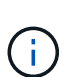

ローカルディスクの冗長性を使用して導入されたAzure VMの場合は、VMのルートデ ィスクに少なくとも128Gが割り当てられ、Oracleインストールファイルをステージン グしてOSスワップファイルを追加するための十分なスペースが確保されていることを 確認してください。必要に応じて、/tmplvおよび/rootlv OSパーティションを展開しま す。データベースボリュームの命名規則がVMname-u01、VMname-u02、およ びVMname-u03に準拠していることを確認します。

sudo lvresize -r -L +20G /dev/mapper/rootvg-rootlv

sudo lvresize -r -L +10G /dev/mapper/rootvg-tmplv

- 3. Azureクラウドポータルで、NetApp SnapCenter UIツールを最新バージョンで実行するため のWindowsサーバをプロビジョニングします。詳細については、次のリンクを参照してください。 ["SnapCenter](https://docs.netapp.com/us-en/snapcenter/install/task_install_the_snapcenter_server_using_the_install_wizard.html) [サーバをインストールします](https://docs.netapp.com/us-en/snapcenter/install/task_install_the_snapcenter_server_using_the_install_wizard.html)["](https://docs.netapp.com/us-en/snapcenter/install/task_install_the_snapcenter_server_using_the_install_wizard.html)
- 4. 最新バージョンのAnsibleとGitがインストールされたAnsibleコントローラノードとしてLinux VMをプ ロビジョニングします。詳細については、次のリンクを参照してください。 ["NetApp](https://docs.netapp.com/us-en/netapp-solutions/automation/getting-started.html)[解決策](https://docs.netapp.com/us-en/netapp-solutions/automation/getting-started.html) [自](https://docs.netapp.com/us-en/netapp-solutions/automation/getting-started.html)[動化](https://docs.netapp.com/us-en/netapp-solutions/automation/getting-started.html) [の導入](https://docs.netapp.com/us-en/netapp-solutions/automation/getting-started.html)["](https://docs.netapp.com/us-en/netapp-solutions/automation/getting-started.html) セクション-

Setup the Ansible Control Node for CLI deployments on RHEL / CentOS または Setup the Ansible Control Node for CLI deployments on Ubuntu / Debian。

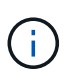

Ansibleコントローラノードは、SSHポートを介してAzure DB VMにアクセスできるか ぎり、オンプレミスまたはAzureクラウドに配置できます。

5. NetApp向けOracle Deployment Automation Toolkitのコピーのクローンを作成します。

```
git clone https://bitbucket.ngage.netapp.com/scm/ns-
bb/na_oracle_deploy_nfs.git
```
6. 権限777のAzure DB VM /tmp/archiveディレクトリにOracle 19Cインストールファイルをステージン グします。

```
installer_archives:
```
- "LINUX.X64 193000 db home.zip"
- "p34765931 190000 Linux-x86-64.zip"
- "p6880880 190000 Linux-x86-64.zip"

7. 次のビデオをご覧ください。

[NFS](https://netapp.hosted.panopto.com/Panopto/Pages/Embed.aspx?id=d1c859b6-e45a-44c7-8361-b10f012fc89b)[を使用した](https://netapp.hosted.panopto.com/Panopto/Pages/Embed.aspx?id=d1c859b6-e45a-44c7-8361-b10f012fc89b)[Azure NetApp Files](https://netapp.hosted.panopto.com/Panopto/Pages/Embed.aspx?id=d1c859b6-e45a-44c7-8361-b10f012fc89b)[へ](https://netapp.hosted.panopto.com/Panopto/Pages/Embed.aspx?id=d1c859b6-e45a-44c7-8361-b10f012fc89b)[の](https://netapp.hosted.panopto.com/Panopto/Pages/Embed.aspx?id=d1c859b6-e45a-44c7-8361-b10f012fc89b)[Oracle](https://netapp.hosted.panopto.com/Panopto/Pages/Embed.aspx?id=d1c859b6-e45a-44c7-8361-b10f012fc89b)[導入の](https://netapp.hosted.panopto.com/Panopto/Pages/Embed.aspx?id=d1c859b6-e45a-44c7-8361-b10f012fc89b)[簡易](https://netapp.hosted.panopto.com/Panopto/Pages/Embed.aspx?id=d1c859b6-e45a-44c7-8361-b10f012fc89b)[化と](https://netapp.hosted.panopto.com/Panopto/Pages/Embed.aspx?id=d1c859b6-e45a-44c7-8361-b10f012fc89b)[自](https://netapp.hosted.panopto.com/Panopto/Pages/Embed.aspx?id=d1c859b6-e45a-44c7-8361-b10f012fc89b)[動化](https://netapp.hosted.panopto.com/Panopto/Pages/Embed.aspx?id=d1c859b6-e45a-44c7-8361-b10f012fc89b)

自動化パラメータファイル

Ansible Playbookは、事前定義されたパラメータを使用してデータベースのインストールと設定のタスク を実行します。このOracle自動化解決策では、プレイブックを実行する前にユーザ入力が必要な3つのユ ーザ定義パラメータファイルがあります。

- Hosts -自動化プレイブックの実行対象となるターゲットを定義します。
- vars/vars.yml -すべてのターゲットに適用される変数を定義するグローバル変数ファイル。
- host vars/host name.yml -名前付きターゲットにのみ適用される変数を定義するローカル変数ファイ ル。今回のユースケースでは、これらがOracle DBサーバです。

これらのユーザー定義変数ファイルに加えて、必要でない限り変更を必要としないデフォルトパラメー タを含むデフォルトの変数ファイルがいくつかあります。次のセクションでは、ユーザ定義の変数ファ イルを設定する方法について説明します。

パラメータファイルの設定

1. Ansibleターゲット hosts ファイル構成:

# Enter Oracle servers names to be deployed one by one, follow by each Oracle server public IP address, and ssh private key of azureuser for the server. [oracle] ora-01 ansible host=10.61.180.21 ansible ssh private key file=ora-01.pem ora-02 ansible host=10.61.180.23 ansible ssh private key file=ora-02.pem

2. グローバル vars/vars.yml ファイル構成

```
####################################################################
##
###### Oracle 19c deployment user configuration variables
######
###### Consolidate all variables from ANF, linux and oracle
######
####################################################################
##
###########################################
### ANF env specific config variables ###
###########################################
# Prerequisite to create three volumes in NetApp storage pool from
cloud dashboard with following naming convention:
# db hostname-u01 - Oracle binary
# db_hostname-u02 - Oracle data
# db_hostname-u03 - Oracle redo
# It is important to strictly follow the name convention or the
automation will fail.
# NFS lif ip address to access database volumes in ANF storage pool
(retrievable from cloud dashboard)
nfs_lif: 172.30.136.68
###########################################
### Linux env specific config variables ###
###########################################
redhat_sub_username: XXXXXXXX
redhat_sub_password: XXXXXXXX
####################################################
### DB env specific install and config variables ###
####################################################
# Database domain name
db_domain: solutions.netapp.com
# Set initial password for all required Oracle passwords. Change
them after installation.
initial_pwd_all: XXXXXXXX
```
3. ローカルDBサーバ host\_vars/host\_name.yml ora\_01.yml、ora\_02.ymlなどの構成

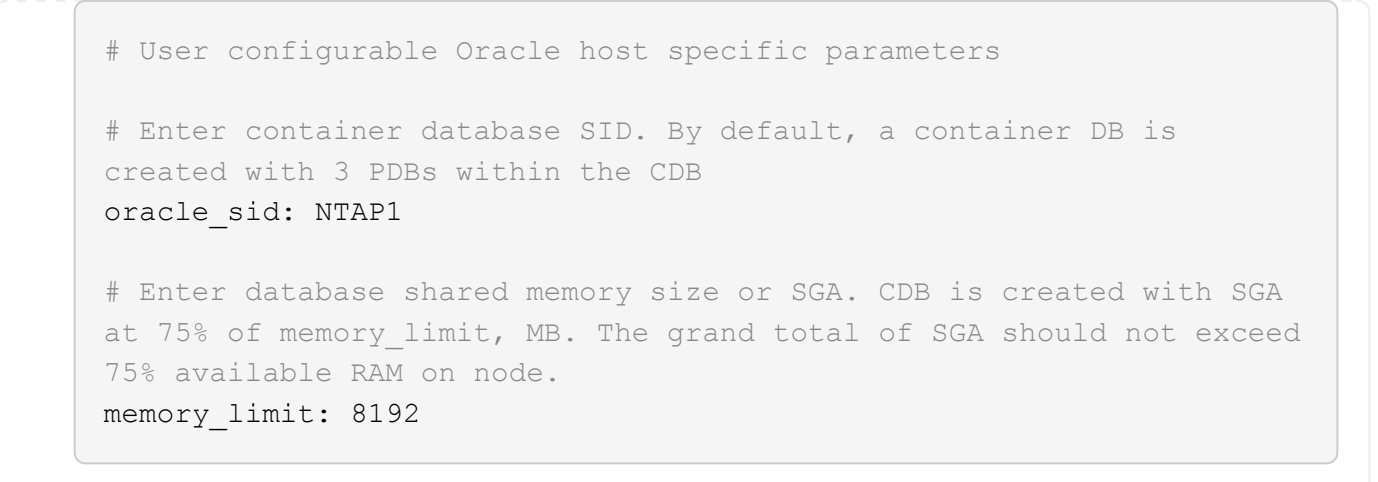

# **Playbook**の実施

自動化ツールキットには、合計5つのプレイブックが用意されています。それぞれが異なるタスクブロッ クを実行し、さまざまな目的に対応します。

0-all playbook.yml - execute playbooks from 1-4 in one playbook run. 1-ansible\_requirements.yml - set up Ansible controller with required libs and collections. 2-linux\_config.yml - execute Linux kernel configuration on Oracle DB servers. 4-oracle\_config.yml - install and configure Oracle on DB servers and create a container database. 5-destroy.yml - optional to undo the environment to dismantle all.

次のコマンドを使用してプレイブックを実行する方法は3つあります。

1. すべての導入プレイブックを1回の組み合わせで実行します。

ansible-playbook -i hosts 0-all\_playbook.yml -u azureuser -e @vars/vars.yml

2. 1~4の番号順でプレイブックを1つずつ実行します。

```
ansible-playbook -i hosts 1-ansible_requirements.yml -u azureuser -e
@vars/vars.yml
```
ansible-playbook -i hosts 2-linux\_config.yml -u azureuser -e @vars/vars.yml

ansible-playbook -i hosts 4-oracle\_config.yml -u azureuser -e @vars/vars.yml

3. タグを指定して0-all\_playbook.ymlを実行します。

ansible-playbook -i hosts 0-all\_playbook.yml -u azureuser -e @vars/vars.yml -t ansible\_requirements

ansible-playbook -i hosts 0-all\_playbook.yml -u azureuser -e @vars/vars.yml -t linux\_config
```
ansible-playbook -i hosts 0-all_playbook.yml -u azureuser -e
@vars/vars.yml -t oracle_config
```
4. 環境を元に戻す

ansible-playbook -i hosts 5-destroy.yml -u azureuser -e @vars/vars.yml

実行後の検証

Playbookの実行後、Oracle DBサーバVMにログインして、Oracleがインストールおよび設定され、コン テナデータベースが正常に作成されたことを確認します。次に、ホストORA-01でのOracleデータベース 検証の例を示します。

1. NFSマウントの検証

```
[azureuser@ora-01 ~]$ cat /etc/fstab
#
# /etc/fstab
# Created by anaconda on Thu Sep 14 11:04:01 2023
#
# Accessible filesystems, by reference, are maintained under
'/dev/disk/'.
# See man pages fstab(5), findfs(8), mount(8) and/or blkid(8) for
more info.
#
# After editing this file, run 'systemctl daemon-reload' to update
systemd
# units generated from this file.
#
/dev/mapper/rootvg-rootlv / xfs defaults
0 0
UUID=268633bd-f9bb-446d-9a1d-8fca4609a1e1 /boot
xfs defaults 0 0
UUID=89D8-B037 /boot/efi vfat
defaults,uid=0,gid=0,umask=077,shortname=winnt 0 2
/dev/mapper/rootvg-homelv /home xfs defaults
0 0
/dev/mapper/rootvg-tmplv /tmp xfs defaults
0 0
/dev/mapper/rootvg-usrlv /usr xfs defaults
0 0
/dev/mapper/rootvg-varlv /var xfs defaults
0 0
/mnt/swapfile swap swap defaults 0 0
172.30.136.68:/ora-01-u01 /u01 nfs
rw,bg,hard,vers=3,proto=tcp,timeo=600,rsize=65536,wsize=65536 0 0
172.30.136.68:/ora-01-u02 /u02 nfs
rw,bg,hard,vers=3,proto=tcp,timeo=600,rsize=65536,wsize=65536 0 0
172.30.136.68:/ora-01-u03 /u03 nfs
rw,bg,hard,vers=3,proto=tcp,timeo=600,rsize=65536,wsize=65536 0 0
[azureuser@ora-01 ~]$ df -h
Filesystem Size Used Avail Use% Mounted on
```
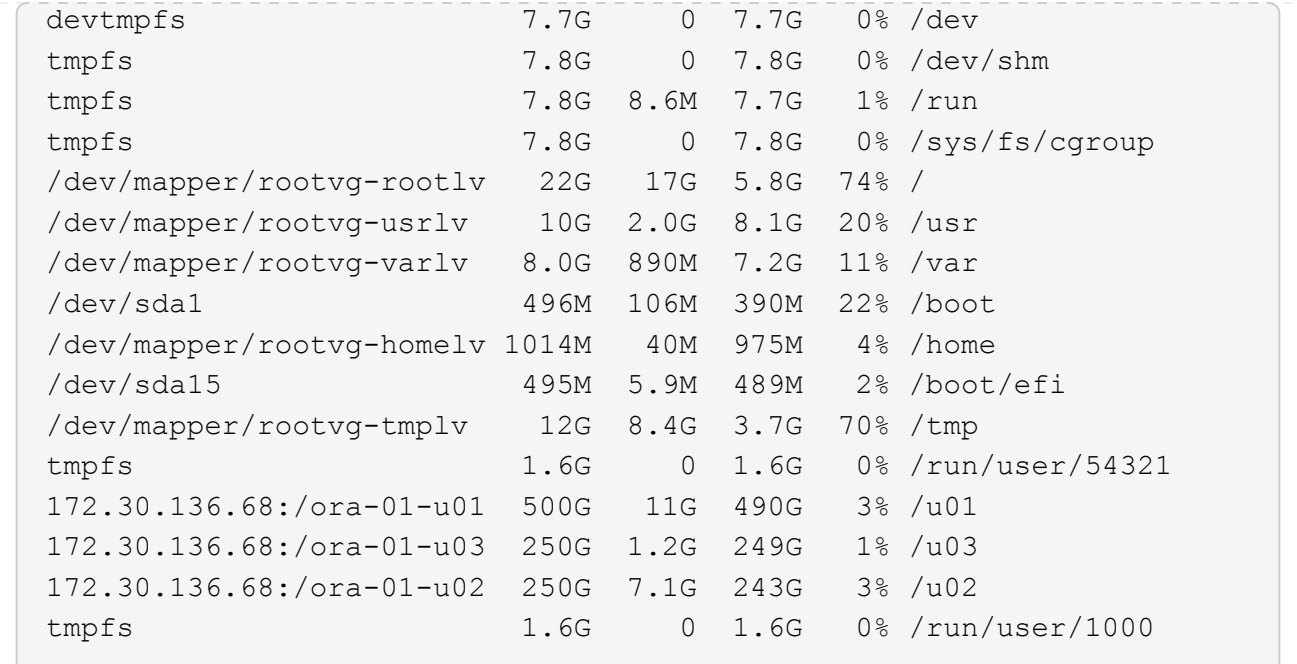

2. Oracleリスナーの検証

```
[azureuser@ora-01 ~]$ sudo su
[root@ora-01 azureuser]# su - oracle
Last login: Thu Feb 1 16:13:44 UTC 2024
[oracle@ora-01 ~]$ lsnrctl status listener.ntap1
LSNRCTL for Linux: Version 19.0.0.0.0 - Production on 01-FEB-2024
16:25:37
Copyright (c) 1991, 2022, Oracle. All rights reserved.
Connecting to (DESCRIPTION=(ADDRESS=(PROTOCOL=TCP)(HOST=ora-
01.internal.cloudapp.net)(PORT=1521)))
STATUS of the LISTENER
------------------------
Alias LISTENER.NTAP1
Version TNSLSNR for Linux: Version 19.0.0.0.0 -
Production
Start Date 01-FEB-2024 16:13:49
Uptime 0 days 0 hr. 11 min. 49 sec
Trace Level off
Security ON: Local OS Authentication
SNMP OFF
Listener Parameter File
/u01/app/oracle/product/19.0.0/NTAP1/network/admin/listener.ora
Listener Log File /u01/app/oracle/diag/tnslsnr/ora-01/listener.ntap1/alert/log.xml
```

```
Listening Endpoints Summary...
    (DESCRIPTION=(ADDRESS=(PROTOCOL=tcp)(HOST=ora-
01.hr2z2nbmhnqutdsxgscjtuxizd.jx.internal.cloudapp.net)(PORT=1521)))
    (DESCRIPTION=(ADDRESS=(PROTOCOL=ipc)(KEY=EXTPROC1521)))
    (DESCRIPTION=(ADDRESS=(PROTOCOL=tcps)(HOST=ora-
01.hr2z2nbmhnqutdsxgscjtuxizd.jx.internal.cloudapp.net)(PORT=5500))(
Security=(my_wallet_directory=/u01/app/oracle/product/19.0.0/NTAP1/a
dmin/NTAP1/xdb wallet))(Presentation=HTTP)(Session=RAW))
Services Summary...
Service "104409ac02da6352e063bb891eacf34a.solutions.netapp.com" has
1 instance(s).
    Instance "NTAP1", status READY, has 1 handler(s) for this
service...
Service "104412c14c2c63cae063bb891eacf64d.solutions.netapp.com" has
1 instance(s).
    Instance "NTAP1", status READY, has 1 handler(s) for this
service...
Service "1044174670ad63ffe063bb891eac6b34.solutions.netapp.com" has
1 instance(s).
    Instance "NTAP1", status READY, has 1 handler(s) for this
service...
Service "NTAP1.solutions.netapp.com" has 1 instance(s).
    Instance "NTAP1", status READY, has 1 handler(s) for this
service...
Service "NTAP1XDB.solutions.netapp.com" has 1 instance(s).
    Instance "NTAP1", status READY, has 1 handler(s) for this
service...
Service "ntap1 pdb1.solutions.netapp.com" has 1 instance(s).
    Instance "NTAP1", status READY, has 1 handler(s) for this
service...
Service "ntap1 pdb2.solutions.netapp.com" has 1 instance(s).
    Instance "NTAP1", status READY, has 1 handler(s) for this
service...
Service "ntap1_pdb3.solutions.netapp.com" has 1 instance(s).
    Instance "NTAP1", status READY, has 1 handler(s) for this
service...
The command completed successfully
```

```
3. OracleデータベースとdNFSの検証
```

```
[oracle@ora-01 ~]$ cat /etc/oratab
#
# This file is used by ORACLE utilities. It is created by root.sh
# and updated by either Database Configuration Assistant while
creating
```

```
# a database or ASM Configuration Assistant while creating ASM
instance.
# A colon, ':', is used as the field terminator. A new line
terminates
# the entry. Lines beginning with a pound sign, '#', are comments.
#
# Entries are of the form:
# $ORACLE_SID:$ORACLE_HOME:<N|Y>:
#
# The first and second fields are the system identifier and home
# directory of the database respectively. The third field indicates
# to the dbstart utility that the database should , "Y", or should
not,
# "N", be brought up at system boot time.
#
# Multiple entries with the same $ORACLE SID are not allowed.
#
#
NTAP1:/u01/app/oracle/product/19.0.0/NTAP1:Y
[oracle@ora-01 ~]$ sqlplus / as sysdba
SQL*Plus: Release 19.0.0.0.0 - Production on Thu Feb 1 16:37:51 2024
Version 19.18.0.0.0
Copyright (c) 1982, 2022, Oracle. All rights reserved.
Connected to:
Oracle Database 19c Enterprise Edition Release 19.0.0.0.0 -
Production
Version 19.18.0.0.0
SQL> select name, open mode, log_mode from v$database;
NAME OPEN MODE LOG MODE
--------- -------------------- ------------
NTAP1 READ WRITE ARCHIVELOG
SQL> show pdbs
  CON ID CON NAME \overline{OPEN} MODE RESTRICTED
                 ---------- ------------------------------ ---------- ----------
        2 PDB$SEED READ ONLY NO
        3 NTAP1 PDB1 READ WRITE NO
```
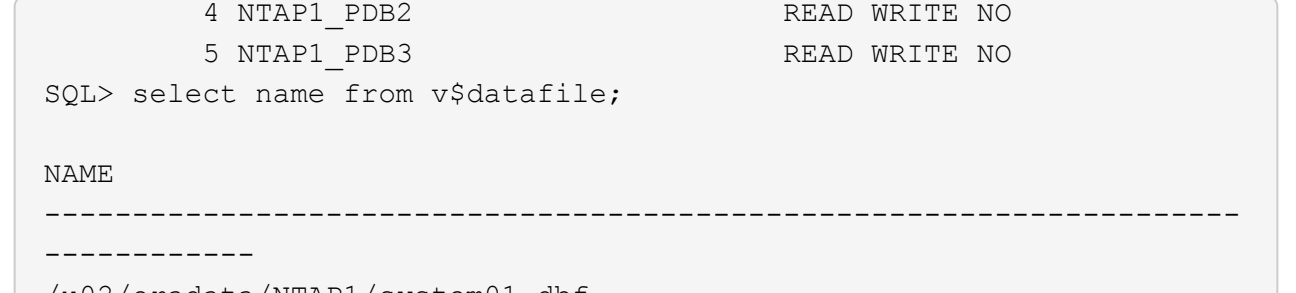

/u02/oradata/NTAP1/system01.dbf /u02/oradata/NTAP1/sysaux01.dbf /u02/oradata/NTAP1/undotbs01.dbf /u02/oradata/NTAP1/pdbseed/system01.dbf /u02/oradata/NTAP1/pdbseed/sysaux01.dbf /u02/oradata/NTAP1/users01.dbf /u02/oradata/NTAP1/pdbseed/undotbs01.dbf /u02/oradata/NTAP1/NTAP1\_pdb1/system01.dbf /u02/oradata/NTAP1/NTAP1\_pdb1/sysaux01.dbf /u02/oradata/NTAP1/NTAP1\_pdb1/undotbs01.dbf /u02/oradata/NTAP1/NTAP1\_pdb1/users01.dbf

#### NAME

------------

#### --------------------------------------------------------------------

/u02/oradata/NTAP1/NTAP1\_pdb2/system01.dbf /u02/oradata/NTAP1/NTAP1\_pdb2/sysaux01.dbf /u02/oradata/NTAP1/NTAP1\_pdb2/undotbs01.dbf /u02/oradata/NTAP1/NTAP1\_pdb2/users01.dbf /u02/oradata/NTAP1/NTAP1\_pdb3/system01.dbf /u02/oradata/NTAP1/NTAP1\_pdb3/sysaux01.dbf /u02/oradata/NTAP1/NTAP1\_pdb3/undotbs01.dbf /u02/oradata/NTAP1/NTAP1\_pdb3/users01.dbf

19 rows selected.

SQL> select name from v\$controlfile;

#### NAME

-------------------------------------------------------------------- ------------

/u02/oradata/NTAP1/control01.ctl /u03/orareco/NTAP1/control02.ctl

SQL> select member from v\$logfile;

#### **MEMBER**

-------------------------------------------------------------------- ------------

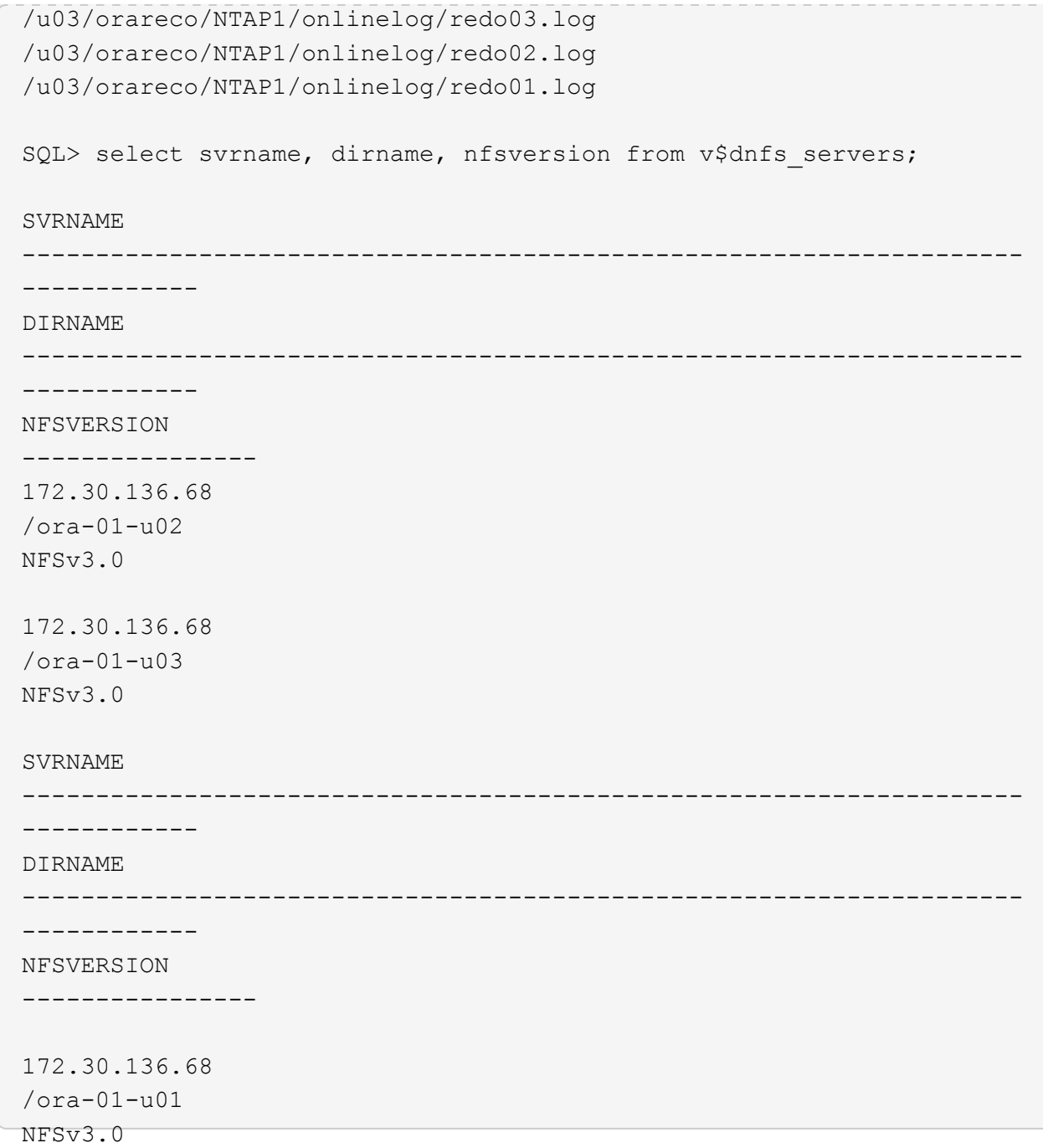

4. Oracle Enterprise Manager Expressにログインして、データベースを検証します。

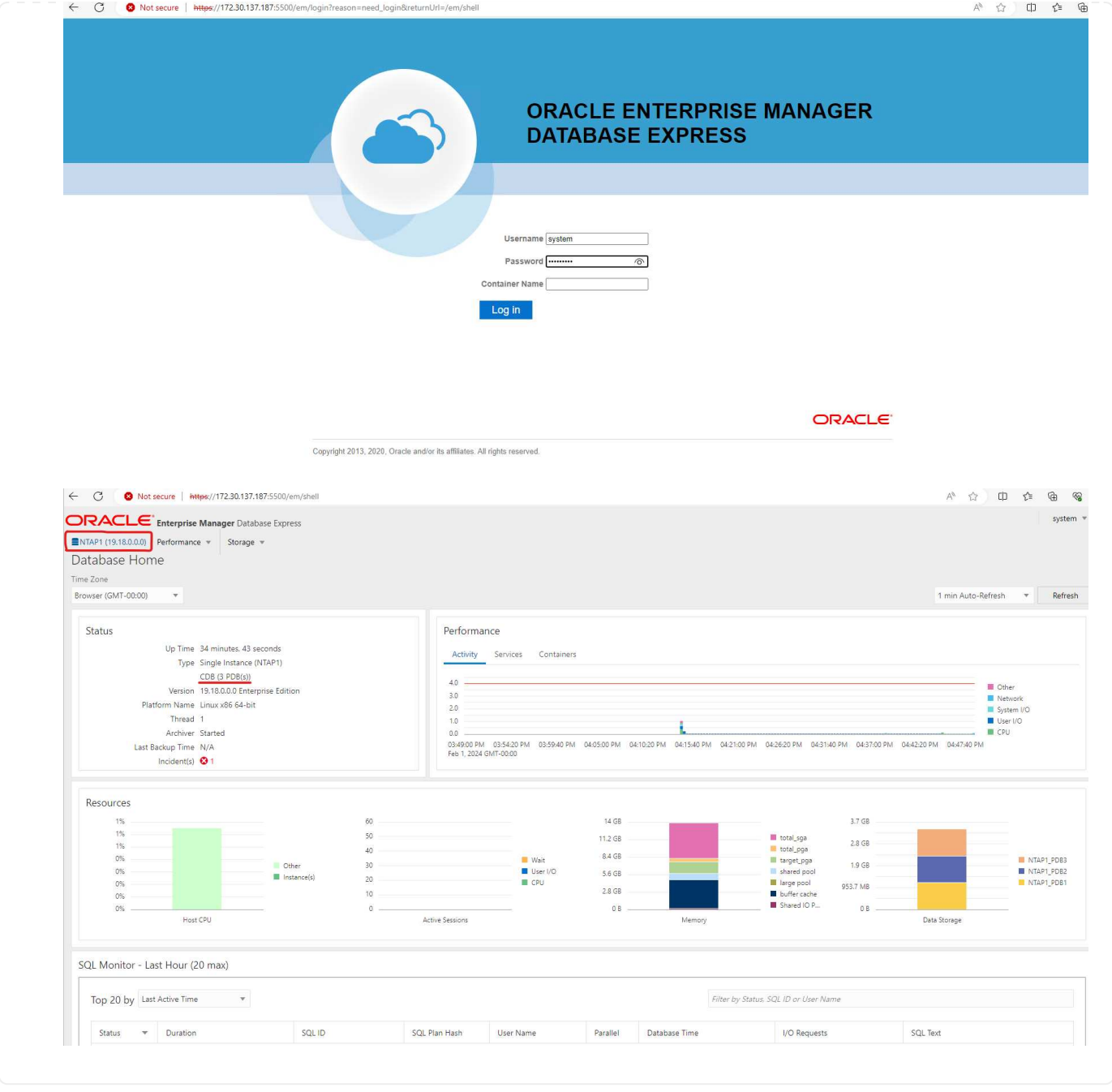

# **Oracle**データベースを**Azure**に移行

オンプレミスからクラウドへのOracleデータベースの移行は、面倒な作業です。適切な戦略と自動化を 使用することで、プロセスを円滑化し、サービスの中断やダウンタイムを最小限に抑えることができま す。この詳細な手順に従います。 ["](https://docs.netapp.com/us-en/netapp-solutions/databases/azure_ora_nfile_migration.html#converting-a-single-instance-non-cdb-to-a-pdb-in-a-multitenant-cdb)[オ](https://docs.netapp.com/us-en/netapp-solutions/databases/azure_ora_nfile_migration.html#converting-a-single-instance-non-cdb-to-a-pdb-in-a-multitenant-cdb)[ンプレ](https://docs.netapp.com/us-en/netapp-solutions/databases/azure_ora_nfile_migration.html#converting-a-single-instance-non-cdb-to-a-pdb-in-a-multitenant-cdb)[ミ](https://docs.netapp.com/us-en/netapp-solutions/databases/azure_ora_nfile_migration.html#converting-a-single-instance-non-cdb-to-a-pdb-in-a-multitenant-cdb)[スから](https://docs.netapp.com/us-en/netapp-solutions/databases/azure_ora_nfile_migration.html#converting-a-single-instance-non-cdb-to-a-pdb-in-a-multitenant-cdb)[Azure](https://docs.netapp.com/us-en/netapp-solutions/databases/azure_ora_nfile_migration.html#converting-a-single-instance-non-cdb-to-a-pdb-in-a-multitenant-cdb)[クラウド](https://docs.netapp.com/us-en/netapp-solutions/databases/azure_ora_nfile_migration.html#converting-a-single-instance-non-cdb-to-a-pdb-in-a-multitenant-cdb)[へ](https://docs.netapp.com/us-en/netapp-solutions/databases/azure_ora_nfile_migration.html#converting-a-single-instance-non-cdb-to-a-pdb-in-a-multitenant-cdb)[のデータベース移行](https://docs.netapp.com/us-en/netapp-solutions/databases/azure_ora_nfile_migration.html#converting-a-single-instance-non-cdb-to-a-pdb-in-a-multitenant-cdb)["](https://docs.netapp.com/us-en/netapp-solutions/databases/azure_ora_nfile_migration.html#converting-a-single-instance-non-cdb-to-a-pdb-in-a-multitenant-cdb) を参照して ください。

**SnapCenter**による**Oracle**のバックアップ、リストア、クローニング

NetAppは、Azureクラウドに導入されたOracleデータベースを管理するために、SnapCenter UIツールを 推奨しています。詳細については、『TR-4988: ["SnapCenter](https://docs.netapp.com/us-en/netapp-solutions/databases/snapctr_ora_azure_anf.html)[を使用した](https://docs.netapp.com/us-en/netapp-solutions/databases/snapctr_ora_azure_anf.html)[ANF](https://docs.netapp.com/us-en/netapp-solutions/databases/snapctr_ora_azure_anf.html)[での](https://docs.netapp.com/us-en/netapp-solutions/databases/snapctr_ora_azure_anf.html)[Oracle](https://docs.netapp.com/us-en/netapp-solutions/databases/snapctr_ora_azure_anf.html)[データベースの](https://docs.netapp.com/us-en/netapp-solutions/databases/snapctr_ora_azure_anf.html) [バックアップ、リカバリ、クローン](https://docs.netapp.com/us-en/netapp-solutions/databases/snapctr_ora_azure_anf.html)["](https://docs.netapp.com/us-en/netapp-solutions/databases/snapctr_ora_azure_anf.html) を参照してください。

# 追加情報の参照先

このドキュメントに記載されている情報の詳細については、以下のドキュメントや Web サイトを参照してく ださい。

• SnapCenterを使用したANFでのOracleデータベースのバックアップ、リカバリ、クローン

["SnapCenter](https://docs.netapp.com/us-en/netapp-solutions/databases/snapctr_ora_azure_anf.html)[を使用した](https://docs.netapp.com/us-en/netapp-solutions/databases/snapctr_ora_azure_anf.html)[ANF](https://docs.netapp.com/us-en/netapp-solutions/databases/snapctr_ora_azure_anf.html)[での](https://docs.netapp.com/us-en/netapp-solutions/databases/snapctr_ora_azure_anf.html)[Oracle](https://docs.netapp.com/us-en/netapp-solutions/databases/snapctr_ora_azure_anf.html)[データベースのバックアップ、リカバリ、クローン](https://docs.netapp.com/us-en/netapp-solutions/databases/snapctr_ora_azure_anf.html)["](https://docs.netapp.com/us-en/netapp-solutions/databases/snapctr_ora_azure_anf.html)

• Azure NetApp Files の特長

["https://azure.microsoft.com/en-us/products/netapp"](https://azure.microsoft.com/en-us/products/netapp)

• Oracle Direct NFSの導入

["https://docs.oracle.com/en/database/oracle/oracle-database/19/ladbi/deploying-dnfs.html#GUID-](https://docs.oracle.com/en/database/oracle/oracle-database/19/ladbi/deploying-dnfs.html#GUID-D06079DB-8C71-4F68-A1E3-A75D7D96DCE2)[D06079DB-8C71-4F68-A1E3-A75D7D96DCE2"](https://docs.oracle.com/en/database/oracle/oracle-database/19/ladbi/deploying-dnfs.html#GUID-D06079DB-8C71-4F68-A1E3-A75D7D96DCE2)

• 応答ファイルを使用したOracleデータベースのインストールと設定

["https://docs.oracle.com/en/database/oracle/oracle-database/19/ladbi/installing-and-configuring-oracle](https://docs.oracle.com/en/database/oracle/oracle-database/19/ladbi/installing-and-configuring-oracle-database-using-response-files.html#GUID-D53355E9-E901-4224-9A2A-B882070EDDF7)[database-using-response-files.html#GUID-D53355E9-E901-4224-9A2A-B882070EDDF7"](https://docs.oracle.com/en/database/oracle/oracle-database/19/ladbi/installing-and-configuring-oracle-database-using-response-files.html#GUID-D53355E9-E901-4224-9A2A-B882070EDDF7)

# **Azure NetApp Files** への**Oracle**データベースの導入と保護

# **TR-4954**:『**Oracle Database Deployment and Protection on Azure NetApp Files** 』

著者:Allen Cao、Niyaz Mohamed、ネットアップ

### 概要

ミッションクリティカルなOracleエンタープライズデータベースの多くはオンプレミスでホストされており、 多くの企業はこれらのOracleデータベースをパブリッククラウドに移行しようとしています。このよう なOracleデータベースはアプリケーション中心のものであるため、ユーザ固有の設定が必要になることがよく あります。これは、多くのパブリッククラウドサービスが提供するデータベースサービスに欠けている機能で す。そのため、現在のデータベース環境では、パフォーマンスと拡張性に優れたコンピューティングおよびス トレージサービスを基盤に構築されたパブリッククラウドベースのOracleデータベース解決策 が、独自の要 件に対応できるようになっている必要があります。Azure仮想マシンのコンピューティングインスタンス とAzure NetApp Files ストレージサービスが、ミッションクリティカルなOracleデータベースワークロードの 構築とパブリッククラウドへの移行に利用できる不足しているパズルのピースになるかもしれません。

**Azure**仮想マシン

Azure仮想マシンは、Azureが提供するオンデマンドで拡張性に優れたコンピューティングリソースのうちの1 つです。通常、コンピューティング環境をより細かく制御する必要がある場合は、他の選択肢よりも仮想マシ ンを選択します。Azure仮想マシンを使用すると、コンピューティング負荷の高いワークロードでもメモリ負 荷の高いワークロードでも、Oracleデータベースの実行に必要な特定の構成を備えたコンピュータをすばやく 簡単に作成できます。Azure Virtual Network内の仮想マシンは、セキュリティで保護されたVPNトンネルなど を介して、組織のネットワークに簡単に接続できます。

### **Azure NetApp** ファイル( **ANF** )

Azure NetApp Files はフルマネージドのMicrosoftサービスで、これまで以上に高速かつ安全にデータベースワ ークロードをクラウドに移行できます。Oracleデータベースなどのハイパフォーマンスワークロードをクラウ ドで実行する場合のコア要件を満たすように設計されており、実際に必要とされるIOPS、低レイテンシ、高 可用性、高耐久性、大規模な管理性を反映したパフォーマンス階層を提供します。高速で効率的なバックアッ プ、リカバリ、クローニングを実現します。Azure NetApp Files は、Azureデータセンター環境内で実行され る物理オールフラッシュNetApp ONTAP システムに基づいているため、これらの機能を実現できます。Azure NetApp Files は、Azure DCおよびポータルに完全に統合されており、お客様は、他のAzureオブジェクトと同 様に、共有ファイルの作成と管理に、同じ快適なグラフィカルインターフェイスとAPIを使用できま す。Azure NetAppのファイルを使用すれば、リスク、コスト、時間を増やすことなくAzureのすべての機能を 活用し、Azureネイティブの唯一のエンタープライズファイルサービスを信頼できます。

まとめ

本ドキュメントでは、オンプレミスシステムと同様のパフォーマンスと耐久性を提供するAzure仮想マシン とAzure NetApp Files ストレージサービスを使用して、Oracleデータベースを導入、設定、および保護する方 法について詳しく説明します。ベストプラクティスのガイダンスについては、TR-4780を参照してください ["Microsoft Azure](https://www.netapp.com/media/17105-tr4780.pdf)[上の](https://www.netapp.com/media/17105-tr4780.pdf)[Oracle](https://www.netapp.com/media/17105-tr4780.pdf)[データベース](https://www.netapp.com/media/17105-tr4780.pdf)["](https://www.netapp.com/media/17105-tr4780.pdf)。さらに重要なのは、AzureパブリッククラウドでOracleデータベ ースワークロードの導入、構成、データ保護、移行、管理に必要なほとんどのタスクを自動化する自動化ツー ルキットも提供されている点です。自動化ツールキットは、ネットアップのパブリックGitHubサイトからダ ウンロードできます。 ["](https://github.com/NetApp-Automation/)[ネットアップ](https://github.com/NetApp-Automation/)[-](https://github.com/NetApp-Automation/)[自](https://github.com/NetApp-Automation/)[動化](https://github.com/NetApp-Automation/)["](https://github.com/NetApp-Automation/)。

# 解決策アーキテクチャ

次のアーキテクチャ図は、Azure VMインスタンスとAzure NetApp Files ストレージへの 可用性の高いOracleデータベースの導入を示しています。

環境内では、OracleコンピューティングインスタンスはAzureサービスのVMコンソールを介して導入されま す。コンソールから複数のAzureインスタンスタイプを使用できます。想定ワークロードを満たすデータベー ス指向のAzure VMインスタンスを導入することを推奨します。

一方、Oracleデータベースストレージは、Azure NetApp Files サービスとともにAzureコンソールから導入さ れます。その後、Oracleバイナリ、データ、またはログボリュームが提供され、Azure VMインスタンスLinux ホストにマウントされます。

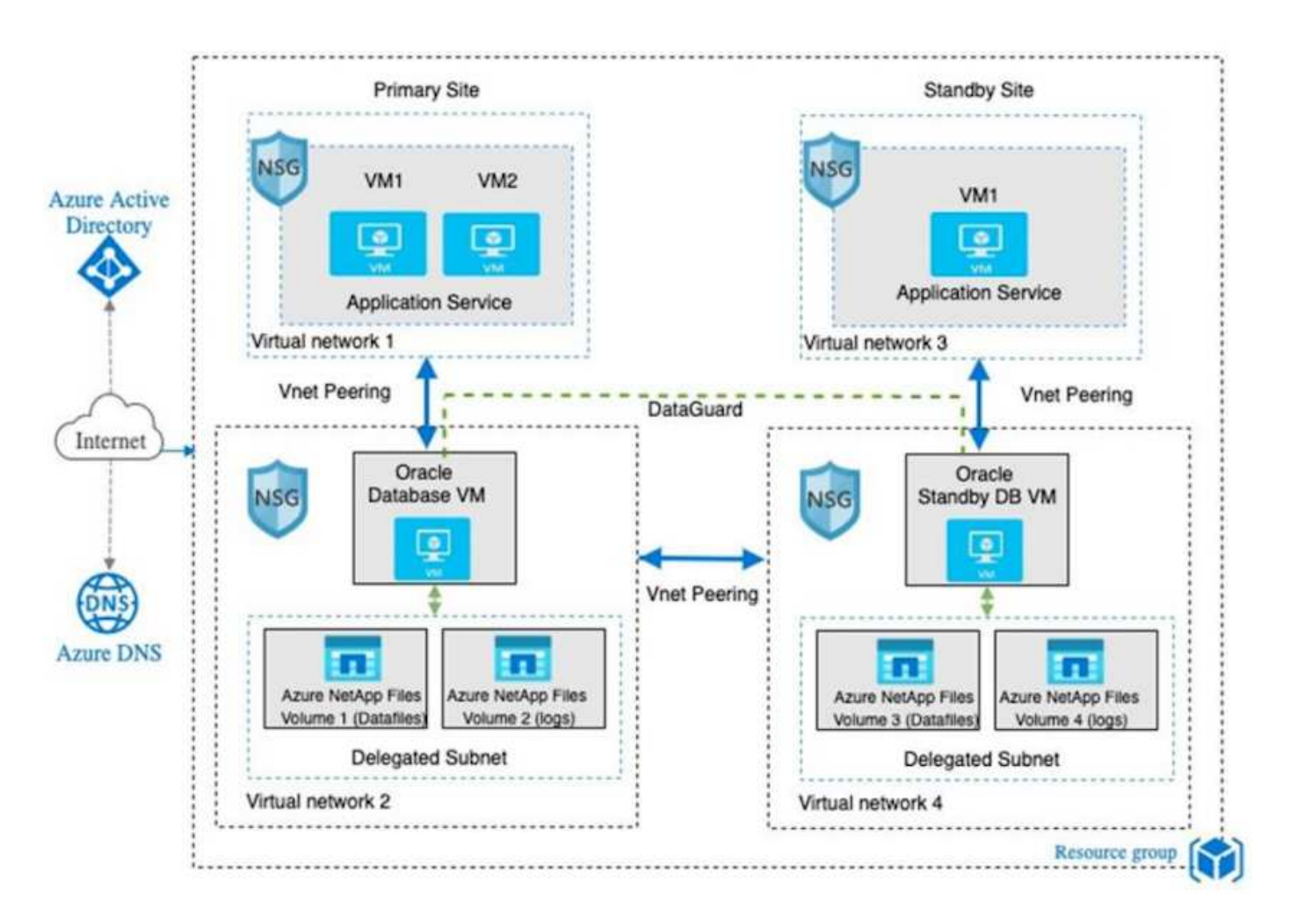

多くの点で、AzureクラウドへのAzure NetApp Files の実装は、オンプレミスのONTAP データストレージア ーキテクチャと非常によく似ており、RAIDコントローラやデュアルコントローラなど、冗長性が多数組み込 まれています。ディザスタリカバリの場合は、スタンバイサイトを別の地域でセットアップでき、アプリケー ションレベルのレプリケーション(Oracle Data Guardなど)を使用してデータベースをプライマリサイトと 同期できます。

次の図に示すように、Oracleデータベースの導入とデータ保護のテスト検証では、単一のAzure VMにOracle データベースを導入します。

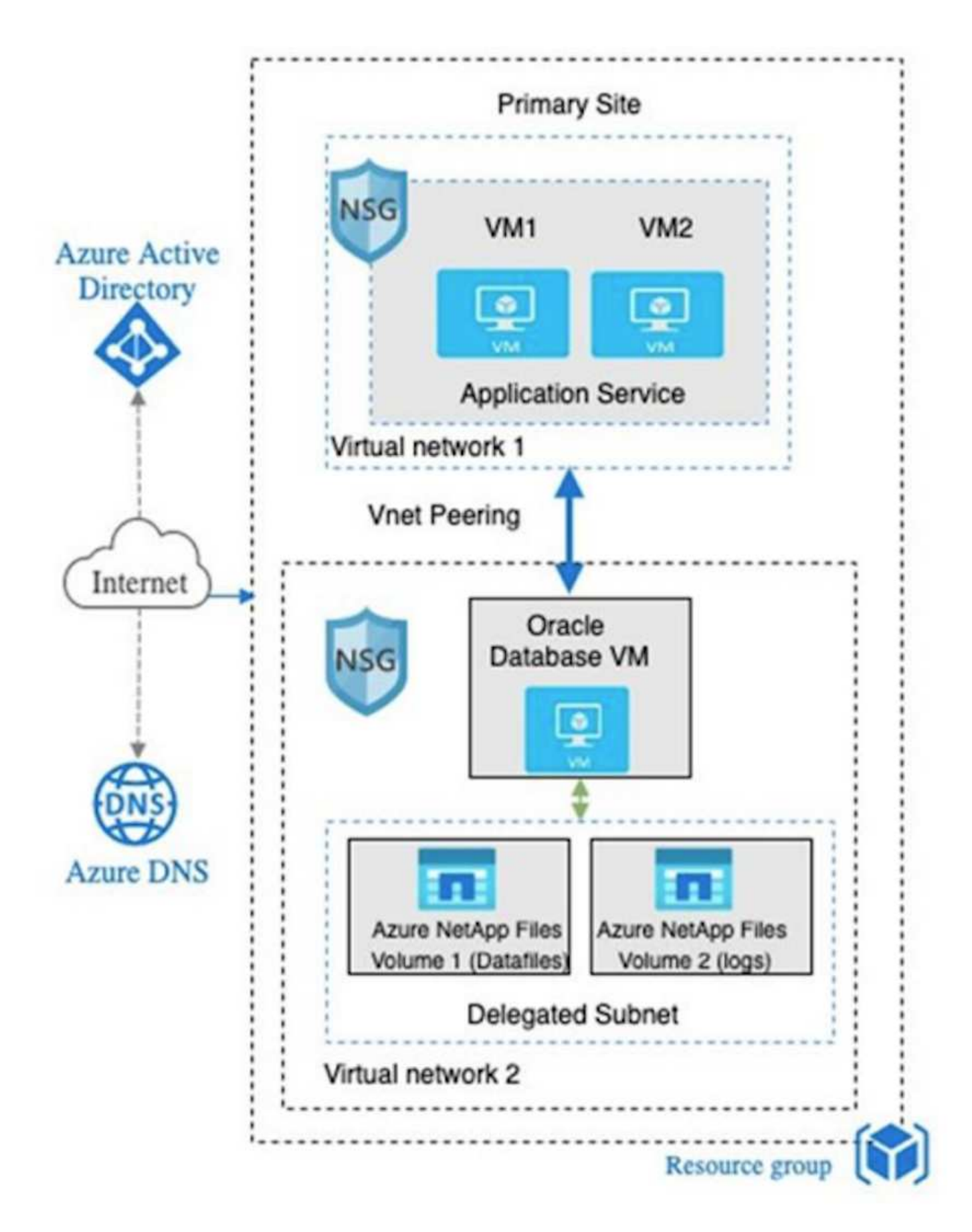

Azure Oracle環境は、ネットアップが提供するツールキットを使用して、Ansibleコントローラノードで管理 して、データベースの導入、バックアップ、リカバリ、データベースの移行を実行できます。Oracle Azure

VMインスタンスのオペレーティングシステムカーネルやOracleパッチの適用を更新するたびに、プライマリ とスタンバイの同期を維持するために、更新を並行して実行することができます。実際、初期ツールキットを 簡単に拡張して、必要に応じて日 々 のOracleタスクを実行できます。CLIのAnsibleコントローラのセットア ップに関するヘルプが必要な場合は、を参照してください ["NetApp](https://docs.netapp.com/us-en/netapp-solutions/automation/automation_introduction.html) [解決策の](https://docs.netapp.com/us-en/netapp-solutions/automation/automation_introduction.html)[自](https://docs.netapp.com/us-en/netapp-solutions/automation/automation_introduction.html)[動化](https://docs.netapp.com/us-en/netapp-solutions/automation/automation_introduction.html)["](https://docs.netapp.com/us-en/netapp-solutions/automation/automation_introduction.html) をダウンロードしてご確 認ください。

## **Oracle**データベースの導入で考慮すべき要素

パブリッククラウドには、コンピューティングとストレージに多数の選択肢があり、適 切なタイプのコンピューティングインスタンスとストレージエンジンを使用すること で、データベースの導入を開始できます。また、Oracleデータベース用に最適化された コンピューティングとストレージの構成も選択する必要があります。

以降のセクションでは、Azure NetApp Files ストレージを使用してAzure仮想マシンインスタンス上のAzure パブリッククラウドにOracleデータベースを導入する場合の主な考慮事項について説明します。

**VM**のタイプとサイジング

パブリッククラウドのリレーショナルデータベースのパフォーマンスを最適化するには、適切なVMタイプと サイズを選択することが重要です。Azure仮想マシンは、Oracleデータベースワークロードのホストに使用で きるさまざまなコンピューティングインスタンスを提供します。Microsoftのドキュメントを参照してください ["Azure](https://docs.microsoft.com/en-us/azure/virtual-machines/sizes)[の](https://docs.microsoft.com/en-us/azure/virtual-machines/sizes)[仮想](https://docs.microsoft.com/en-us/azure/virtual-machines/sizes)[マシンのサイ](https://docs.microsoft.com/en-us/azure/virtual-machines/sizes)[ズ](https://docs.microsoft.com/en-us/azure/virtual-machines/sizes)["](https://docs.microsoft.com/en-us/azure/virtual-machines/sizes) を参照してください。一般に、Oracleデータベースの導入には汎用のAzure仮 想マシンを使用することを推奨します。大規模なOracleデータベースを導入する場合は、メモリ向けに最適化 されたAzure VMが適しています。使用可能なRAMが増えれば、Oracle SGAまたはスマートフラッシュキャッ シュのサイズを増やして、物理I/Oを削減するように設定することも、データベースのパフォーマンスを向上 させることもできます。

Azure NetApp Files は、Azure仮想マシンに接続されたNFSマウントとして機能します。これにより、スルー プットが向上し、ローカルストレージでストレージ向けに最適化されたVMのスループット制限を克服できま す。したがって、Azure NetApp Files 上でOracleを実行すると、ライセンス可能なOracle CPUコア数とライ センスコストを削減できます。を参照してください ["TR-4780](https://www.netapp.com/media/17105-tr4780.pdf)[:『](https://www.netapp.com/media/17105-tr4780.pdf)[Oracle Databases on Microsoft Azure](https://www.netapp.com/media/17105-tr4780.pdf)[』](https://www.netapp.com/media/17105-tr4780.pdf)["](https://www.netapp.com/media/17105-tr4780.pdf)、 セクション7 - Oracleライセンスの仕組み

その他に考慮すべき要素は次のとおりです。

- ワークロードの特性に基づいて、正しいvCPUとRAMの組み合わせを選択してください。VMのRAMサイ ズが大きくなると、vCPUコア数も増加します。Oracleのライセンス料はvCPUコア数に基づいて課金され るため、ある時点でバランスを取る必要があります。
- VMにスワップスペースを追加する。デフォルトのAzure VM環境ではスワップスペースは作成されません が、これはデータベースには最適な方法ではありません。

### **Azure NetApp Files** のパフォーマンス

Azure NetApp Files ボリュームは容量プールから割り当てられます。Azure NetApp Files ストレージアカウン トでプロビジョニングする必要があります。各容量プールは次のように割り当てられます。

- 全体的なパフォーマンス機能を定義するサービスレベルへの階層化。
- その容量プール用に最初にプロビジョニングされたストレージ容量または階層化。プロビジョニングされ たスペースあたりの全体的な最大スループットを定義するサービス品質(QoS)レベル。

サービスレベルと初期プロビジョニングされるストレージ容量によって、特定のOracleデータベースボリュー

ムのパフォーマンスレベルが決まります。

**1. Azure NetApp Files** のサービスレベル

Azure NetApp Files は、Ultra、Premium、Standardの3つのサービスレベルをサポートします。

- \* Ultraストレージ。\*この階層は、割り当てられたボリュームクォータ1TiBあたり最大128MiBpsのスルー プットを提供します。
- \* Premiumストレージ。\*この階層は、割り当てられたボリュームクォータ1TiBあたり最大64MiBpsのスル ープットを提供します。
- \*標準ストレージ。\*この階層は、割り当てられたボリュームクォータの1TiBあたり最大16MiBpsのスルー プットを提供します。

**2.**容量プールとサービス品質

必要な各サービスレベルには、プロビジョニングされた容量に関連するコストがあり、プロビジョニングされ たスペースの全体的な最大スループットを定義するサービス品質(QoS)レベルが含まれています。

たとえば、サービスレベルがPremiumの10TiBのプロビジョニング済みシングル容量プールは、この容量プー ル内のすべてのボリュームの合計スループットを10倍64MBpsにするため、640、000(16K)IOPSで40、000 (8K)IOPSになります。

プールの最小サイズは4TiBです。ストレージのニーズとコストを管理するためにワークロードの要件が変化し た場合は、1TiB単位で容量プールのサイズを変更できます。

**3.**データベース・ボリュームでのサービス・レベルを計算します

Oracleデータベースボリュームのスループットの制限は、ボリュームが属する容量プールのサービスレベルと ボリュームに割り当てられたクォータの各要素の組み合わせによって決まります。

次の図に、Oracleデータベースボリュームのスループット制限の計算方法を示します。

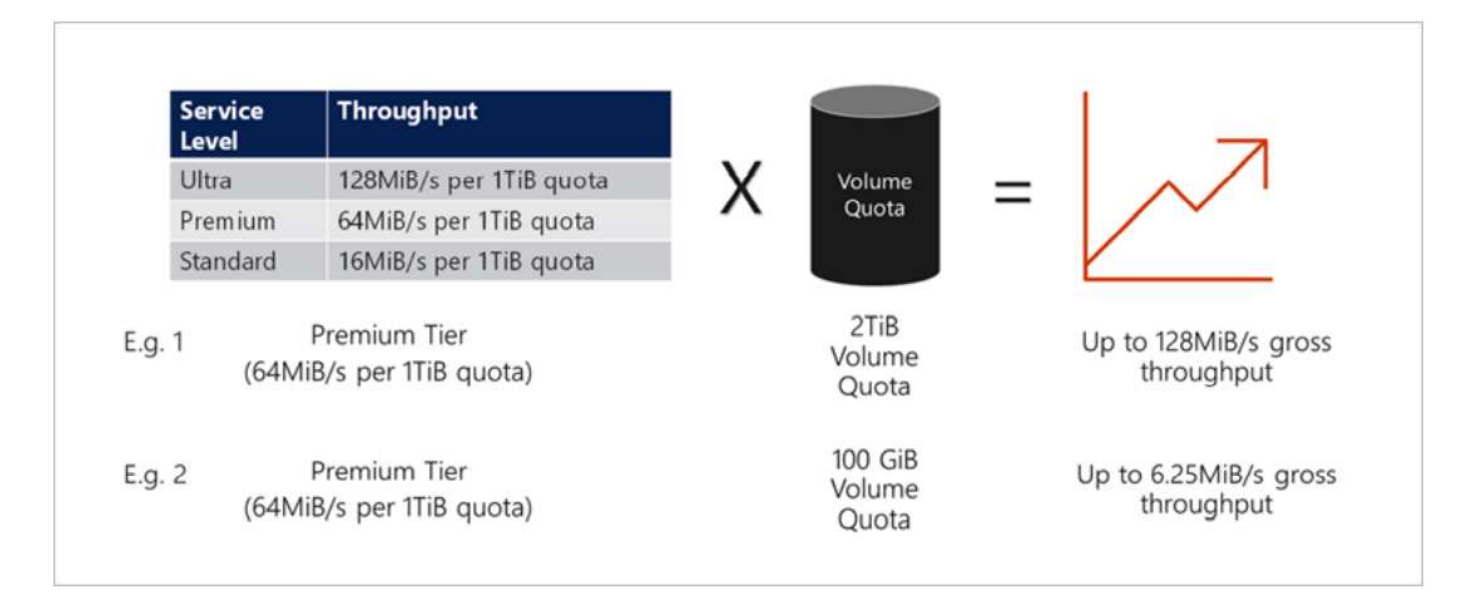

例1では、Premiumストレージ階層で2TiBのクォータが割り当てられた大容量プールのボリュームのスループ ット制限は、128MiBps(2TiB×64MiBps)になります。このシナリオは、容量プールのサイズや実際のボリュ ーム消費量に関係なく適用されます。

例2では、Premiumストレージ階層から100GiBのクォータが割り当てられた大容量プールのボリュームに、ス ループットの制限が6.25MiBps(0.09765625TiB \* 64MiBps)に割り当てられます。このシナリオは、容量プ ールのサイズや実際のボリューム消費量に関係なく適用されます。

最小ボリュームサイズは100GiBです。

ストレージのレイアウトと設定

次のストレージレイアウトを推奨します。

• 小規模データベースでは、すべてのOracleファイルに対して単一ボリュームのレイアウトを使用します。

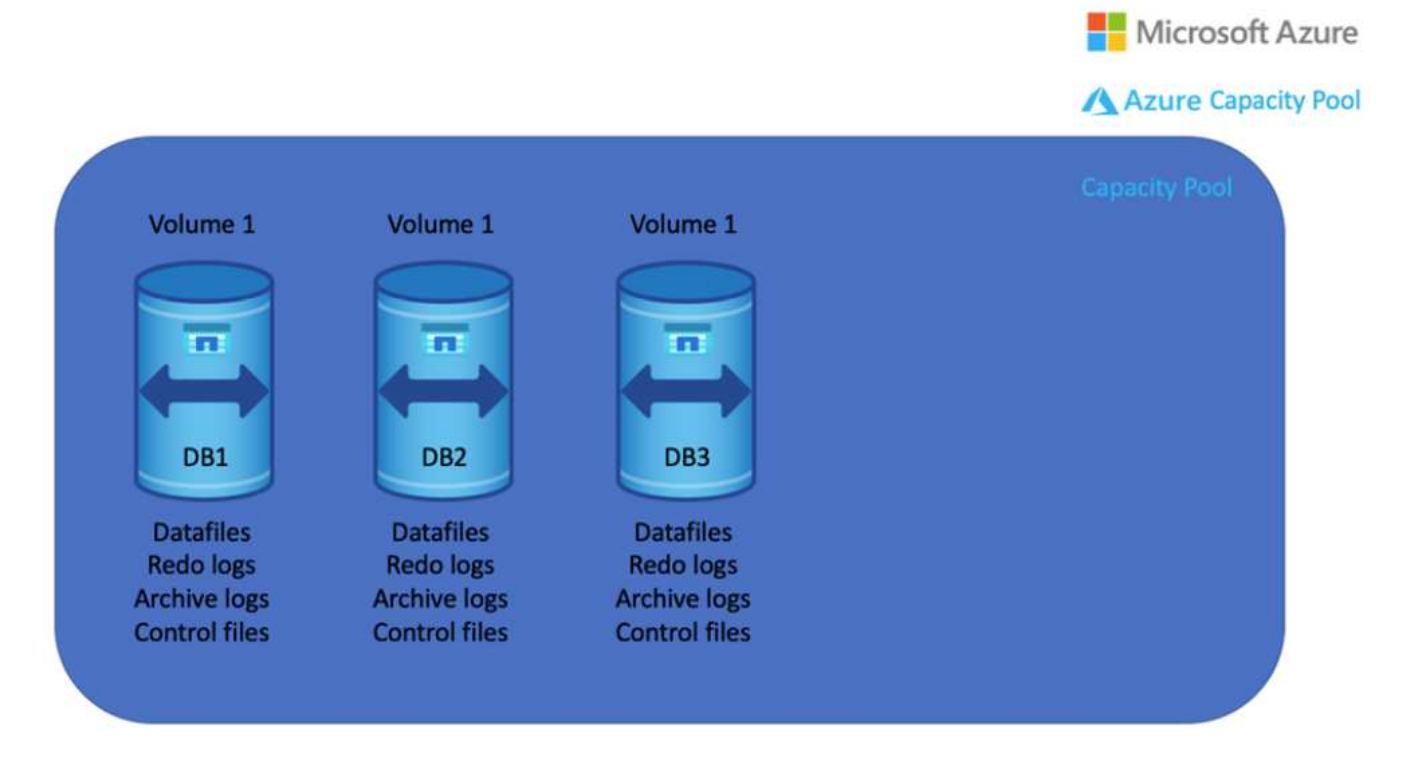

• 大規模なデータベースの場合、ボリュームのレイアウトとしてOracleデータ用と重複する制御ファイル 用、Oracleアクティブログ、アーカイブログ、および制御ファイル用のボリュームを1つずつ複数使用す ることを推奨します。データベースを新しいホストに再配置して迅速にリストアできるように、ローカル ドライブではなくOracleバイナリにボリュームを割り当てることを強く推奨します。

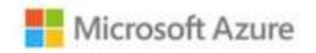

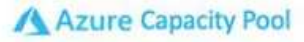

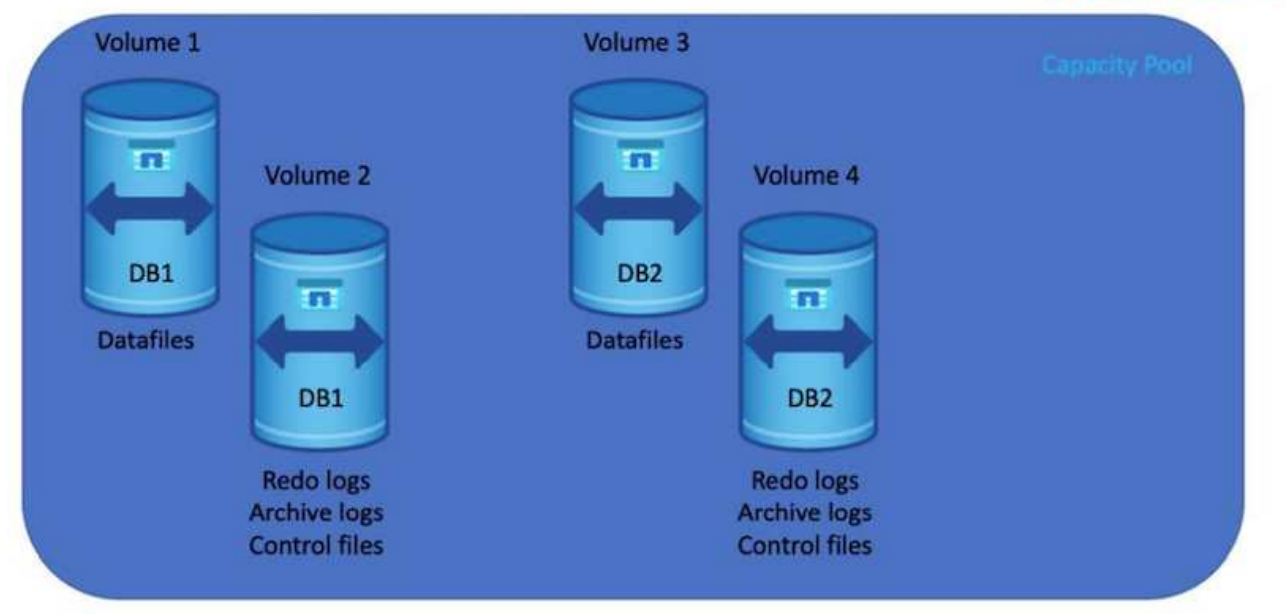

### **NFS** の設定

最も一般的なオペレーティングシステムであるLinuxには、ネイティブのNFS機能が含まれています。Oracle は、Oracleにネイティブに統合されたDirect NFS (dNFS) クライアントを提供しています。Oracle dNFS はOSキャッシュをバイパスし、並列処理を可能にしてデータベースのパフォーマンスを向上させま す。Oracleでは20年以上NFSv3がサポートされており、NFSv4はOracle 12.1.0.2以降でサポートされていま す。

Oracle 11g以降で使用可能なdNFSを使用したAzure Virtual Machineで実行されるOracleデータベースは、ネイ ティブのNFSクライアントよりも大幅に多くのI/Oを処理できます。NetApp Automation Toolkitを使用し たOracleの自動導入で、NFSv3ではdNFSが自動的に設定されます。

次の図は、Oracle dNFSを使用したAzure NetApp Files のSLOBベンチマークを示しています。

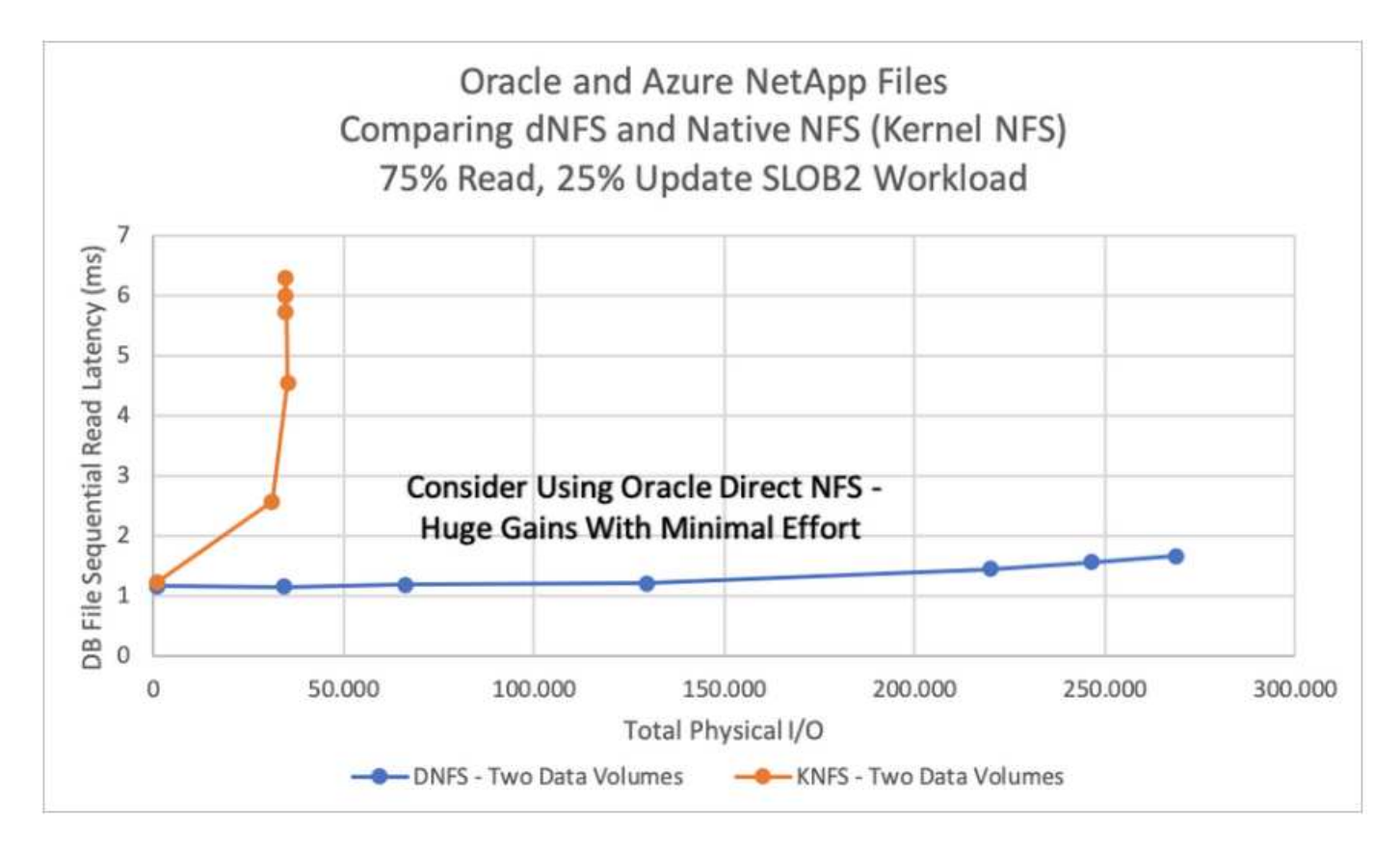

その他の考慮事項:

• TCPスロットテーブルは、ホストバスアダプタ(HBA)キュー深度に相当するNFS環境の機能で、一度に 未処理となることのできるNFS処理の数を制御します。デフォルト値は通常16ですが、最適なパフォーマ ンスを得るには小さすぎます。逆に、新しいLinuxカーネルでTCPスロットテーブルの上限をNFSサーバ が要求でいっぱいになるレベルに自動的に引き上げることができるため、問題が発生します。

パフォーマンスを最適化し、パフォーマンスの問題を回避するには、TCPスロットテーブルを制御するカ ーネルパラメータを128に調整します。

sysctl -a | grep tcp.\*.slot table

• 次の表に、Linux NFSv3の単一インスタンスに対する推奨されるNFSマウントオプションを示します。

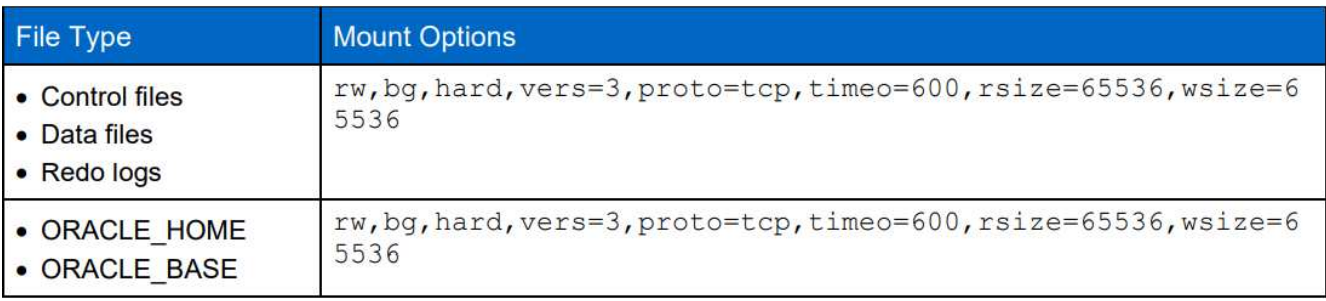

 $(i)$ 

dNFSを使用する前に、Oracleドキュメント1495104.1に記載されているパッチがインストール されていることを確認してください。NFSv3とNFSv4のネットアップサポートマトリックスに は、特定のオペレーティングシステムは含まれていません。RFCに準拠するすべてのOSがサポ ートされます。オンラインのIMT でNFSv3またはNFSv4のサポートを検索する場合は、一致す るOSが表示されないため、特定のOSを選択しないでください。すべてのOSは、一般ポリシー で暗黙的にサポートされています。

# **Azure VM**および**Azure NetApp Files** への**Oracle**の導入手順を順を追って説明します

**Azure portal**コンソールを使用して、**ANF for Oracle**対応**Azure VM**を導入します

Azureを初めて使用する場合は、まずAzureアカウント環境をセットアップする必要があります。これに は、Azure Active Directoryを使用するための組織への登録も含まれます。次のセクションでは、これらの手順 を簡単に説明します。詳細については、リンクされたAzure固有のドキュメントを参照してください。

**Azure**リソースを作成、利用する

Azure環境をセットアップし、アカウントを作成してサブスクリプションに関連付けると、そのアカウント でAzureポータルにログインし、Oracleの実行に必要なリソースを作成できるようになります。

**1.**仮想ネットワークまたは**VNet**を作成します

Azure Virtual Network(VNet;Azure仮想ネットワーク)は、Azureのプライベートネットワークの基本的なビ ルディングブロックです。VNetを使用すると、Azure Virtual Machines(VM; Azure仮想マシン)などのさま ざまなタイプのAzureリソース間、インターネット、オンプレミスネットワーク間で安全に通信できるように なります。Azure VMをプロビジョニングする前に、VNet(VMが導入される場所)を設定しておく必要があ ります。

を参照してください ["Azure](https://docs.microsoft.com/en-us/azure/virtual-network/quick-create-portal)[ポータルを使用して](https://docs.microsoft.com/en-us/azure/virtual-network/quick-create-portal)[仮想](https://docs.microsoft.com/en-us/azure/virtual-network/quick-create-portal)[ネットワークを作成する](https://docs.microsoft.com/en-us/azure/virtual-network/quick-create-portal)["](https://docs.microsoft.com/en-us/azure/virtual-network/quick-create-portal) VNetを作成するために使用しま す。

**2. ANF**用のネットアップストレージアカウントと容量プールを作成します

この導入シナリオでは、Azure VM OSは通常のAzureストレージを使用してプロビジョニングされます が、ANFボリュームはNFS経由でOracleデータベースを実行するようにプロビジョニングされます。まず、ネ ットアップストレージアカウントと、ストレージボリュームをホストするための容量プールを作成する必要が あります。

を参照してください ["Azure NetApp Files](https://docs.microsoft.com/en-us/azure/azure-netapp-files/azure-netapp-files-quickstart-set-up-account-create-volumes?tabs=azure-portal) [をセットアップし、](https://docs.microsoft.com/en-us/azure/azure-netapp-files/azure-netapp-files-quickstart-set-up-account-create-volumes?tabs=azure-portal)[NFS](https://docs.microsoft.com/en-us/azure/azure-netapp-files/azure-netapp-files-quickstart-set-up-account-create-volumes?tabs=azure-portal)[ボ](https://docs.microsoft.com/en-us/azure/azure-netapp-files/azure-netapp-files-quickstart-set-up-account-create-volumes?tabs=azure-portal)[リュームを作成](https://docs.microsoft.com/en-us/azure/azure-netapp-files/azure-netapp-files-quickstart-set-up-account-create-volumes?tabs=azure-portal)["](https://docs.microsoft.com/en-us/azure/azure-netapp-files/azure-netapp-files-quickstart-set-up-account-create-volumes?tabs=azure-portal) でANF容量プールを設 定してください。

### **3. Oracle**用に**Azure VM**をプロビジョニング

ワークロードに基づいて、必要なAzure VMのタイプ、およびOracle用に導入するVM vCPUおよびRAMのサイ ズを決定します。次に、AzureコンソールでVMのアイコンをクリックして、VM導入ワークフローを起動しま す。

1. Azure VMのページで、\* Create をクリックし、 Azure Virtual Machine \*を選択します。

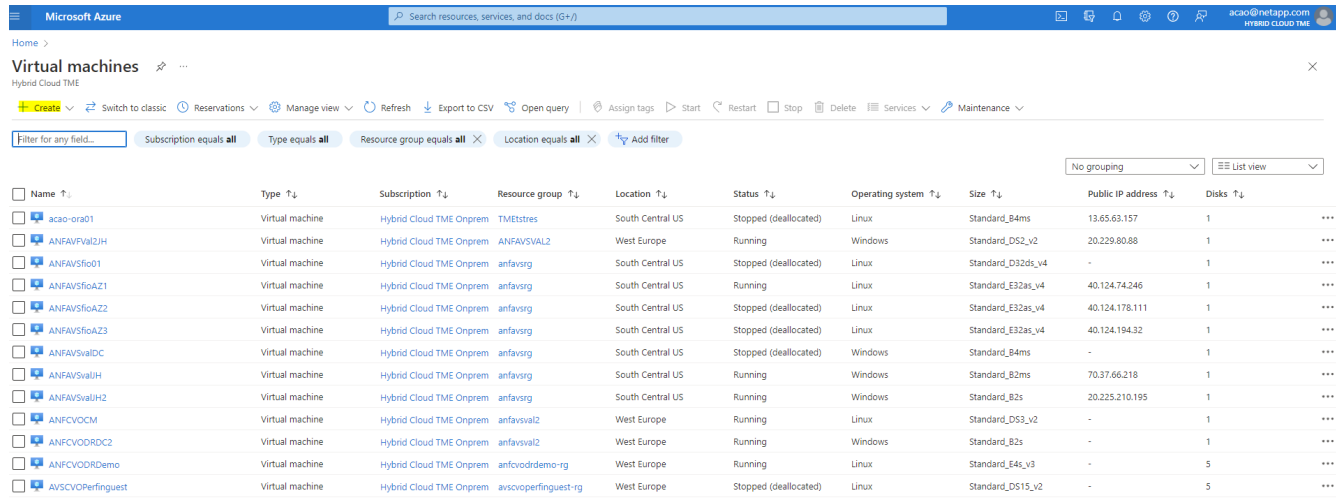

2. 導入のサブスクリプションIDを選択し、リソースグループ、リージョン、ホスト名、VMイメージ、サイ ズ、および認証方式を指定します。ディスクページに移動します。

# Create a virtual machine

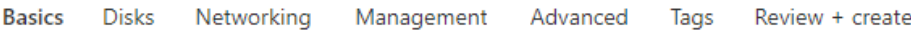

Create a virtual machine that runs Linux or Windows. Select an image from Azure marketplace or use your own customized image. Complete the Basics tab then Review + create to provision a virtual machine with default parameters or review each tab for full customization. Learn more o'

#### **Project details**

Select the subscription to manage deployed resources and costs. Use resource groups like folders to organize and manage all your resources.

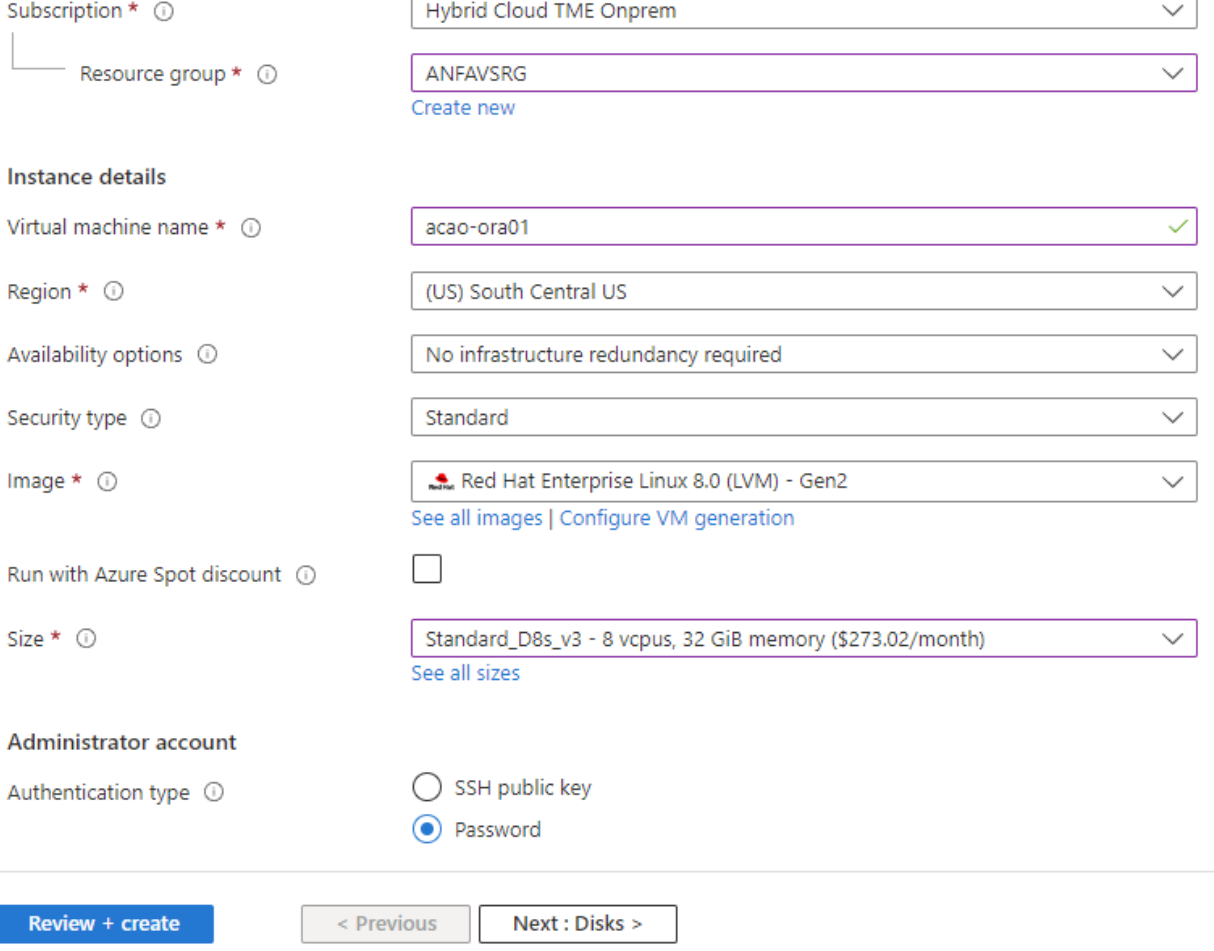

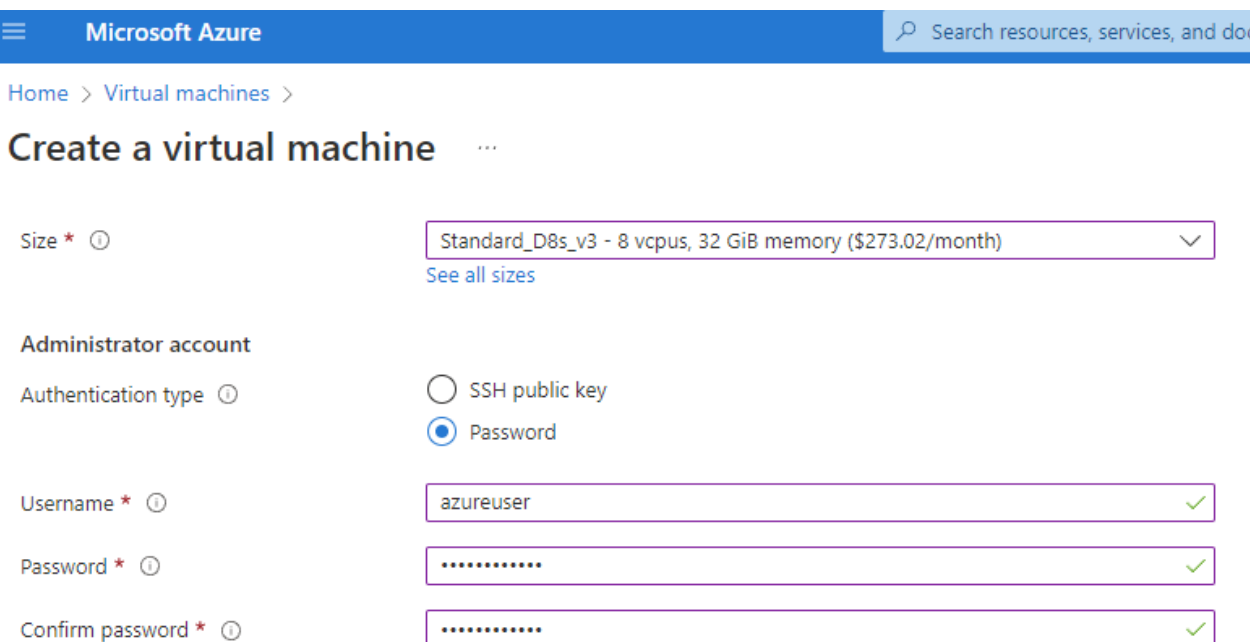

#### Inbound port rules

Select which virtual machine network ports are accessible from the public internet. You can specify more limited or granular network access on the Networking tab.

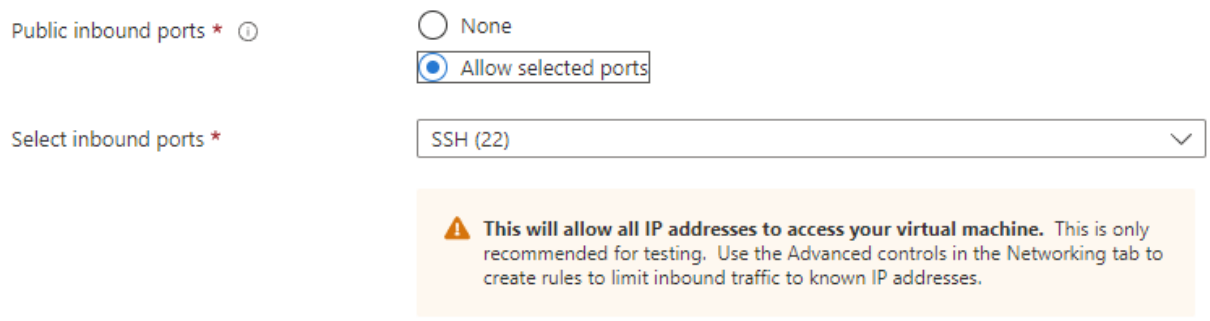

#### Licensing

If you have eligible Red Hat Enterprise Linux subscriptions that are enabled for Red Hat Cloud Access, you can use Azure Hybrid Benefit to attach your Red Hat subscriptions to this VM and save money on compute costs Learn more &

Your Azure subscription is currently not a part of Red Hat Cloud Access. In order to enable AHB for this VM, you must add this Azure subscription to Cloud Access. Learn more o'

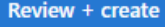

 $<$  Previous Next : Disks >

3. OSローカルの冗長性には\* Premium SSD \*を選択し、ANFストレージからデータディスクがマウントされ ているため、データディスクは空白のままにしておきます。[ネットワーク]ページに移動します。

 $\mathsf{cs}(\mathsf{G}^+)$ 

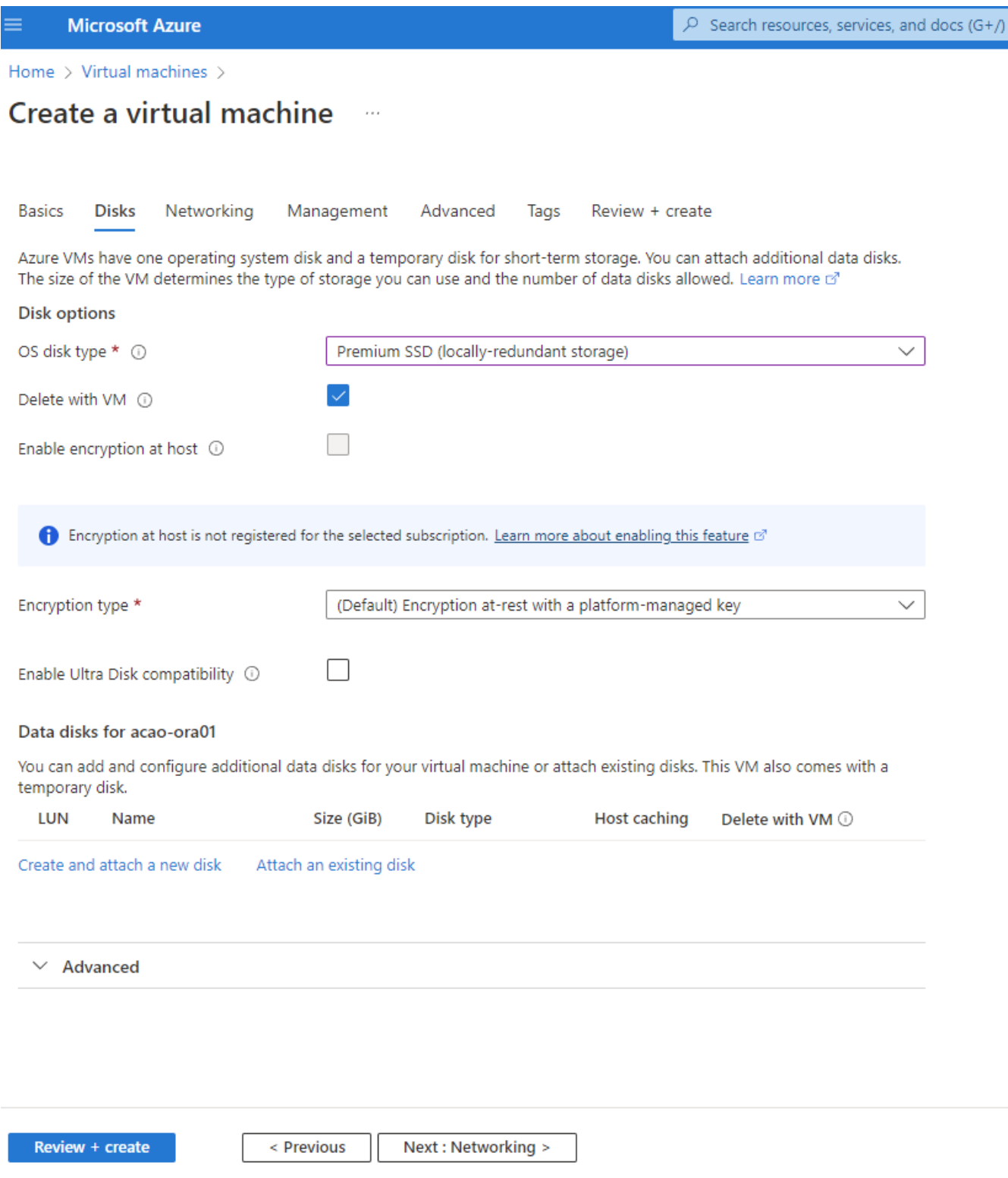

4. VNetとサブネットを選択します。外部VMアクセス用にパブリックIPを割り当てます。次に、管理ページ に移動します。

#### Create a virtual machine  $\cdots$

#### Network interface

When creating a virtual machine, a network interface will be created for you.

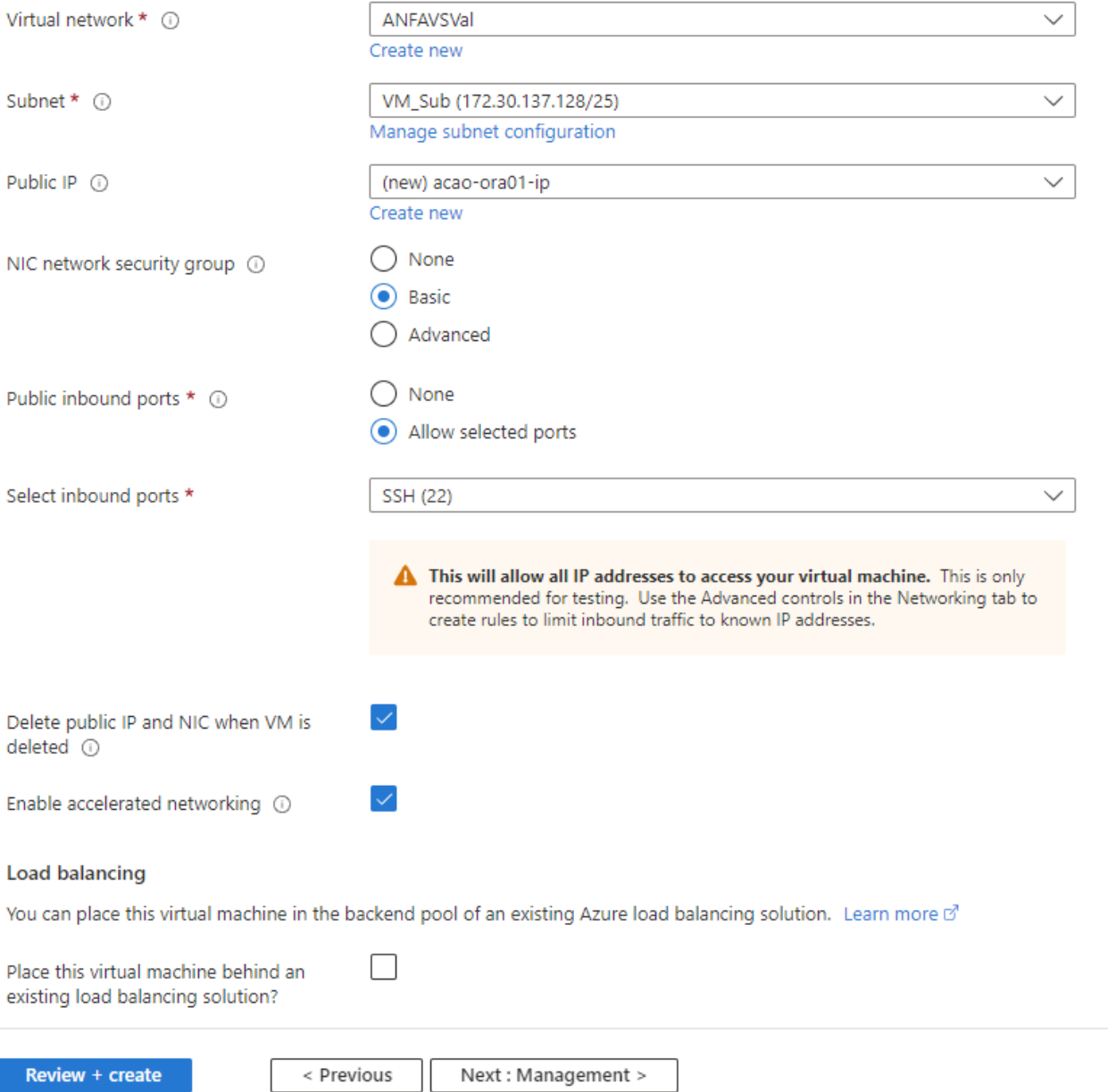

5. Managementのデフォルトをすべて保持し、Advancedページに移動します。

#### Create a virtual machine . . .

**Basics Disks** Networking Management Advanced Tags Review + create

Configure monitoring and management options for your VM.

#### Microsoft Defender for Cloud

Microsoft Defender for Cloud provides unified security management and advanced threat protection across hybrid cloud workloads. Learn more o'

⊗ Your subscription is protected by Microsoft Defender for Cloud basic plan.

#### Monitoring

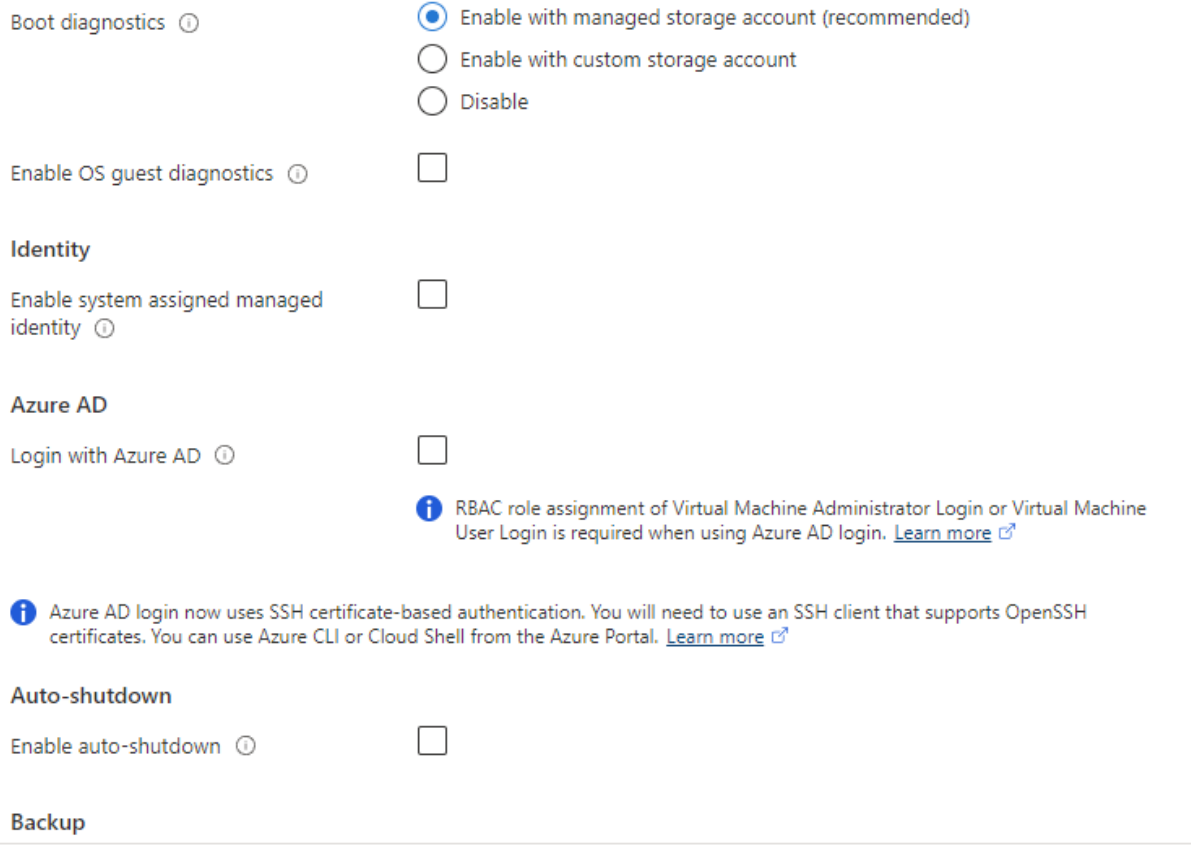

Review + create

< Previous Next : Advanced >

6. カスタムスクリプトを使用して導入後にVMをカスタマイズする必要がない場合は、Advancedページのデ フォルトの設定をすべて使用します。次に、[タグ]ページに移動します。

#### Create a virtual machine  $\bar{z}$  and

**Basics Disks** Networking Management Advanced Tags Review + create

Add additional configuration, agents, scripts or applications via virtual machine extensions or cloud-init.

#### **Extensions**

Extensions provide post-deployment configuration and automation.

Extensions (i)

Select an extension to install

#### **VM** applications

VM applications contain application files that are securely and reliably downloaded on your VM after deployment. In addition to the application files, an install and uninstall script are included in the application. You can easily add or remove applications on your VM after create. Learn more o'

Select a VM application to install

#### **Custom data**

Pass a script, configuration file, or other data into the virtual machine while it is being provisioned. The data will be saved on the VM in a known location. Learn more about custom data for VMs o'

Custom data

Your image must have a code to support consumption of custom data. If your image supports cloud-init, custom-data will be processed by cloud-init. Learn more about custom data for VMs @

#### User data

Pass a script, configuration file, or other data that will be accessible to your applications throughout the lifetime of the virtual machine. Don't use user data for storing your secrets or passwords. Learn more about user data for VMs of

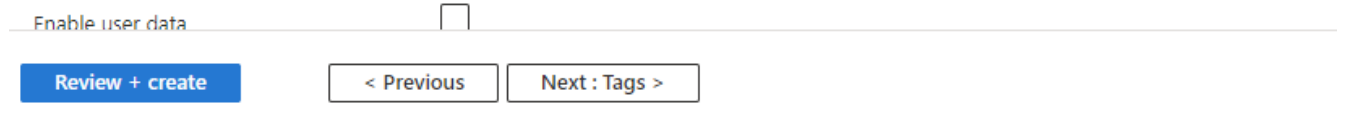

7. 必要に応じてVMのタグを追加します。次に、[レビュー+作成]ページに移動します。

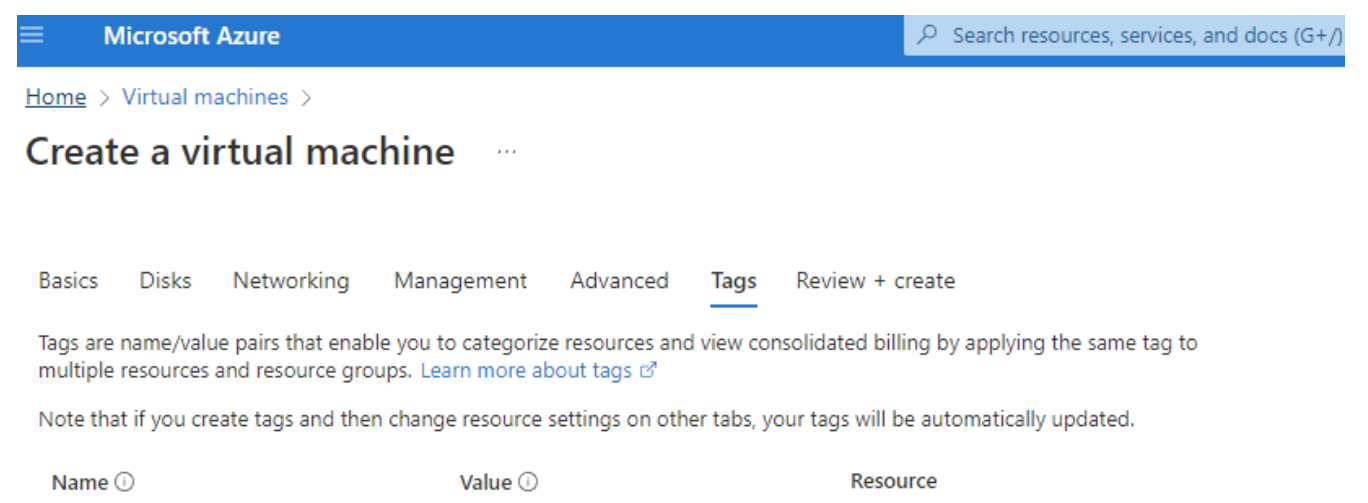

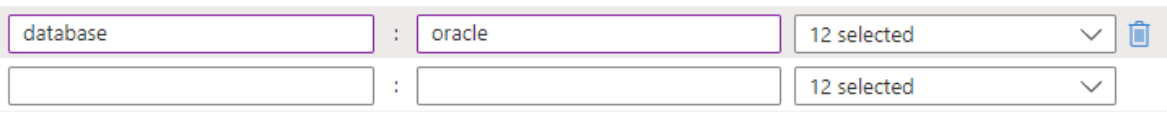

**Review + create** < Previous Next : Review + create > ページの入力を示しています。"

8. 導入ワークフローでは構成の検証が実行され、検証にパスした場合は、\* Create \*をクリックしてVMを作 成します。

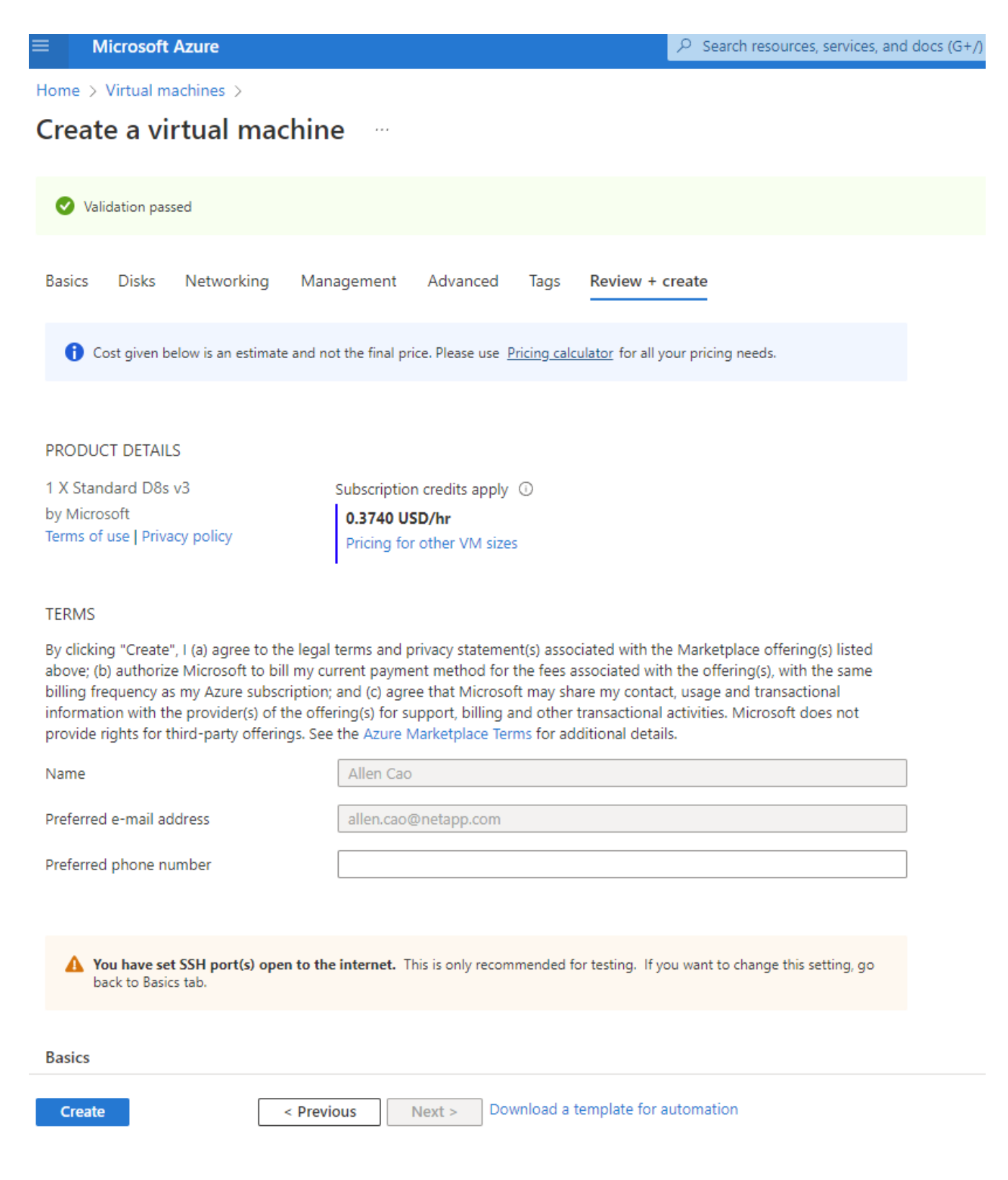

# **4. Oracle**用に**ANF**データベースボリュームをプロビジョニングします

Oracleバイナリボリューム、データボリューム、ログボリューム用のANF容量プール用に3つのNFSボリュー ムを作成する必要があります。

1. AzureコンソールのAzureサービスのリストで、Azure NetApp Files をクリックしてボリューム作成ワーク フローを開きます。複数のANFストレージアカウントがある場合は、ボリュームのプロビジョニング元と なるアカウントをクリックします。

 $\boxed{\circ}$  Search resources, services, and docs (G+/)

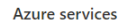

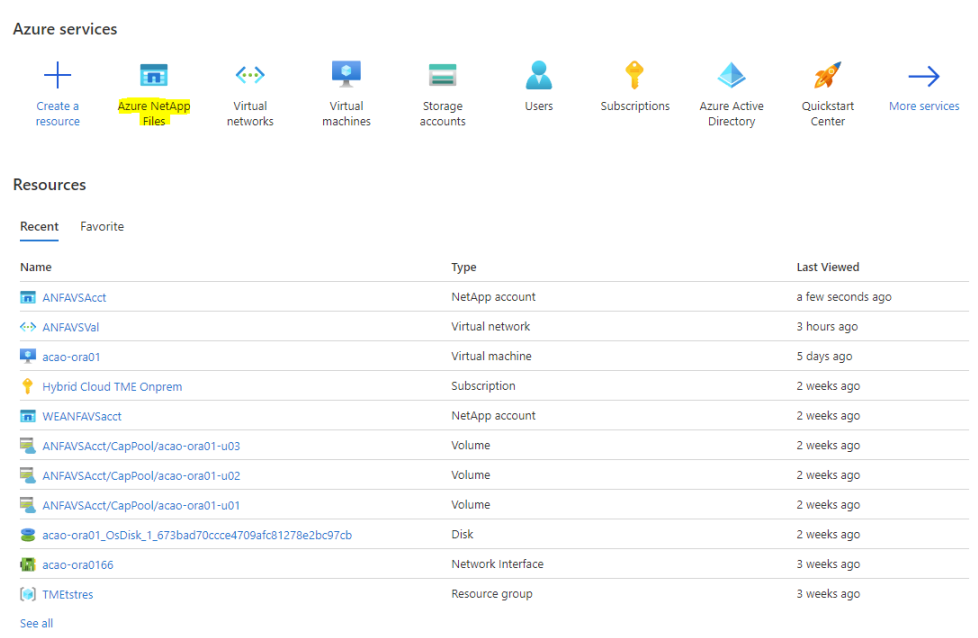

2. ネットアップストレージアカウントで、「\* Volumes 」をクリックし、「 Add volume \*」をクリックして 新しいOracleボリュームを作成します。

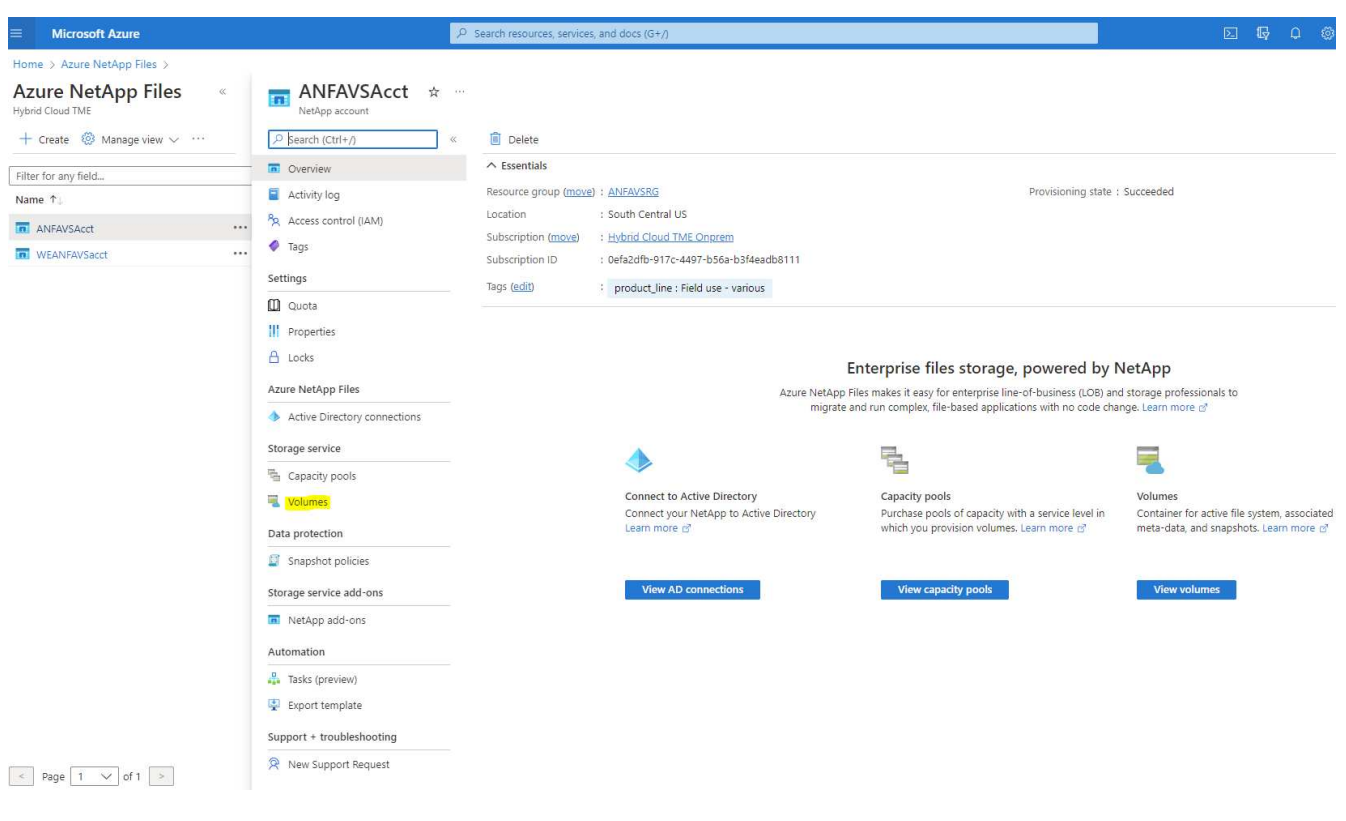

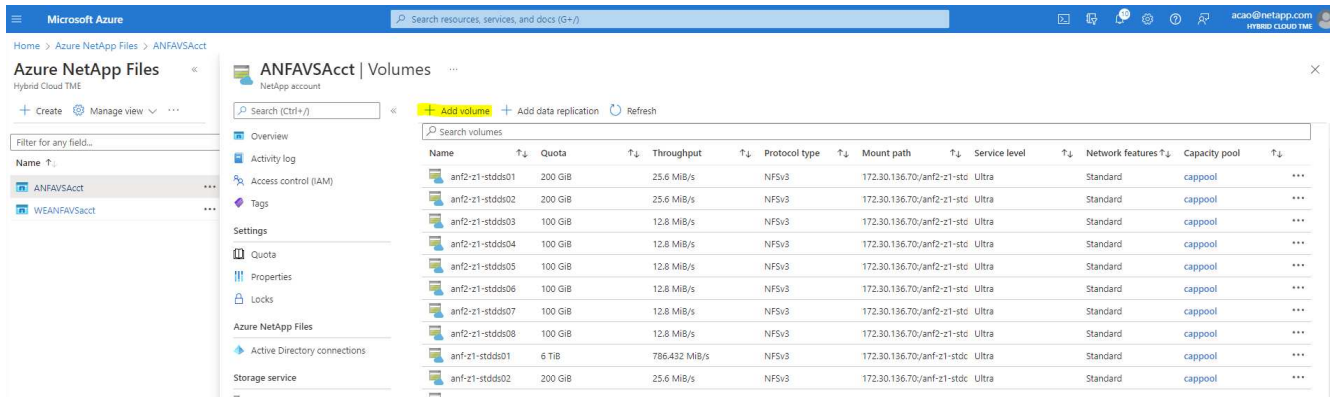

3. ベストプラクティスとして、VMのホスト名をプレフィックスとして持つOracleボリュームを特定し、そ のあとにOracleバイナリの場合はu01、Oracleデータの場合はu02、Oracleログの場合はu03などのホスト 上のマウントポイントを指定することを推奨します。ボリュームにはVMと同じVNetを選択します。[次へ :プロトコル>\*]をクリックします。

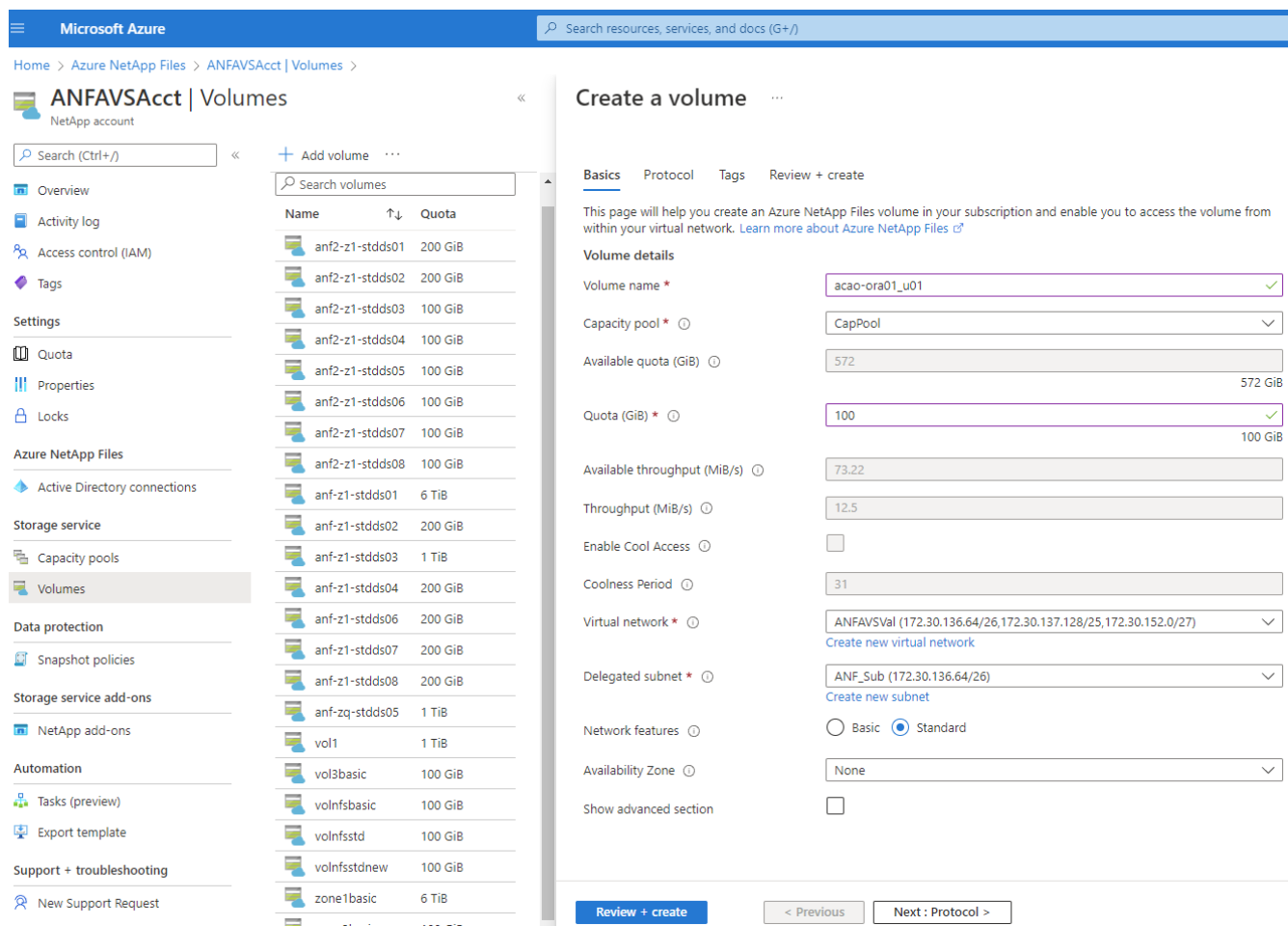

4. NFSプロトコルを選択し、許可されたクライアントにOracleホストのIPアドレスを追加して、すべてのIP アドレスを許可するデフォルトポリシー0.0.0.0/0を削除します。[次へ:タグ>\*]をクリックします。

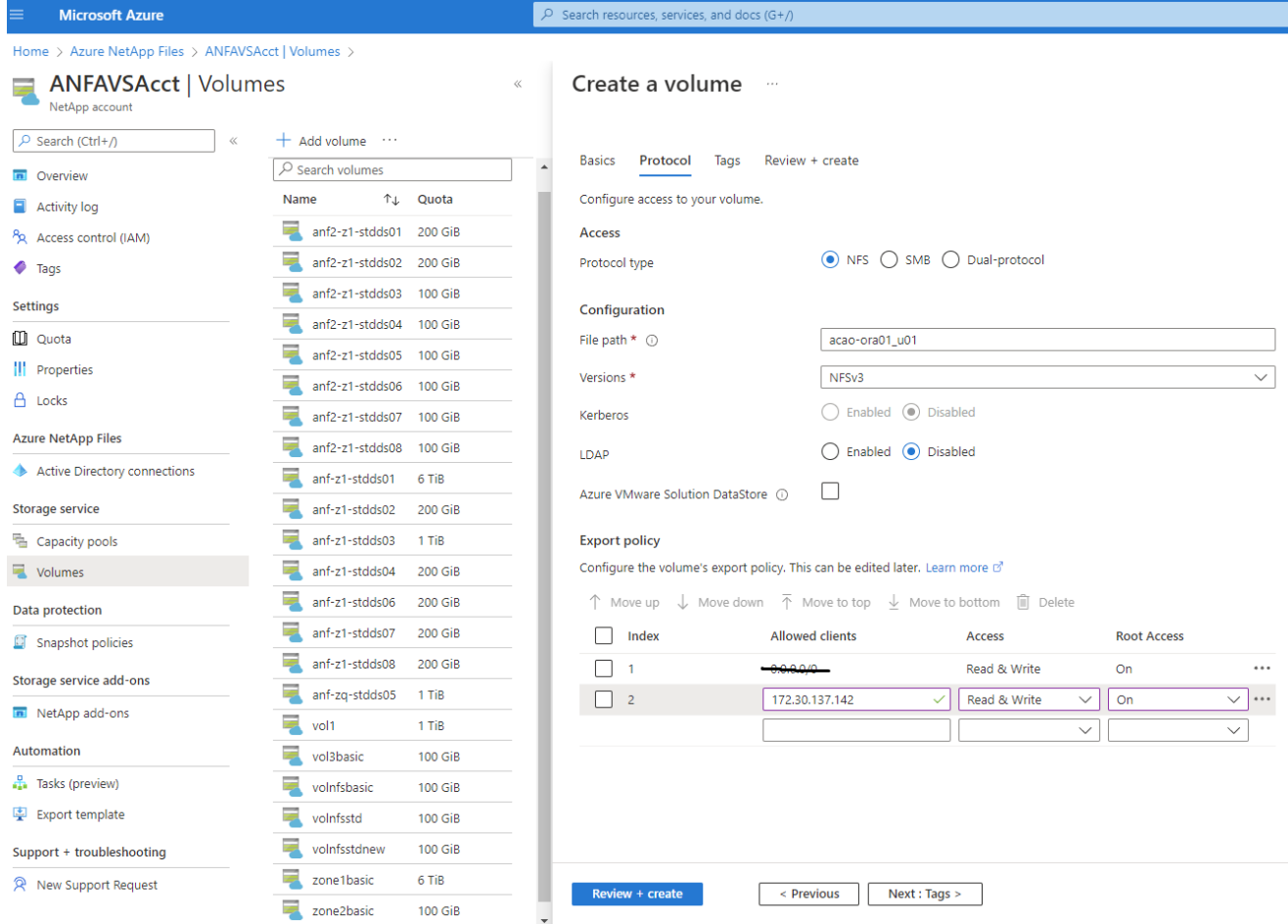

5. 必要に応じてボリュームタグを追加次に、[\* Review + Create]>[\*]をクリックします。

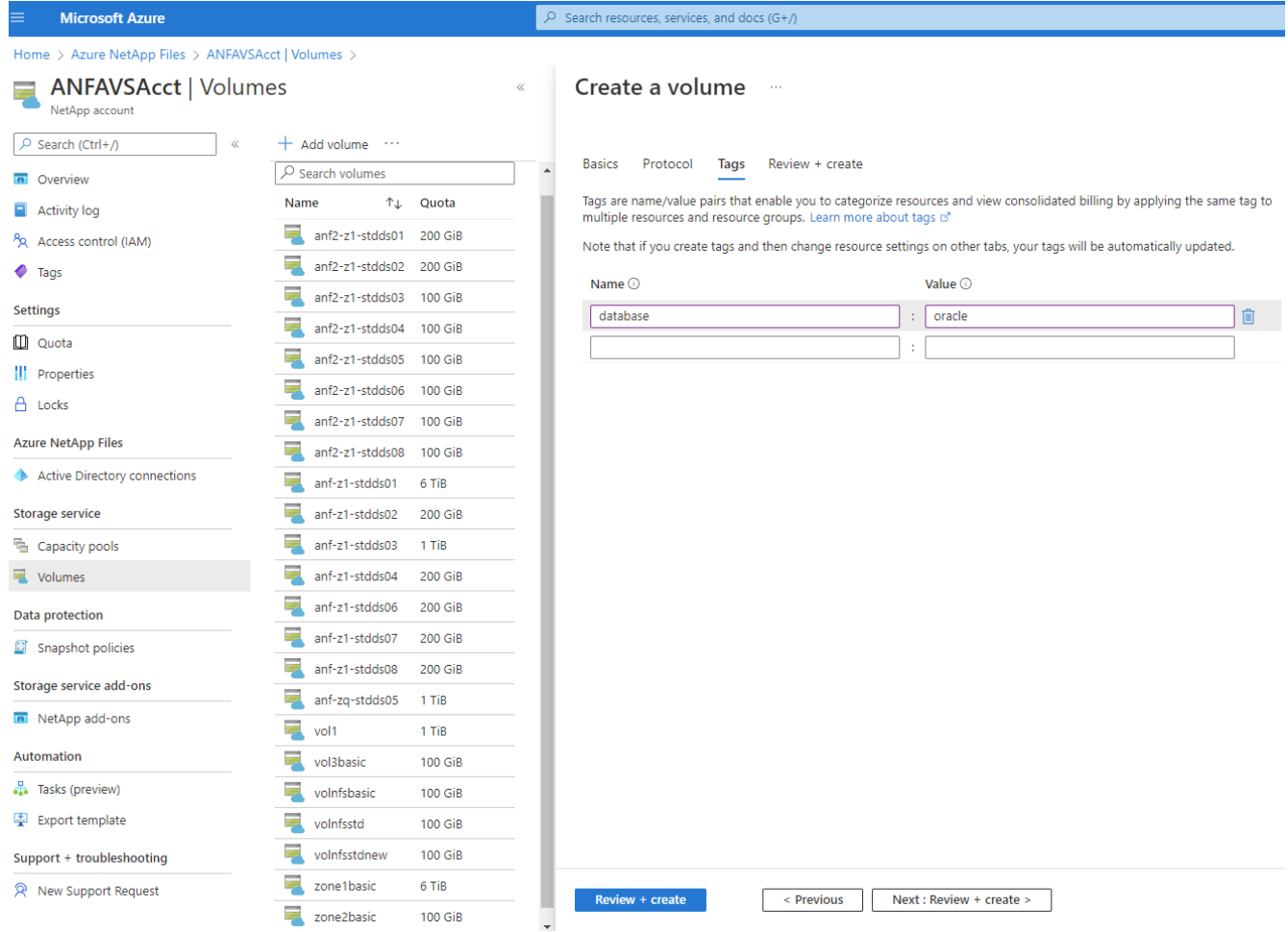

6. 検証に合格したら、\* Create \*をクリックしてボリュームを作成します。

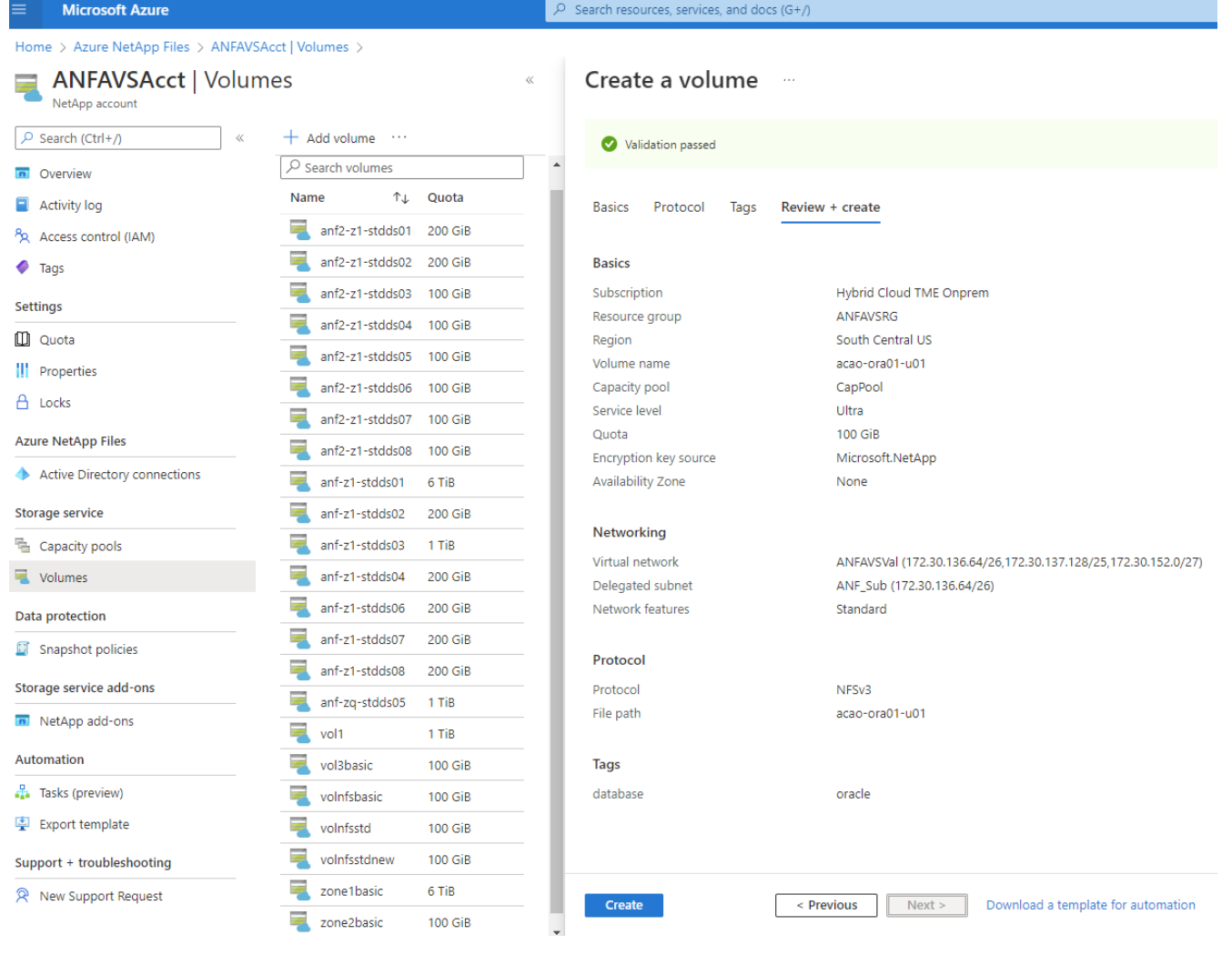

**Azure VM**に**ANF**を使用して**Oracle**をインストールし、設定する

ネットアップのソリューションチームが開発したAnsibleベースの自動化ツールキットは、OracleをAzureにス ムーズに導入するのに役立ちます。OracleをAzure VMに導入するには、次の手順を実行します。

**Ansible**コントローラをセットアップします

Ansibleコントローラが設定されていない場合は、を参照してください ["NetApp](https://docs.netapp.com/us-en/netapp-solutions/automation/automation_introduction.html) [解決策の](https://docs.netapp.com/us-en/netapp-solutions/automation/automation_introduction.html)[自](https://docs.netapp.com/us-en/netapp-solutions/automation/automation_introduction.html)[動化](https://docs.netapp.com/us-en/netapp-solutions/automation/automation_introduction.html)["](https://docs.netapp.com/us-en/netapp-solutions/automation/automation_introduction.html)に、Ansible コントローラのセットアップ方法の詳細が記載されています。

**Oracle Deployment Automation**ツールキットを入手する

Ansibleコントローラへのログインに使用するユーザIDの下のホームディレクトリに、Oracle導入ツールキッ トのコピーをクローニングします。

git clone https://github.com/NetApp-Automation/na\_oracle19c\_deploy.git

ツールキットを構成に応じて実行します

を参照してください ["CLI](https://docs.netapp.com/us-en/netapp-solutions/databases/cli_automation.html#cli-deployment-oracle-19c-database) [による](https://docs.netapp.com/us-en/netapp-solutions/databases/cli_automation.html#cli-deployment-oracle-19c-database) [Oracle 19C](https://docs.netapp.com/us-en/netapp-solutions/databases/cli_automation.html#cli-deployment-oracle-19c-database) [データベースの導入](https://docs.netapp.com/us-en/netapp-solutions/databases/cli_automation.html#cli-deployment-oracle-19c-database)["](https://docs.netapp.com/us-en/netapp-solutions/databases/cli_automation.html#cli-deployment-oracle-19c-database) をクリックして、CLIでプレイブックを実

行します。ONTAP ではなくAzureコンソールからデータベースボリュームを作成する場合、グローバル VARファイル内の変数設定の部分は無視できます。

このツールキットには、RU 19.8でOracle 19Cがデフォルトで導入されています。他のパッチ レベルにも簡単に適応でき、デフォルトの設定を若干変更することもできます。また、デフォ ルトのシードデータベースアクティブログファイルもデータボリュームに導入されます。ログ ボリュームにアクティブなログファイルが必要な場合は、最初の導入後にログファイルを再配 置します。必要に応じて、ネットアップの解決策 チームにご連絡ください。

**Oracle**向けのアプリケーション整合性スナップショット用の**AzAcSnap**バックアップツールをセットアップし ます

Azure Application-consistent Snapshotツール(AzAcSnap)は、ストレージスナップショットを作成する前 に、アプリケーションと整合性のある状態にするために必要なすべてのオーケストレーションを処理すること で、サードパーティデータベースのデータを保護できるコマンドラインツールです。これらのデータベース は、動作状態に戻ります。このツールはデータベースサーバホストにインストールすることを推奨します。次 のインストールおよび設定手順を参照してください。

**AzAcSnap**ツールをインストールします

 $(i)$ 

- 1. の最新バージョンを取得します ["AzArcSnap](https://aka.ms/azacsnapinstaller)[インストーラ](https://aka.ms/azacsnapinstaller)["](https://aka.ms/azacsnapinstaller)。
- 2. ダウンロードした自己インストーラをターゲットシステムにコピーします。
- 3. デフォルトのインストールオプションを使用して、rootユーザとして自己インストーラを実行します。必 要に応じて、を使用してファイルを実行可能にします chmod +x \*.run コマンドを実行します

./azacsnap\_installer\_v5.0.run -I

**Oracle**接続を設定します

SnapshotツールはOracleデータベースと通信します。バックアップモードを有効または無効にするために は、適切な権限を持つデータベースユーザが必要です。

**1. AzAcSnap**データベースユーザーを設定します

次の例は、Oracleデータベースユーザのセットアップと、sqlplusを使用したOracleデータベースへの通信を示 しています。この例のコマンドでは、Oracleデータベースでユーザ(AZACSNAP)を設定し、必要に応じ てIPアドレス、ユーザ名、およびパスワードを変更します。

1. Oracleデータベースのインストールからsqlplusを起動して、データベースにログインします。

su – oracle sqlplus / AS SYSDBA

2. ユーザを作成します。

CREATE USER azacsnap IDENTIFIED BY password;

3. ユーザに権限を付与します。次の例では、データベースをバックアップモードにするためのAZACSNAP ユーザの権限を設定します。

```
GRANT CREATE SESSION TO azacsnap;
GRANT SYSBACKUP TO azacsnap;
```
4. デフォルトのユーザパスワードの有効期限を「unlimited」に変更します。

ALTER PROFILE default LIMIT PASSWORD LIFE TIME unlimited;

5. データベースのazacsnap接続を検証します。

```
connect azacsnap/password
quit;
```
**2. Oracle**ウォレットを使用した**DB**アクセス用に、**linux**ユーザ**azacsnap**を設定します

AzAcSnapのデフォルトインストールでは、azacsnap OSユーザが作成されます。Bashシェル環境で は、Oracleウォレットに格納されたパスワードを使用してOracleデータベースにアクセスするように設定する 必要があります。

1. rootユーザとして、を実行します cat /etc/oratab ホスト上のORACLE\_HOME変数とORACLE\_SID変 数を識別するコマンドです。

cat /etc/oratab

2. azacsnapのユーザbashプロファイルにORACLE\_HOME、ORACLE\_SID、TNS\_Admin、およびパス変数 を追加します。必要に応じて変数を変更します。

```
echo "export ORACLE_SID=ORATEST" >> /home/azacsnap/.bash_profile
echo "export ORACLE HOME=/u01/app/oracle/product/19800/ORATST" >>
/home/azacsnap/.bash_profile
echo "export TNS_ADMIN=/home/azacsnap" >> /home/azacsnap/.bash_profile
echo "export PATH=\$PATH:\$ORACLE HOME/bin" >>
/home/azacsnap/.bash_profile
```
3. Linuxユーザazacsnapとして、ウォレットを作成します。ウォレットパスワードの入力を求められます。

```
sudo su - azacsnap
mkstore -wrl $TNS_ADMIN/.oracle_wallet/ -create
```
4. Oracle Walletに接続文字列クレデンシャルを追加します。次のコマンド例では、AZACSNAPはAzAcSnap で使用されるConnectString、azacsnapはOracleデータベースユーザー、AzPasswd1はOracleユーザーの データベースパスワードです。ウォレットパスワードの入力を求められます。

```
mkstore -wrl $TNS_ADMIN/.oracle_wallet/ -createCredential AZACSNAP
azacsnap AzPasswd1
```
5. を作成します tnsnames-ora ファイル。次のコマンド例では、hostをOracleデータベースのIPアドレス に設定し、Server SIDをOracleデータベースSIDに設定します。

```
echo "# Connection string
AZACSNAP=\"(DESCRIPTION=(ADDRESS=(PROTOCOL=TCP)(HOST=172.30.137.142)(POR
T=1521))(CONNECT DATA=(SID=ORATST)))\"
" > $TNS_ADMIN/tnsnames.ora
```
6. を作成します sqlnet.ora ファイル。

```
echo "SQLNET.WALLET_OVERRIDE = TRUE
WALLET_LOCATION=(
      SOURCE=(METHOD=FILE)
      (METHOD_DATA=(DIRECTORY=\$TNS_ADMIN/.oracle_wallet))
) " > $TNS_ADMIN/sqlnet.ora
```
7. ウォレットを使用してOracleアクセスをテストします。

```
sqlplus /@AZACSNAP as SYSBACKUP
```
想定されるコマンドの出力は次のとおりです。

```
[azacsnap@acao-ora01 ~]$ sqlplus /@AZACSNAP as SYSBACKUP
SQL*Plus: Release 19.0.0.0.0 - Production on Thu Sep 8 18:02:07 2022
Version 19.8.0.0.0
Copyright (c) 1982, 2019, Oracle. All rights reserved.
Connected to:
Oracle Database 19c Enterprise Edition Release 19.0.0.0.0 - Production
Version 19.8.0.0.0
SQL>
```
このセクションでは、(VMとの)Azure NetApp Files との通信を有効にする方法について説明します。

1. Azure Cloud Shellセッションで、サービスプリンシパルに関連付けるサブスクリプションにデフォルトで ログインしていることを確認します。

```
az account show
```
2. サブスクリプションが正しくない場合は、次のコマンドを使用します。

```
az account set -s <subscription name or id>
```
3. Azure CLIを使用して、次の例のようにサービスプリンシパルを作成します。

```
az ad sp create-for-rbac --name "AzAcSnap" --role Contributor --scopes
/subscriptions/{subscription-id} --sdk-auth
```
想定される出力:

```
{
    "clientId": "00aa000a-aaaa-0000-00a0-00aa000aaa0a",
    "clientSecret": "00aa000a-aaaa-0000-00a0-00aa000aaa0a",
    "subscriptionId": "00aa000a-aaaa-0000-00a0-00aa000aaa0a",
    "tenantId": "00aa000a-aaaa-0000-00a0-00aa000aaa0a",
    "activeDirectoryEndpointUrl": "https://login.microsoftonline.com",
    "resourceManagerEndpointUrl": "https://management.azure.com/",
    "activeDirectoryGraphResourceId": "https://graph.windows.net/",
    "sqlManagementEndpointUrl":
"https://management.core.windows.net:8443/",
    "galleryEndpointUrl": "https://gallery.azure.com/",
    "managementEndpointUrl": "https://management.core.windows.net/"
}
```
4. 出力コンテンツをというファイルにカットアンドペーストします oracle.json Linuxユーザazacsnapの ユーザbinディレクトリに格納され、適切なシステム権限でファイルを保護します。

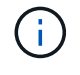

JSONファイルの形式が、特に二重引用符(")で囲まれたURLで、前述のとおりになっている ことを確認してください。

**AzAcSnap**ツールのセットアップを完了します

スナップショットツールを設定およびテストするには、次の手順を実行します。テストに成功したら、最初の データベースと整合性のあるストレージSnapshotを実行できます。
1. Snapshotユーザアカウントに移動します。

su - azacsnap

2. コマンドの場所を変更します。

cd /home/azacsnap/bin/

3. ストレージバックアップの詳細ファイルを設定これにより、が作成されます azacsnap.json 構成ファイ ル

azacsnap -c configure –-configuration new

Oracleボリュームが3つある場合の想定出力は次のとおりです。

[azacsnap@acao-ora01 bin]\$ azacsnap -c configure --configuration new Building new config file Add comment to config file (blank entry to exit adding comments): Oracle snapshot bkup Add comment to config file (blank entry to exit adding comments): Enter the database type to add, 'hana', 'oracle', or 'exit' (for no database): oracle === Add Oracle Database details === Oracle Database SID (e.g. CDB1): ORATST Database Server's Address (hostname or IP address): 172.30.137.142 Oracle connect string (e.g. /@AZACSNAP): /@AZACSNAP === Azure NetApp Files Storage details === Are you using Azure NetApp Files for the database?  $(y/n)$  [n]: y --- DATA Volumes have the Application put into a consistent state before they are snapshot --- Add Azure NetApp Files resource to DATA Volume section of Database configuration? (y/n) [n]: y Full Azure NetApp Files Storage Volume Resource ID (e.g. /subscriptions/.../resourceGroups/.../providers/Microsoft.NetApp/netAppA ccounts/.../capacityPools/Premium/volumes/...): /subscriptions/0efa2dfb-917c-4497-b56ab3f4eadb8111/resourceGroups/ANFAVSRG/providers/Microsoft.NetApp/netAppAc counts/ANFAVSAcct/capacityPools/CapPool/volumes/acao-ora01-u01 Service Principal Authentication filename or Azure Key Vault Resource ID (e.g. auth-file.json or https://...): oracle.json Add Azure NetApp Files resource to DATA Volume section of Database

```
configuration? (y/n) [n]: yFull Azure NetApp Files Storage Volume Resource ID (e.g.
/subscriptions/.../resourceGroups/.../providers/Microsoft.NetApp/netAppA
ccounts/.../capacityPools/Premium/volumes/...): /subscriptions/0efa2dfb-
917c-4497-b56a-
b3f4eadb8111/resourceGroups/ANFAVSRG/providers/Microsoft.NetApp/netAppAc
counts/ANFAVSAcct/capacityPools/CapPool/volumes/acao-ora01-u02
Service Principal Authentication filename or Azure Key Vault Resource ID
(e.g. auth-file.json or https://...): oracle.json
Add Azure NetApp Files resource to DATA Volume section of Database
configuration? (y/n) [n]: n
--- OTHER Volumes are snapshot immediately without preparing any
application for snapshot ---
Add Azure NetApp Files resource to OTHER Volume section of Database
configuration? (y/n) [n]: y
Full Azure NetApp Files Storage Volume Resource ID (e.g.
/subscriptions/.../resourceGroups/.../providers/Microsoft.NetApp/netAppA
ccounts/.../capacityPools/Premium/volumes/...): /subscriptions/0efa2dfb-
917c-4497-b56a-
b3f4eadb8111/resourceGroups/ANFAVSRG/providers/Microsoft.NetApp/netAppAc
counts/ANFAVSAcct/capacityPools/CapPool/volumes/acao-ora01-u03
Service Principal Authentication filename or Azure Key Vault Resource ID
(e.g. auth-file.json or https://...): oracle.json
Add Azure NetApp Files resource to OTHER Volume section of Database
configuration? (y/n) [n]: n
=== Azure Managed Disk details ===
Are you using Azure Managed Disks for the database? (y/n) [n]: n
=== Azure Large Instance (Bare Metal) Storage details ===
Are you using Azure Large Instance (Bare Metal) for the database? (y/n)[n]: n
Enter the database type to add, 'hana', 'oracle', or 'exit' (for no
database): exit
Editing configuration complete, writing output to 'azacsnap.json'.
```
4. azacsnap Linuxユーザとして、Oracleバックアップに対してazacsnap testコマンドを実行します。

```
cd \sim/binazacsnap -c test --test oracle --configfile azacsnap.json
```
想定される出力:

[azacsnap@acao-ora01 bin]\$ azacsnap -c test --test oracle --configfile azacsnap.json BEGIN : Test process started for 'oracle' BEGIN : Oracle DB tests PASSED: Successful connectivity to Oracle DB version 1908000000 END : Test process complete for 'oracle' [azacsnap@acao-ora01 bin]\$

5. 最初のSnapshotバックアップを実行します。

azacsnap -c backup –-volume data --prefix ora\_test --retention=1

## **Azure**クラウドで**Oracle**データベースを保護

NetAppソリューションエンジニアリング担当Allen Cao氏

このセクションでは、azacsnapツールを使用してOracleデータベースを保護し、Azure Blobに対してスナップショットのバックアップ、リストア、およびスナップショットの 階層化を行う方法について説明します。

**AzAcSnap**ツールを使用して、**Oracle**データベースをスナップショットとともにバックアップします

Azure Application-consistent Snapshotツール(AzAcSnap)は、サードパーティデータベースのデータ保護を 可能にするコマンドラインツールです。このツールでは、ストレージスナップショットを取得する前に、それ らをアプリケーションと整合性のある状態にするために必要なすべてのオーケストレーションを処理し、デー タベースを運用状態に戻します。

Oracleの場合は、データベースをバックアップモードにしてSnapshotを作成し、データベースをバックアッ プモードから解除します。

バックアップデータとログボリューム

データベース・サーバ・ホストでは、snapshotコマンドを実行する単純なシェル・スクリプトを使用して、バ ックアップを設定できます。スクリプトは'crontabから実行するようにスケジュールできます

一般に、バックアップの頻度はRTOとRPOに左右されます。Snapshotを頻繁に作成すると、より多くのスト レージスペースが消費されバックアップの頻度とスペース消費のどちらを重視するかで差はありません。

通常、データボリュームはログボリュームよりも多くのストレージスペースを消費します。したがって、数時 間ごとにデータボリュームにSnapshotを作成し、ログボリュームには15~30分ごとにSnapshotを作成するこ とができます。

バックアップスクリプトおよびスケジュールの例を次に示します。

データボリュームSnapshotの場合:

```
 # /bin/sh
cd /home/azacsnap/bin
. ~/.bash_profile
azacsnap -c backup --volume data --prefix acao-ora01-data --retention 36
azacsnap -c backup --volume other --prefix acao-ora01-log --retention 250
```
ログボリュームSnapshotの場合:

```
 # /bin/sh
cd /home/azacsnap/bin
. ~/.bash_profile
azacsnap -c backup --volume other --prefix acao-ora01-log --retention 250
```
crontabスケジュール:

 $15,30,45$  \* \* \* \* /home/azacsnap/snap log.sh 0 \*/2 \* \* \* /home/azacsnap/snap data.sh

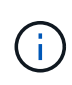

バックアップを設定する場合 azacsnap.json 構成ファイルで、バイナリボリュームを含むす べてのデータボリュームをに追加します dataVolume すべてのログボリュームをに追加します otherVolume。Snapshotの最大保持数は250個です。

**Snapshot**を検証します

Azure portal > Azure NetApp Files / volumesに移動して、Snapshotが正常に作成されているかどうかを確認し ます。

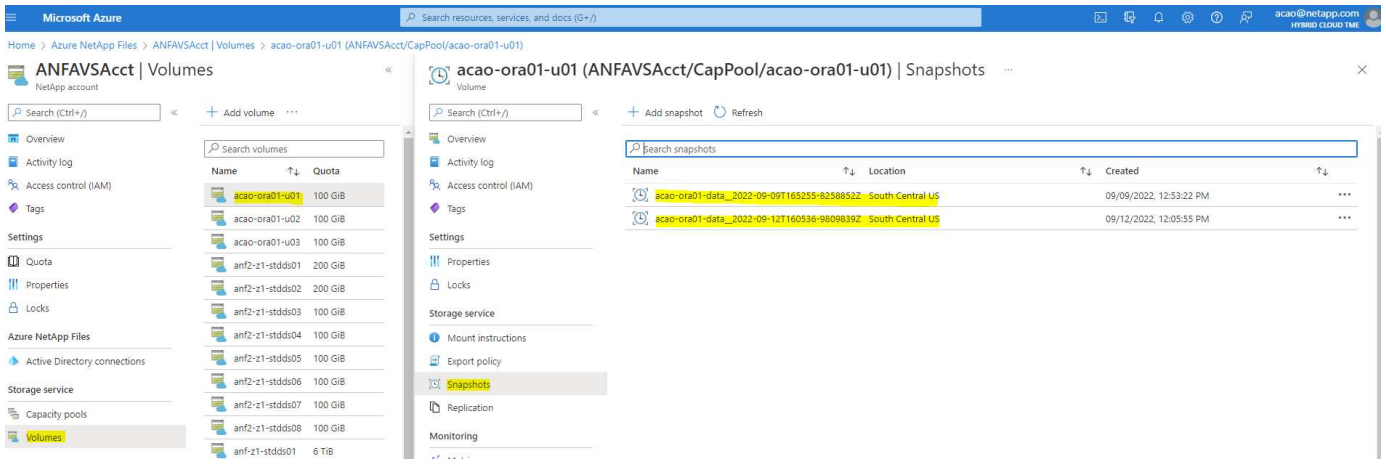

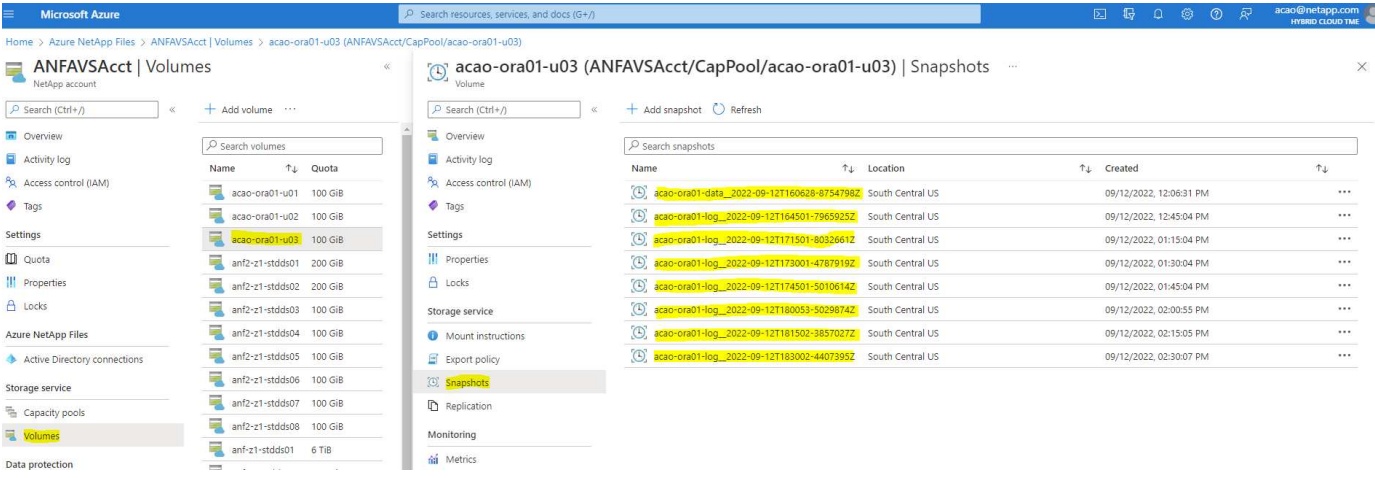

ローカルバックアップからの**Oracle**のリストアとリカバリ

Snapshotバックアップには、ソースデータベースボリュームと共存できるという大きなメリットがありま す。プライマリデータベースボリュームは、ほぼ瞬時にロールバックできます。

プライマリ・サーバ上の**Oracle**のリストアとリカバリ

次の例は、同じOracleホストのAzureダッシュボードとCLIからOracleデータベースをリストアおよびリカバリ する方法を示しています。

1. リストアするデータベースにテストテーブルを作成します。

```
[oracle@acao-ora01 ~]$ sqlplus / as sysdba
SQL*Plus: Release 19.0.0.0.0 - Production on Mon Sep 12 19:02:35 2022
Version 19.8.0.0.0
Copyright (c) 1982, 2019, Oracle. All rights reserved.
Connected to:
Oracle Database 19c Enterprise Edition Release 19.0.0.0.0 - Production
Version 19.8.0.0.0
SQL> create table testsnapshot(
       id integer,
     event varchar(100),
       dt timestamp);
Table created.
SQL> insert into testsnapshot values(1,'insert a data marker to validate
snapshot restore', sysdate);
1 row created.
SQL> commit;
Commit complete.
SQL> select * from testsnapshot;
  ID
----------
EVENT
------------------------------------------------------------------------
--------
DT------------------------------------------------------------------------
---
  1
insert a data marker to validate snapshot restore
12-SEP-22 07.07.35.000000 PM
```
2. Snapshotバックアップのあとにテーブルを削除します。

```
[oracle@acao-ora01 ~]$ sqlplus / as sysdba
SQL*Plus: Release 19.0.0.0.0 - Production on Tue Sep 13 14:20:22 2022
Version 19.8.0.0.0
Copyright (c) 1982, 2019, Oracle. All rights reserved.
Connected to:
Oracle Database 19c Enterprise Edition Release 19.0.0.0.0 - Production
Version 19.8.0.0.0
SQL> drop table testsnapshot;
Table dropped.
SQL> select * from testsnapshot;
select * from testsnapshot
\star \starERROR at line 1:
ORA-00942: table or view does not exist
SQL> shutdown immediate;
Database closed.
Database dismounted.
ORACLE instance shut down.
SQL> exit
Disconnected from Oracle Database 19c Enterprise Edition Release
19.0.0.0.0 - Production
Version 19.8.0.0.0
```
3. Azure NetApp Files ダッシュボードで、ログボリュームを最新の使用可能なSnapshotにリストアしま す。「ボリュームを元に戻す」を選択します。

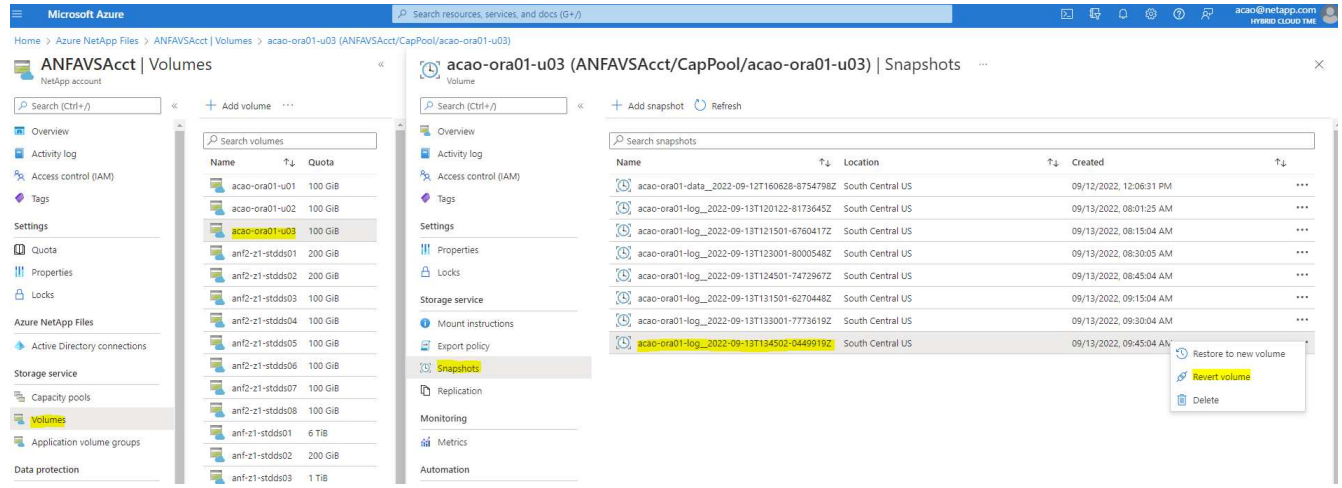

4. ボリュームの復元を確認し、\*復帰\*をクリックして、ボリュームを使用可能な最新のバックアップに復元 します。

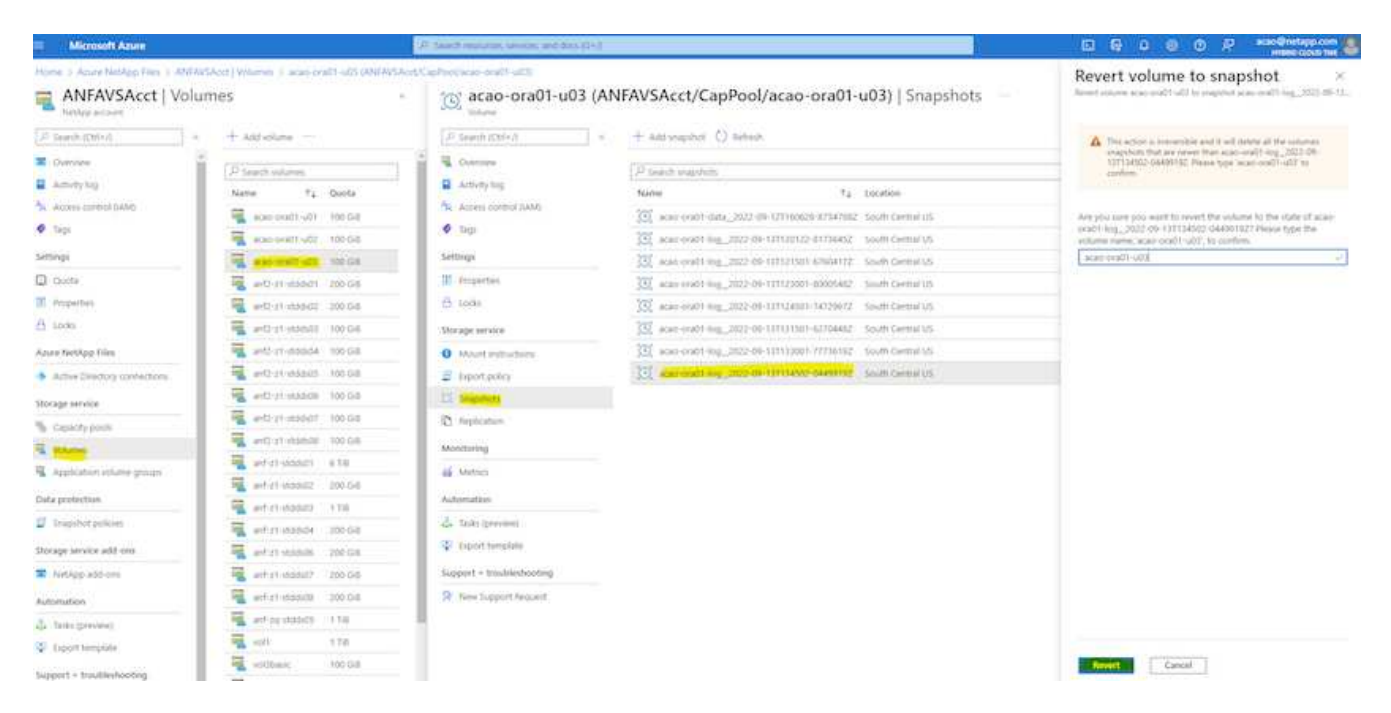

5. データボリュームに対して同じ手順を繰り返し、リカバリするテーブルがバックアップに含まれているこ とを確認します。

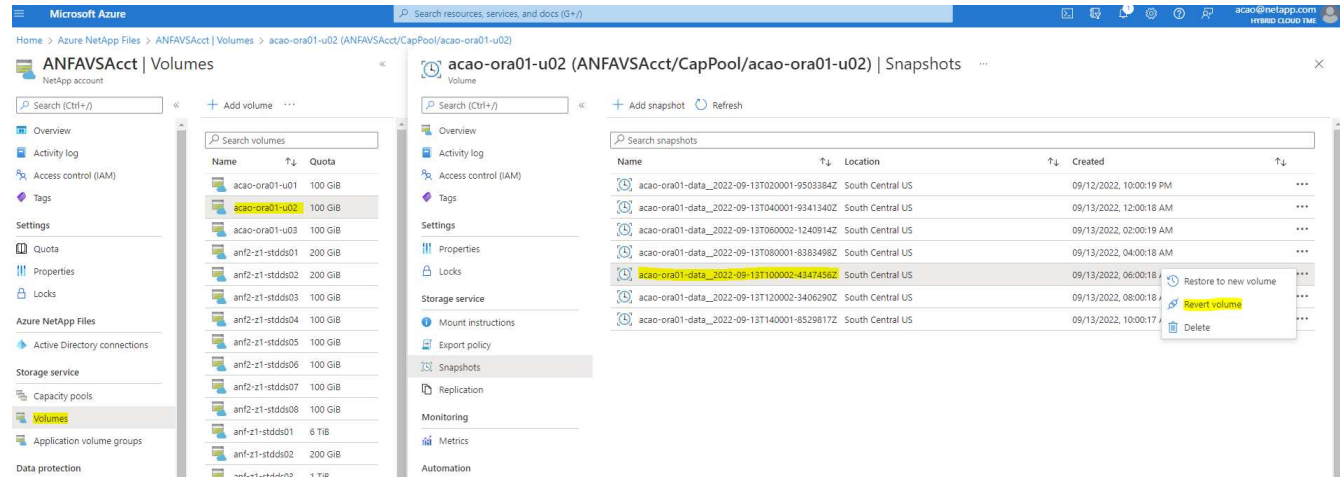

6. ボリュームが復元されたことを再度確認し、[元に戻す]をクリックします。

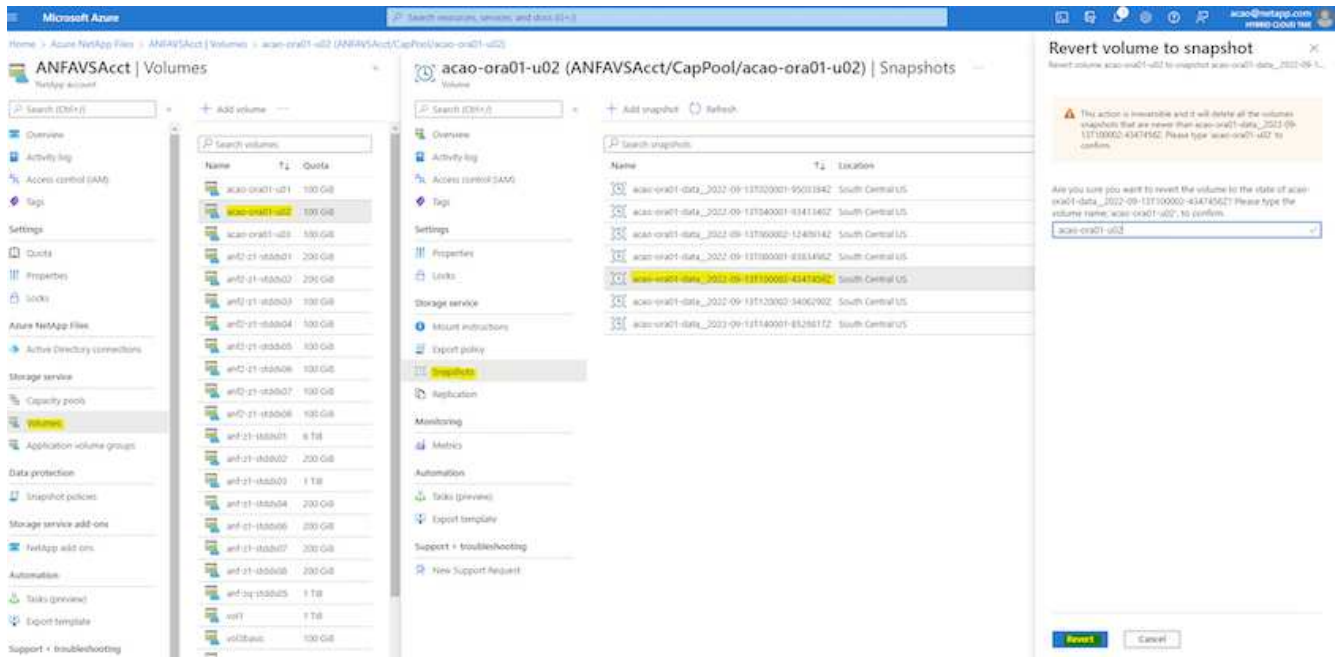

7. 制御ファイルのコピーが複数ある場合は、それらの制御ファイルを再同期し、古い制御ファイルを使用可 能な最新のコピーに置き換えます。

```
[oracle@acao-ora01 ~]$ mv /u02/oradata/ORATST/control01.ctl
/u02/oradata/ORATST/control01.ctl.bk
[oracle@acao-ora01 ~]$ cp /u03/orareco/ORATST/control02.ctl
/u02/oradata/ORATST/control01.ctl
```
8. OracleサーバVMにログインしてsqlplusを使用してデータベースリカバリを実行してください。

```
[oracle@acao-ora01 ~]$ sqlplus / as sysdba
SQL*Plus: Release 19.0.0.0.0 - Production on Tue Sep 13 15:10:17 2022
Version 19.8.0.0.0
Copyright (c) 1982, 2019, Oracle. All rights reserved.
Connected to an idle instance.
SQL> startup mount;
ORACLE instance started.
Total System Global Area 6442448984 bytes
Fixed Size 8910936 bytes
Variable Size 1090519040 bytes
Database Buffers 5335154688 bytes
```
Redo Buffers 7864320 bytes Database mounted. SQL> recover database using backup controlfile until cancel; ORA-00279: change 3188523 generated at 09/13/2022 10:00:09 needed for thread 1 ORA-00289: suggestion : /u03/orareco/ORATST/archivelog/2022\_09\_13/o1\_mf\_1\_43\_\_22rnjq9q\_.arc ORA-00280: change 3188523 for thread 1 is in sequence #43 Specify log: {<RET>=suggested | filename | AUTO | CANCEL} ORA-00279: change 3188862 generated at 09/13/2022 10:01:20 needed for thread 1 ORA-00289: suggestion : /u03/orareco/ORATST/archivelog/2022\_09\_13/o1\_mf\_1\_44\_\_29f2lgb5\_.arc ORA-00280: change 3188862 for thread 1 is in sequence #44 ORA-00278: log file '/u03/orareco/ORATST/archivelog/2022\_09\_13/o1\_mf\_1\_43\_\_22rnjq9q\_.arc' no longer needed for this recovery Specify log: {<RET>=suggested | filename | AUTO | CANCEL} ORA-00279: change 3193117 generated at 09/13/2022 12:00:08 needed for thread 1 ORA-00289: suggestion : /u03/orareco/ORATST/archivelog/2022\_09\_13/o1\_mf\_1\_45\_\_29h6qqyw\_.arc ORA-00280: change 3193117 for thread 1 is in sequence #45 ORA-00278: log file '/u03/orareco/ORATST/archivelog/2022\_09\_13/o1\_mf\_1\_44\_\_29f2lgb5\_.arc' no longer needed for this recovery Specify log: {<RET>=suggested | filename | AUTO | CANCEL} ORA-00279: change 3193440 generated at 09/13/2022 12:01:20 needed for thread 1 ORA-00289: suggestion : /u03/orareco/ORATST/archivelog/2022\_09\_13/o1\_mf\_1\_46\_%u\_.arc ORA-00280: change 3193440 for thread 1 is in sequence #46 ORA-00278: log file '/u03/orareco/ORATST/archivelog/2022\_09\_13/o1\_mf\_1\_45\_\_29h6qqyw\_.arc' no longer needed for this recovery Specify log: {<RET>=suggested | filename | AUTO | CANCEL}

cancel Media recovery cancelled. SQL> alter database open resetlogs; Database altered. SQL> select \* from testsnapshot; ID ---------- EVENT ------------------------------------------------------------------------ -------- DT ------------------------------------------------------------------------ --- 1 insert a data marker to validate snapshot restore 12-SEP-22 07.07.35.000000 PM SQL> select systimestamp from dual; SYSTIMESTAMP ------------------------------------------------------------------------ --- 13-SEP-22 03.28.52.646977 PM +00:00

この画面は、削除されたテーブルがローカルスナップショットバックアップを使用してリカバリされたことを 示しています。

オンプレミスから**Azure**クラウドへのデータベース移行

Oracleは、シングルインスタンスデータベースのフェーズアウトを決定した結果、多く の組織で、シングルインスタンスのOracleデータベースをマルチテナントコンテナデー タベースに変換しています。これにより、PDBと呼ばれるコンテナデータベースの一部 を、最大の可用性オプションでクラウドに簡単に再配置できるため、移行中のダウンタ イムを最小限に抑えることができます。

ただし、Oracleデータベースのインスタンスが1つしかない場合は、PDBの再配置を試行する前に、まずマル チテナントコンテナデータベースに変換できます。

以降のセクションでは、どちらのシナリオでも、オンプレミスのOracleデータベースをAzureクラウドに移行 する方法について詳しく説明します。

マルチテナント**CDB**で単一インスタンスの非**CDB**を**PDB**に変換します

シングルインスタンスのOracleデータベースが残っている場合、そのデータベースをクラウドに移行するかど うかにかかわらず、マルチテナントコンテナデータベースに変換する必要があります。これは、Oracleがシン グルインスタンスデータベースのサポートをしばらくの間停止するためです。

次の手順では、1つのインスタンスデータベースをプラグイン可能なデータベースまたはPDBとしてコンテナ データベースに接続します。

- 1. シングルインスタンスデータベースと同じホスト上に別のホスト内にシェルコンテナデータベースを構築 します ORACLE\_HOME。
- 2. シングルインスタンスデータベースをシャットダウンし、読み取り専用モードで再起動します。
- 3. を実行します DBMS PDB.DESCRIBE 手順 を使用してデータベースメタデータを生成します。

```
BEGIN
    DBMS_PDB.DESCRIBE(
      pdb_descr_file => '/home/oracle/ncdb.xml');
END;
/
```
- 4. シングルインスタンスデータベースをシャットダウンします。
- 5. コンテナデータベースを起動します。
- 6. を実行します DBMS\_PDB.CHECK\_PLUG\_COMPATIBILITY 非CDBがCDBと互換性があるかどうかを判断 する関数です。

```
SET SERVEROUTPUT ON
DECLARE
    compatible CONSTANT VARCHAR2(3) :=
      CASE DBMS_PDB.CHECK_PLUG_COMPATIBILITY(
             pdb_descr_file => '/disk1/oracle/ncdb.xml',
           pdb name \implies 'NCDB')  WHEN TRUE THEN 'YES'
      ELSE 'NO'
END;
BEGIN
  DBMS OUTPUT.PUT LINE(compatible);
END;
/
```
出力がYESの場合は、CDB以外の互換性があるため、次の手順に進むことができます。

出力がnoの場合は、CDB以外の互換性がないため、を確認できます PDB\_PLUG\_IN\_VIOLATIONS 互換性 がない理由については、を参照してください。続行する前にすべての違反を修正する必要があります。た とえば、バージョンまたはパッチの不一致は、アップグレードユーティリティまたはopatchユーティリテ ィを実行して解決する必要があります。違反を修正したら、を実行します

DBMS\_PDB.CHECK\_PLUG\_COMPATIBILITY この場合も、CDB以外のファイルがCDBと互換性があるこ とを確認してください。

7. 単一インスタンスの非CDBを接続します。

```
CREATE PLUGGABLE DATABASE ncdb USING '/home/oracle/ncdb.xml'
   COPY
 FILE NAME CONVERT = ('/disk1/oracle/dbs/', '/disk2/oracle/ncdb/');
```
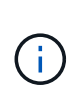

ホストに十分なスペースがない場合は、を実行します NOCOPY オプションを使用してPDB を作成できます。この場合、元のデータファイルがPDBに使用されているため、PDBとし てプラグインしたあとは、単一インスタンスの非CDBは使用できません。変換前にバック アップを作成し、何か問題が発生したときに元に戻す必要があるものがあることを確認し てください。

8. ソースのシングルインスタンス非CDBとターゲットCDBとの間のバージョンが異なる場合は、変換後 にPDBアップグレードを開始してください。バージョンが同じ場合は、この手順をスキップできます。

sqlplus / as sysdba; alter session set container=ncdb alter pluggable database open upgrade; exit; dbupgrade -c ncdb -l /home/oracle

のアップグレードログファイルを確認します /home/oracle ディレクトリ。

9. プラグイン可能なデータベースを開き、PDBプラグイン違反がないかどうかを確認し、無効なオブジェク トを再コンパイルします。

alter pluggable database ncdb open; alter session set container=ncdb; select message from pdb plug in violations where type like '%ERR%' and status <> 'RESOLVED'; \$ORACLE\_HOME/perl/bin/perl \$ORACLE\_HOME/rdbms/admin/catcon.pl -n 1 -c 'ncdb' -e -b utlrp -d \$ORACLE\_HOME/rdbms/admin utlrp.sql

10. 実行 noncdb to pdb.sql データディクショナリを更新します。

```
sqlplus / as sysdba
alter session set container=ncdb;
@$ORACLE_HOME/rdbms/admin/noncdb_to_pdb.sql;
```
コンテナDBをシャットダウンして再起動します。ncdbは制限モードから除外されます。

**PDB**の再配置で、オンプレミスの**Oracle**データベースを**Azure**に移行

最大可用性オプションを使用したOracle PDBの再配置では、PDBホットクローンテクノロジが採用されてい ます。これにより、PDBがターゲットにコピーしている間に、ソースPDBの可用性が可能になります。スイ ッチオーバー時に、ユーザ接続は自動的にターゲットPDBにリダイレクトされます。したがって、PDBのサ イズに関係なく、ダウンタイムが最小限に抑えられます。ネットアップは、移行手順 を自動化するAnsibleベ ースのツールキットを提供しています。

- 1. Azure VM上のAzureパブリッククラウドに、バージョンとパッチレベルが同じCDBを作成します。
- 2. Ansibleコントローラから、自動化ツールキットのコピーをクローニングします。

git clone https://github.com/NetApp-Automation/na\_ora\_aws\_migration.git

- 3. READMEファイルの手順を読みます。
- 4. ソースとターゲットの両方のOracleサーバ、および名前解決用のDBサーバホストの構成ファイルに対し てAnsibleホスト変数ファイルを設定します。
- 5. AnsibleコントローラにAnsibleコントローラの前提条件をインストールする。

```
ansible-playbook -i hosts requirements.yml
ansible-galaxy collection install -r collections/requirements.yml
--force
```
6. オンプレミスサーバに対して移行前のタスクを実行

```
ansible-playbook -i hosts ora_pdb_relocate.yml -u admin -k -K -t
ora_pdb_relo_onprem
```
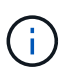

adminユーザは、sudo権限があるオンプレミスのOracleサーバホストの管理ユーザで す。adminユーザはパスワードで認証されます。

7. オンプレミスからターゲットのAzure OracleホストへのOracle PDBの再配置を実行します。

```
ansible-playbook -i hosts ora pdb relocate.yml -u azureuser --private
-key db1.pem -t ora pdb relo primary
```
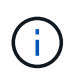

Ansibleコントローラは、オンプレミスとAzureクラウドのどちらにも配置できます。コント ローラは、オンプレミスのOracleサーバホストおよびAzure Oracle VMホストに接続する必 要があります。オンプレミスのOracleサーバホストとAzure Oracle VMホストの間 で、Oracleデータベースポート(1521など)が開いている。

その他の**Oracle**データベース移行オプション

その他の移行オプションについては、Microsoftのドキュメントを参照してください。 ["Oracle](https://learn.microsoft.com/en-us/azure/architecture/example-scenario/oracle-migrate/oracle-migration-overview)[データベースの](https://learn.microsoft.com/en-us/azure/architecture/example-scenario/oracle-migrate/oracle-migration-overview) [移行を決定するプロセス](https://learn.microsoft.com/en-us/azure/architecture/example-scenario/oracle-migrate/oracle-migration-overview)["](https://learn.microsoft.com/en-us/azure/architecture/example-scenario/oracle-migrate/oracle-migration-overview)。

Copyright © 2024 NetApp, Inc. All Rights Reserved. Printed in the U.S.このドキュメントは著作権によって保 護されています。著作権所有者の書面による事前承諾がある場合を除き、画像媒体、電子媒体、および写真複 写、記録媒体、テープ媒体、電子検索システムへの組み込みを含む機械媒体など、いかなる形式および方法に よる複製も禁止します。

ネットアップの著作物から派生したソフトウェアは、次に示す使用許諾条項および免責条項の対象となりま す。

このソフトウェアは、ネットアップによって「現状のまま」提供されています。ネットアップは明示的な保 証、または商品性および特定目的に対する適合性の暗示的保証を含み、かつこれに限定されないいかなる暗示 的な保証も行いません。ネットアップは、代替品または代替サービスの調達、使用不能、データ損失、利益損 失、業務中断を含み、かつこれに限定されない、このソフトウェアの使用により生じたすべての直接的損害、 間接的損害、偶発的損害、特別損害、懲罰的損害、必然的損害の発生に対して、損失の発生の可能性が通知さ れていたとしても、その発生理由、根拠とする責任論、契約の有無、厳格責任、不法行為(過失またはそうで ない場合を含む)にかかわらず、一切の責任を負いません。

ネットアップは、ここに記載されているすべての製品に対する変更を随時、予告なく行う権利を保有します。 ネットアップによる明示的な書面による合意がある場合を除き、ここに記載されている製品の使用により生じ る責任および義務に対して、ネットアップは責任を負いません。この製品の使用または購入は、ネットアップ の特許権、商標権、または他の知的所有権に基づくライセンスの供与とはみなされません。

このマニュアルに記載されている製品は、1つ以上の米国特許、その他の国の特許、および出願中の特許によ って保護されている場合があります。

権利の制限について:政府による使用、複製、開示は、DFARS 252.227-7013(2014年2月)およびFAR 5252.227-19(2007年12月)のRights in Technical Data -Noncommercial Items(技術データ - 非商用品目に関 する諸権利)条項の(b)(3)項、に規定された制限が適用されます。

本書に含まれるデータは商用製品および / または商用サービス(FAR 2.101の定義に基づく)に関係し、デー タの所有権はNetApp, Inc.にあります。本契約に基づき提供されるすべてのネットアップの技術データおよび コンピュータ ソフトウェアは、商用目的であり、私費のみで開発されたものです。米国政府は本データに対 し、非独占的かつ移転およびサブライセンス不可で、全世界を対象とする取り消し不能の制限付き使用権を有 し、本データの提供の根拠となった米国政府契約に関連し、当該契約の裏付けとする場合にのみ本データを使 用できます。前述の場合を除き、NetApp, Inc.の書面による許可を事前に得ることなく、本データを使用、開 示、転載、改変するほか、上演または展示することはできません。国防総省にかかる米国政府のデータ使用権 については、DFARS 252.227-7015(b)項(2014年2月)で定められた権利のみが認められます。

## 商標に関する情報

NetApp、NetAppのロゴ、<http://www.netapp.com/TM>に記載されているマークは、NetApp, Inc.の商標です。そ の他の会社名と製品名は、それを所有する各社の商標である場合があります。